## **vxBase**™

Copyright © 1991 by Comsoft Inc. Visual Basic xBase Functions for Windows 3.x

vxBase is Shareware, not freeware. After a thirty day evaluation period, if you continue to use vxBase, you are required to register the product and include a license fee of \$49.95 by check, money order, Visa, or Mastercard. A Registration Form may be found at the end of this document. The License fee will entitle you to a registration code (to be rid of the opening nagware) and the latest version of the software.

If you distribute vxBase with your Visual Basic application, you must distribute an unregistered copy of the software unless you purchase a developer distribution license.

#### **Developer Distribution Licenses**

You may distribute an unlimited number of copies of vxBase with your application by purchasing a developer distribution license for \$295.00 (less the shareware registration fee if already registered). This license entitles you to a printed copy of the manual, the latest version of the software, and a run time only version of vxbase.dll which is distributed to the end user.

Please read the License Agreement and Limited Warranty found at the back of this manual before you begin to use vxBase.

#### **Current Documentation Changes**

Existing vxBase 1.01 users may only wish to print the following documentation changes and additions: Pages 6-8, 24-28, 32-35, 38-45, 81-82, 101-102, 120, 128-133, 149-150, 152, 155-164. Table of contents will be invalid.

## **Release Notes**

Release 1.00 November 10, 1991 Release 1.01 November 19, 1991 Release 1.02 December 1, 1991

vxBase was written in Borland C++ by Terry Orletsky. Address inquiries and bug reports (preferably Dr. Watson along with a listing of the offending code) to

T.O. Compuserve I.D. 70524, 3723

Comsoft Inc. #208, 10335 - 172 Street Edmonton, Alberta, Canada T5S 1K9

Phone (403) 489-5994 Fax (403) 486-4335

## **Trademarks**

Visual Basic and Windows are registered trademarks of Microsoft Corporation.

Borland C++ is a registered trademark of Borland International. Clipper is a registered trademark of Nantucket Corporation.

## **Acknowledgements**

Thanks to Ray Donahue of Hamden, CT for his three dimensional controls.

## **Testing**

vxBase was written and tested extensively on a Pegasus 386 33mhz microcomputer with 8 megabytes of RAM, SVGA, and a 200 megabyte hard disk runnning Dos 5.0 and Windows 3.0 in Standard mode. The sample application has been installed and successfully run on a variety of 286 and 386 PCs.

Record and file locking routines were tested and verified on an 18 station Novell 386 Netware LAN with 3 workstations running the sample application concurrently.

Every effort has been made to conform to Windows standard programming protocols, especially in the areas of memory management and GUI routines.

If your hardware or LAN software differs significantly and vxBase does not run properly, I would appreciate a Dr. Watson UAE report sent by fax or to my Compuserve address. Please describe your operating environment in detail and include a listing of your config.sys file.

## **vxBase Table of Contents**

Installation 6 Release History 7 Creating a vxBase Application 9 xBase Expressions, Functions and Operators 10 Compatibilities and Incompatibilities 10 Expressions 10 Constants 11 Operators 12 Numeric Operators 12 Relational Operators 12 Logical Operators 13 Character (String) Operators 13 Operator Precedence 13 Functions 13 Sample Application 18 Tips and Techniques 23 Entry and Exit Strategies 23 Access to Form Menus 23 Data Entry 23 Parents for vxBase Windows 24 Data Paths 24 Controlling Multiple Windows 24 DataWorks 24 MultiTasking and MultiUser Considerations 25 Functions vxAppendBlank 29 vxAppendFrom 30 vxAreaDbf 32 vxAreaNtx 34 vxBof 36 vxBottom 37 vxBrowse 38 vxBrowseCase 45 vxChar 46 vxClose 47 vxCloseAll 48 vxCloseNtx 49 vxCopy 50 vxCopyStruc 51 vxCreateDbf 53 vxCreateNtx 55 vxCtlGrayReset 57

## **Contents (continued)**

vxCtlGraySet 58 vxCtlLength 59 vxCtlStyle 60 vxDateFormat 62 vxDbfName 63 vxDecimals 64 vxDeleted 65 vxDeleteRange 66 vxDeleteRec 67 vxDouble 69 vxEmpty 70 vxEof 71 vxExactOff 72 vxExactOn 73 vxField 74 vxFieldCount 75 vxFieldName 76 vxFieldSize 77 vxFieldType 78 vxFile 79 vxFilter 81 vxFilterReset 83 vxFormFrame 84 vxFound 85 vxGo 86 vxInteger 88 vxIsMemo 89 vxJoin 90 vxJoinReset 94 vxLockDbf 95 vxLocked 96 vxLockRecord 97 vxLong 98 vxMemoEdit 99 vxMemoRead 101 vxNtxDeselect 103 vxNtxExpr 104 vxNtxName 105 vxNumRecs 106 vxPack 107 vxRecall 108 vxRecNo 109 vxRecSize 110 vxReindex 111

## **Contents (continued)**

vxReplDate 112 vxReplDouble 114 vxReplInteger 116 vxReplLong 118 vxReplMemo 120 vxReplString 121 vxSeek 123 vxSeekSoft 126 vxSelectDbf 128 vxSelectNtx 130 vxSetErrorCaption 132 vxSetupPrinter 133 vxSkip 134 vxSum 136 vxTableDeclare 137 vxTableField 142 vxTableReset 144 vxTop 145 vxTrue 146 vxUnlock 147 vxUseDbf 149 vxUseNtx 151 vxWindowDereg 152 vxWrite 153 vxZap 154

Error Messages 155 Software License Agreement 163 Limited Warranty 165 Order Form 166

# **Installation**

vxBase is distributed on a single diskette or on bulletin boards as two compressed .ZIP files. The first ZIP file is vxd102.zip, which contains the Windows Write file that you are reading now. It is separated from the rest of vxBase to allow potential users to preview the documentation before installing and actually using vxBase. This is especially helpful to potential users who extract vxBase from a bulletin board. They can evaluate the system from a documentation standpoint before committing to down-loading the larger system.

The second ZIP (vxb102.zip) file contains the sample source code and Visual Basic project files, vxbase.txt which includes all of the Visual Basic declarations for the routines in the vxBase DLL and the vxBase DLL itself.

If you are going to upload vxBase to a bulletin board, it must be sent as it was received - in two ZIP files.

When the system ZIP file is decompressed, it contains a readme.doc file which contains these installation instructions, and 2 more ZIP files. These ZIP files are:

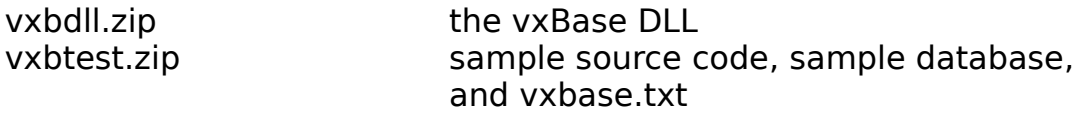

To install vxBase, first make a subdirectory under your \vb directory named \vb\vxbtest and copy the vxbtest.zip file there. Unzip it and delete the vxbtest.zip file from your hard disk. To run the sample application it is essential that these files be in directory \vb\vxbtest because this path is hard-coded into the sample code. If you MUST put it somewhere else, you'll have to modify the file names in the source code to reflect your new location.

Unzip vxbdll.zip and place the resulting file (VXBASE.DLL) in your \ windows directory.

To run the sample application see the Sample Application section below.

## **Release History**

#### **vxBase 1.00**

November 10, 1991 original release

#### **vxBase 1.01**

November 19, 1991

String routines handled by Jonathan Zuck's vbpoint.dll replaced by Microsoft VBAPI functions and installation procedure changed accordingly.

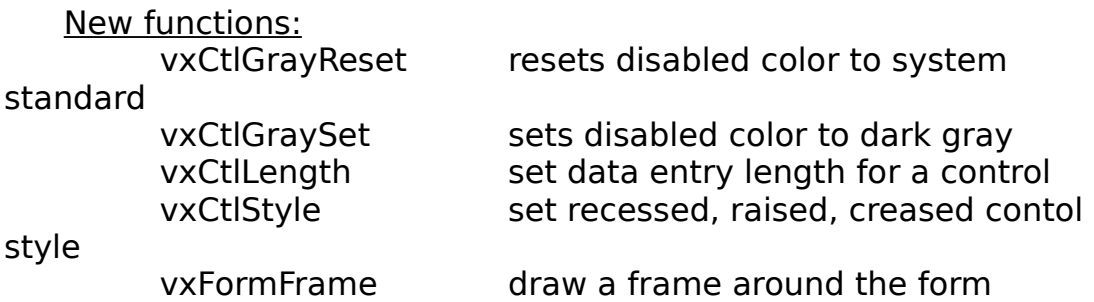

Most of the new functions have been added to enhance the appearance of your VB application. VGA/SVGA users can now give their forms a metallic, three dimensional look. The sample application forms have been redesigned using the new functions.

#### Anomalies Discovered in Version 1.00

Two problems surfaced in Release 1.00. The first resulted in UAEs when running Windows in 386-enhanced mode. This was a memory deallocation error. Apparently 386-enhanced protected mode is more protected than Standard protected mode. Go figure.

The second problem was the inadvertent deletion of a stock object in the browse function. Problems caused by this bug were intermittent.

## **vxBase 1.02**

December 1, 1991

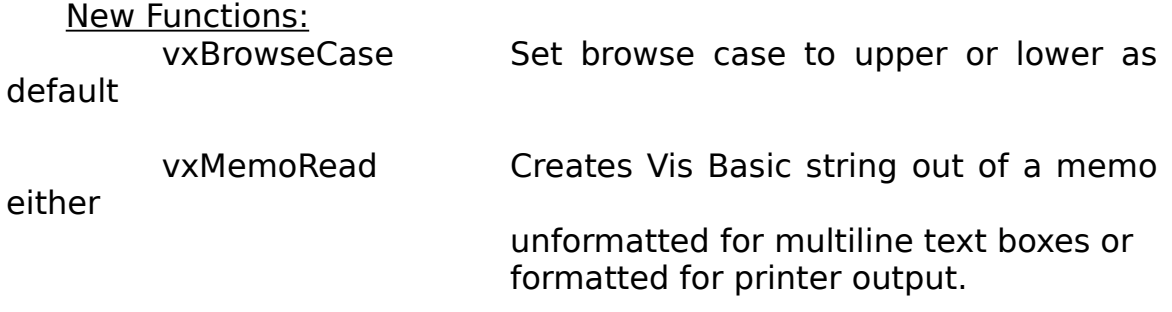

vxBase Page 9

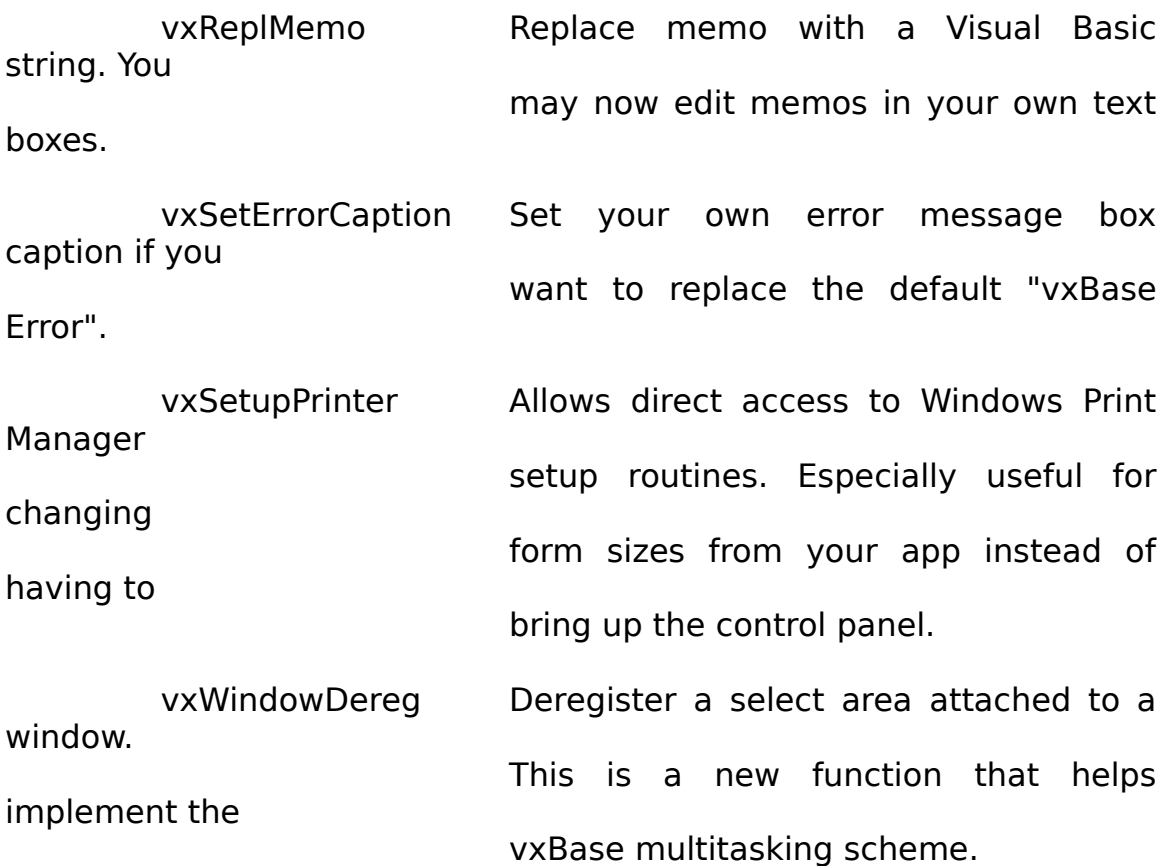

Important changes implemented include:

(1) up to 8 browse windows may be active at one time. Reports reflecting your browse table layout may now be printed from the vxBrowse Utilities menu.

(2) restriction on multiple instances removed.

(3) select areas are now attached to windows so you can have multiple forms displaying data from several databases.

(4) indexing buffer space increased to handle very large files with complex key structures.

(5) number of open index areas increased to 32 from 20.

(6) numer of open dbf files increased to 24 from 20.

Please read the new section on Multitasking to get some idea of the way select areas are now attached to windows.

## Anomalies Discovered in Version 1.01

UAEs browse windows with complex filter expressions. Stack overflow problem corrected.

## **Creating a vxBase Application**

Your application requires the vxbase.txt file (which should be in directory \vb\vxbtest if you followed the installation instructions) placed in the Global module. You may simply wish to copy the Global module from the sample application, which contains some useful declarations from the WIN API, as well.

And that's it. Have fun, eh?

# **xBase Expressions, Functions, and Operators**

## **Compatibilities and Incompatibilities**

vxBase dbf files (database files) and dbt files (memo files) are compatible with those of Clipper, dBase III and III+, and any other "xBase product". They are not compatible with dBase IV.

vxBase index files use the Clipper standard .ntx files. These indexes are more efficient both in speed and size than traditional ndx files. vxBase again imposes one important restriction. In the interests of speed and simplicity, all indexing expressions must evaluate as strings. This means that current indexes you wish to use in a new vxBase application must be converted if they contain numeric fields or date fields. Use the STR() function to convert numeric fields to strings, and the DTOS() function to convert date fields to strings.

## **Expressions**

This section and those following on Constants, Operators, and Functions refer to xBase conventions. xBase expressions are used within vxBase to communicate with the xBase file via standard xBase index expressions, filter strings, etc. These expressions are not availabe directly from Visual Basic; rather, they are passed as parameters to vxBase functions that do the low level work of translating and validating the expressions.

Expressions are character strings that consist of field names, functions, constants, and operators that are formatted in conventional xBase syntax. They are used for index expressions, filter expressions, and expressions that control vxBrowse displays. The only difference between vxBase expressions and conventional xBase expressions is in the characters that delimit strings. vxBase only supports single or double quotes; the traditional square bracket  $\lceil \cdot \rceil$  is not supported. Visual Basic functions must not be included in a parameter passed to a vxBase function that requires an xBase expression.

Conventional xBase functions and operators that are supported by vxBase are listed below. These and only these may be included in the construction of an xBase expression.

An expression may be as simple as a single field name (e.g., cust name) or as complicated as an IIF function which returns the result of complex expressions (e.g., IIF(left(phone num, 1) = ","No phone on File",area\_code+phone\_num)).

The IIF example expressed in normal language would read as "If the first character of the phone num field is blank, output the phrase 'No phone on file'; otherwise, output the area code plus the phone number". This expression contains two functions (IIF() and LEFT()), two constants (a space between the two quotation marks and the phrase

"No phone on file"), two field names (phone num and area code), and two operators (the relational operator equal sign  $=$  and the string concatenation operator plus sign  $+$ ).

Expressions are used in index keys, filter definitions, definition of beginning of file and end of file logic to a user table, in statements used to join (or relate) one file to another, and in statements used to define the contents of a display column when defining a table.

All expressions return a value of a specific type - either character, numeric, date, or logical. In many cases, vxBase requires that an expression return a value of a specific type. For example, when defining a filter expression to limit the viewable records, the expression must evaluate as logical (i.e., either TRUE or FALSE). A conditional filter may be defined that limits a view to all customer records that begin with the letter "A". This condition could be expressed as LEFT(cust name,  $1$ ) = "A". vxBase would interpret this as "If the leftmost character of the field CUST\_NAME is an "A", then display the record". The presence of a relational operator (in this case, the equal sign) generally denotes an expression that will evaluate as logical.

Expressions may be entered in upper or lower case.

## **Constants**

An expression may contain one or more numeric, character, or logical constants. An expression which consists of a single constant is not very useful. Constants are usually used within more complex expressions.

A numeric constant represents a number. For example, 4, 9.21, and -26 are all numeric constants.

Character or string constants are always delimited with quotation marks, either single or double. "This is a string", 'so is this', and "John has 3 apples" are all character constants. A string that contains either a double or single quotation mark must be delimited with the other mark. For example, "John's apple" is a valid string. 'John's apple' is not a valid string. You will normally be passing constants from the Visual Basic environment to vxBase. In this case, the normal procedure would be to delimit the entire expression in double quotes and any string constants that form part of the expression in single quotes.

Logical constants are represented by .TRUE. or .FALSE.. Note the leading and trailing periods. .T. and .F. are valid abbreviations for the logical constants and the letters must be bounded by periods on both

sides.

#### **Operators**

Operators are signs used to manipulate fields, constants, and the results of functions. A plus sign  $(+)$  is used as an Add Operator in the expression 4+5. Two numeric constants are added together to return the numeric value 9.

Operators are type specific. For example, arithmetic operators must act on numeric types. The Divide Operator (/) only acts on numeric types. Some operators perform double duty. The Plus and Minus signs are both arithmetic and string operators. vxBase determines the appropriate operation according to the type of data being acted upon. The data types on either side of a relational operator must be the same (i.e., strings must be compared to strings and numbers must be compared to numbers). Functions which change the data type may be used to convert operands for use in relational expressions.

The only mixed operands allowed are involved in Date Arithmetic. A numeric constant, field, or expression may be added to or subtracted from a date type. Dates subtracted from dates yield a numeric type (i.e., the number of days between two dates).

## **Numeric Operators**

- + Addition
- Subtraction
- \* Multiplication
- / Division
- ^ or \*\* Exponentiation
- () Groups sets of numbers (evaluation order)

## **Relational Operators**

- $=$  Equal to
- # Not equal to
- <> Not equal to
- < Less than
- > Greater than
- <= Less than or equal to
- >= Greater than or equal to
- \$ Is contained in the set or is a subset of

All relational operators return a Logical result. All operators except the Contains(\$) operator work on numeric, character, or date values. The \$ operator works on two values of type character and returns true if the first value is contained in the second (e.g., "DC"\$"ABDC" returns .TRUE.).

## **Logical Operators**

.AND. both expressions are true .OR. either expression is true either expression is false

Note the leading and trailing periods that delimit a logical operator.

## **Character (String) Operators**

+ Concatenates (joins) two or more character expressions. Trailing blank spaces in the expressions will be placed at the end of each expression.

- Concatenates two or more expressions. Trailing blank spaces will be removed from the expression preceding the operator and placed at the end of the expression following the minus sign operator.

## **Operator Precedence**

When more than one type of operator appears in an expression, the order of evaluation is as follows:

string numeric relational logical

Expressions containing more than one operator are evaluated from left to right. Parentheses can be used to change the precedence level of operators (see example below). If parentheses are nested, the innermost set is evaluated first.

Numeric operators are evaluated as follows:

operators contained in parentheses exponentiation multiplication and division addition and subtraction

Evaluation order may be altered with parentheses:

 $1+2*3+4 = 11$  $(1+2)*3+4 = 13$  $(1+2)*(3+4) = 21$ 

## **Functions**

Functions may be used as expressions or parts of expressions. Functions always return a value.

One of the most common uses of functions is to convert one data

type into another. Functions can also extract system and databasespecific information.

Functions are formatted as FunctionName(Parameters). The number and type of parameters contained within the function parentheses depend on the specific function being called.

The following functions are available. For more information, see the specific commands following the table.

#### **Function Returns**

CTOD(Char Value) Character to date DATE() System date DAY(Date Value) Numeric day DELETED() .TRUE. if deleted DTOC(Date Value) Date to character DTOS(Date Value) Date to string IIF(Logical, True Result, False Result) Logical if LEFT(Char Value, Length) Leftmost n characters MONTH(Date Value) Numeric month RECNO() Record number RIGHT(Char Value, Length) Rightmost n characters SOUNDEX(Char Value) String to phonetic complement STR(Number, Len, Dec) Numeric value to string SUBSTR(Char Value, Start, Length) Substring TIME() System time as string UPPER(Char Value) Convert to uppercase VAL(Char Value) Character to numeric value YEAR(Date Value) Numeric Year

## **CTOD(Char\_Value)**

Character to date function.

Converts a character value in the form "MM/DD/YY" into a date value.

Example: CTOD("07/22/91") returns a date in the form CCYYMMDD 19910722

## **DATE()**

System date function.

Returns the system date as a date value.

Example: DTOC(DATE()) returns "07/22/91" If the date is July 22, 1991

## **DAY(Date\_Value)**

Numeric day function.

Returns the day in a date value as a number. Example: DAY(DATE()) returns 22 if the date is July 22, 1991

## **DELETED()**

Logical delete function.

Returns .TRUE. if the current record has been flagged for deletion. Example: IIF(DELETED(), "Deleted", "Not Deleted")

## **DTOC(Date\_Value)**

Date to character function.

Converts a date value into a character string in the format "MM/DD/YY".

Example: DTOC(DATE()) returns "07/22/91" if the date is July 22, 1991

## **DTOS(Date\_Value)**

Date to string function.

Converts a date value into a character string in the format "CCYYMMDD".

Should always be used in index expressions if a date field is part of the index

key expression.

Example: DTOS(DATE()) returns "19910722" if the date is July 22, 1991

## **IIF(Logical\_Value, True\_Result, False\_Result)**

Logical if function.

If Logical Value is evaluated as .TRUE., then the expression represented by

True Result is returned; otherwise, the expression represented by

False, Result is returned.

True, Result and False, Result must be of the same type.

Example 1: IIF(YEAR( $\overline{D}$ ATE()) < 1991, "Last Year", "This Year")

Example 2: IIF(amt owing>0, amt owing, 0)

## **LEFT(Char\_Value, Length)**

Leftmost characters function.

Returns the characters on the left side of the string for the specified length.

Example: IIF(LEFT(NAME,1)<>"A", "Does not begin with A", "begins with A")

## **MONTH(Date\_Value)**

Numeric month function.

Returns the month in a date value as a number. Example: MONTH(DATE()) returns 7 if the date is July 22, 1991

## **RECNO()**

Record number function.

Returns the physical record number of the current record. The record's logical

position according to the current index is probably not the same as this

number. The record number normally reflects the sequence in which the

record was entered.

Example: IIF(RECNO()=RECCOUNT(), "Last record", "Not last record")

## **RIGHT(Char\_Value, Length)**

Rightmost characters function.

Returns the characters on the right side of the string for the specified length.

Example: RIGHT("ABCDEF", 3) returns "DEF"

## **SOUNDEX(Char\_Value)**

Character string to phonetic complement function. Useful for indexing and

searching.

Returns a character string in the form AA1111.

Used primarily for indexes on names and descriptions to conserve index

file space and simplify lookups where the precise spelling of

an

item (other than the first two characters) is unknown. Always results in a table display that approximates alphabetical

order.

Note: The vxBase Soundex function is NOT the same as the Clipper function of the same name. The vxBase function preserves

the

first TWO characters before translating the remainder of the

field

into a numeric phonetic complement.

This algorithm results in table displays that more closely approximate

alphabetical order.

Example: SOUNDEX(cust name) returns a 6 character string

## **STR(Number, Len, Dec)**

Numeric to string function.

Converts a number to a string representation of that number. Len is the

number of characters in the new string, and Dec is the number of

decimals.

Note: If you wish to use a numeric field as an element in an index expression,

always use the STR() function to convert the number into a string.

Example: STR(CURRENT+PAST\_DUE,9,2) would result in "123456.78" if

the sum of the fields CURRENT and PAST\_DUE was equal to the

number 123,456.78.

Note: If the resulting number is too large for the allotted space, the string is

filled with asterisks.

## **SUBSTR(Char\_Value, Start, Length)**

Substring function.

Returns a substring of the string represented by Char Value. Example: SUBSTR("abcdef,4,3") returns "def" (i.e., extract a substring from

"abcdef" beginning with the fourth character for a length of 3)

**TIME()** 

Time of day function.

Returns the system time as a character string in the form HH:MM:SS.

Example 1: TIME() returns 12:00:00 at noon

Example 2: TIME() returns 13:45:00 at one forty-five p.m.

## **UPPER(Char\_Value)**

Convert string to uppercase.

Only alphabetic characters are affected.

Mostly used in index expressions to ensure correct collating sequence for

character strings without regard to data entry formats. Example: UPPER("abCD123g") returns "ABCD123G"

## **VAL(Char\_Value)**

String to numeric conversion.

Evaluation is terminated when a second decimal point, the first non-numeric

character, or the end of the string is reached.

Example 1: VAL("23") returns 23

Example 2: VAL("12A12") returns 12

Example 3: VAL("-76.5") returns -76.5

Example 4: VAL(" 12.12") returns 12.12

Example 5: VAL("12. 12") returns 12.00

Example 6: VAL("A12") returns 0

## **YEAR(Date\_Value)**

Numeric year function. Returns the year in a date value as a number. Example: YEAR(DATE()) returns 1991 if the date is July 22, 1991

# **Sample Application**

The sample application forms are designed for VGA/SVGA monitors using vxBase control drawing functions to give them a metallic, threedimensional appearance. If you are running vxBase on a machine that does not have VGA capabilities, the appearance of the forms will not impress. Text on a gray background on an EGA monitor uses a different fill gray than the standard light gray that appears on a VGA screen, and the controls will all have a standard black border around them instead of a recessed or raised appearance.

The sample application included with vxBase is intended to be used as a template for the developer in designing his own applications.

The source code is liberally sprinkled with comments. In some cases, more error checking would be required in a real application to provide a more stable product for the end user. Source code comments point out a number of these areas.

Almost all vxBase functions return a TRUE or FALSE value depending on the outcome of the operation. It is up to the individual programmer to decide just how much error trapping he would like to include. Some functions would fail only rarely (and only in the case of severely corrupted data). Such is the case with vxSkip(), for example, in a single user environment. In a multiuser environment, vxSkip() could be counted on to fail regularly when an attempt is made to access a record that another user has locked. In this case, vxBase will tell the end user that the record is locked and give him the opportunity to retry the operation or abort. What if he aborts? Now it is up to the programmer to decide on a strategy to take care of this eventuality.

The sample application is intended to illustrate the use of the vxBrowse function in controlling the logical flow of an application. It is used everywhere as a primary entry point for file editing and also as a help mechanism when the user is required to select a value from another file as input to a relational field.

Study the examples that set up visual relationships in a browse table that are accessed through the LINK menu in the sample application. This is a very powerful and unique function in the xBase world.

To institute a file editing application, use the VXFORM2 module as your first guide. This is a simple file consisting of two character fields that illustrates most of the techniques you will use to build your own applications. More advanced techniques can be found in other modules.

#### **The Problem**

Our client is an aircraft brokerage firm who deals in used single engine aircraft. He does not maintain an inventory of airplanes. Rather, he solicits business from potential sellers, who usually are interested in selling their existing airplane and buying something else more upscale (or downscale depending on thier current financial status). If he can find a buyer for the airplane, he receives a commission on the sale. The whole business is rather like real estate.

His problem is keeping track of what he has available for sale and remembering who was interested in it last month. In this sample application we are going to solve his problem.

First of all we build a sign-on screen. This is VXFORM0. The main controlling form will be VXFORM1. On it we will place all of the menu items we need to complete the application.

Note that this sample application doesn't do any printing. I'll leave that to you.

#### **The Airtypes.Dbf File**

The first thing we need is some way of categorizing the airplanes. We build a database of aircraft makes and models and assign simple three character codes to each type that we deal in. This file is critical to the whole operation. A buyer is interested in this or that category. Seller "A" is selling that category, and seller "B" is selling this category, so we can easily match them up.

Module VXFORM2 is used to maintain the airtypes file. Its file layout is as follows:

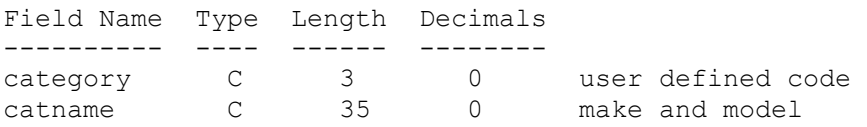

This file is indexed on the CATEGORY field to file AIRTYPES.NTX.

Module VXFORM2 (Menu item File Types ) does all the work of maintaining this file. This is an excellent place to start your investigation of vxBase because its as simple as it gets.

#### **The Aircust.Dbf File**

The next thing we need is some way to keep track of the names of our buyers and sellers. Instead of having two files (one for buyers and one for sellers), we can get away with just one. On the customer record we have logical fields telling us if the customer is a buyer and/or a seller.

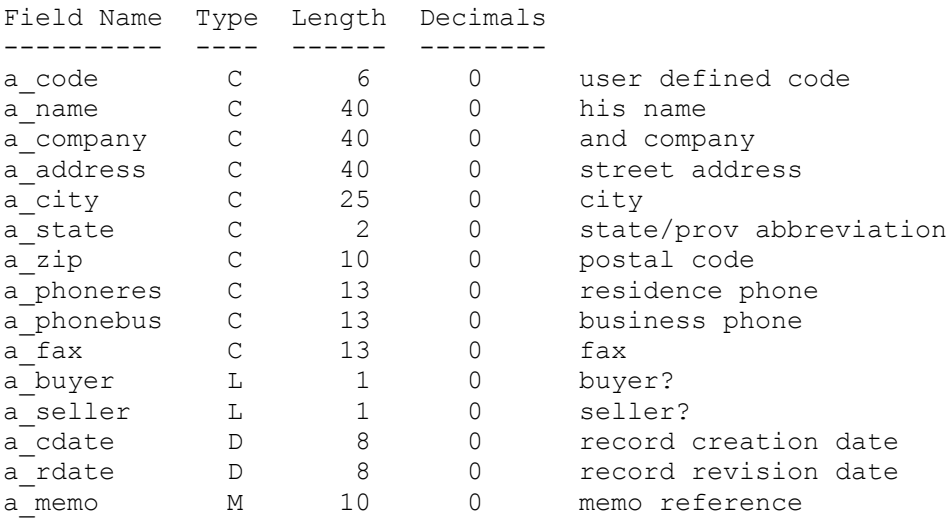

The file is indexed three ways:

(1) on a\_code to aircust1.ntx

(2) on upper(a\_name) to aircust2.ntx

 $(3)$  on a state + a code to aircust3.ntx

There is a supporting file for the state/provincial abbreviation (I'm Canadian so you'll have to put with the province bit and probably some strange spelling). It simply contains the valid postal abbreviation for the state or province and the state/provincial name. We use it to validate data entry and also to provide a vxBrowse help example when the user is entering data in the a state field. The file is airstate.dbf

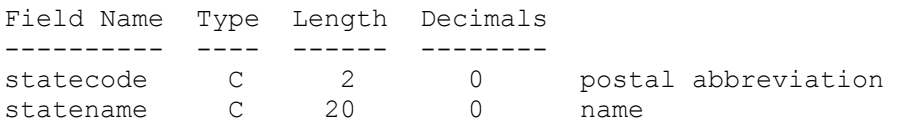

This file is indexed on statecode to airstat1.ntx and on upper(statename) to airstat2.ntx. It was built with DataWorks, my xBase File Manager for Windows (which you've just got to have if you plan to do any serious development with vxBase: they go hand in glove).

Form VXFORM3 maintains the customer file. The customer file is accessed through the menu item File Customers.

#### **The Airbuyer.Dbf File**

If the user flags the customer record as a buyer, we enable the Buyer Records button on the form. If it is clicked, we can peruse and/or edit the buyer records attached to this customer. A buyer can be interested in more than one type of aircraft, and he may be willing to spend differing amounts on different types. We're setting up a many to one relationship with the customer record on the one hand and the Airtypes file on the other.

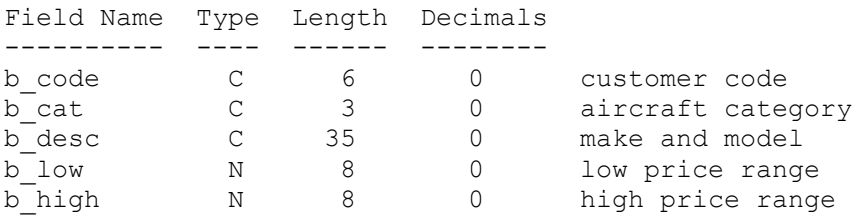

The file is indexed on b code + b cat to airbuy1.ntx, and b cat + b code to airbuy2.ntx. We will use both sequences in our different joins when we try to match buyers to sellers or sellers to buyers.

The b desc field is redundant. It comes from the Airtypes file when the buy category is selected. This data redundancy is necessary to simplify and clarify the browse tables we will construct from this file.

 To effectively use vxBrowse, you may find it necessary to make more data redundant than you have been used to in a Clipper or similar environment. At some point in the development of vxBase, we will make a SET RELATION clone command to eliminate this requirement.

#### **The Aircraft.Dbf File**

If the user flags the customer record as a seller, we enable the Aircraft Button on the customer form. Only one aircraft record is allowed to a customer. Clicking the Aircraft button on the customer form takes us directly to an aircraft description form (VXFORM5). This form is duplicated as VXFORM6 in another color and with different buttons for use with the Aircraft display module accessed by the File Aircraft menu item.

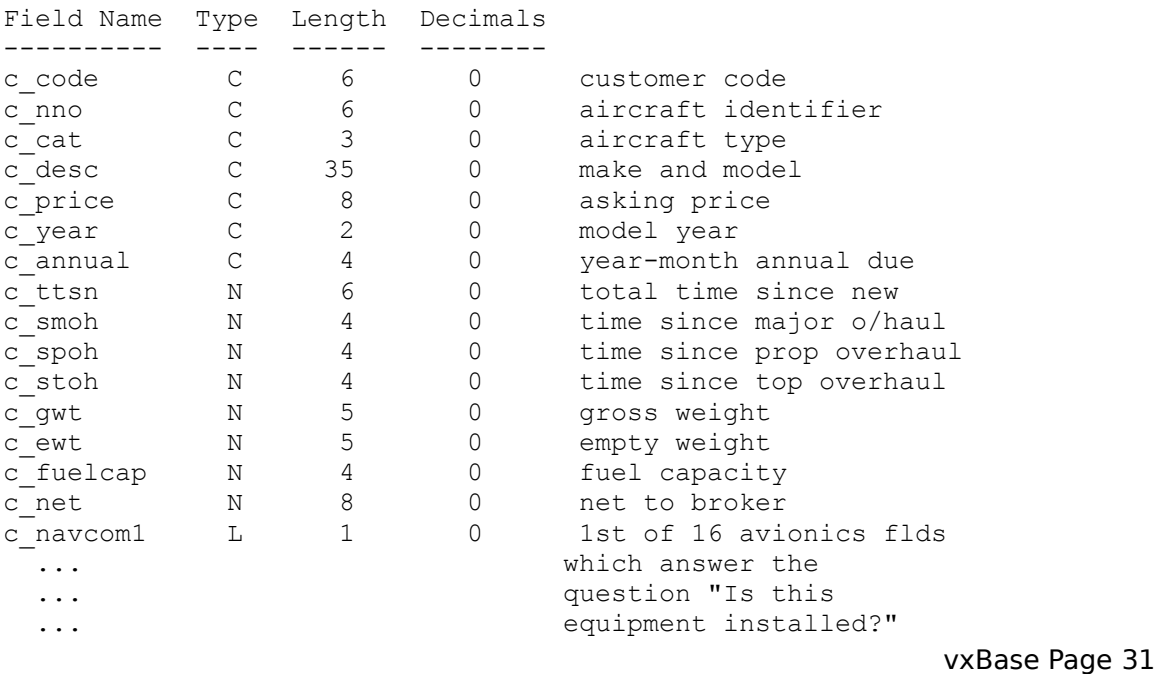

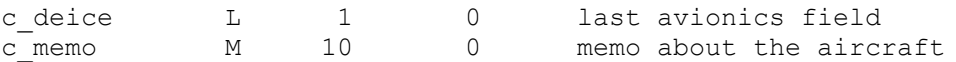

The file is indexed on c code + c nno to aircraf1.ntx and c cat + c\_code to aircraf2.ntx.

#### **The Forms**

VXFORM0 is the startup form.

VXFORM1 is the menu form and system controller.

VXFORM2 is the Airtypes record editing form.

VXFORM3 is the Aircust record editing form.

VXFORM4 is the Airbuyer record editing form.

VXFORM5 is the Aircraft record editing form.

VXFORM6 is the Aircraft detail display form.

VXFORM7 is a sample form that shows you how to extract xBase field and file details using vxBase commands.

## **The Link Menu**

These two functions show off the power of vxBrowse and visual joins to best advantage. Bring up the Buyers to Sellers item and hit the Join menu item. Its magic! With an absolute minimum of effort we can link potential buyers to sellers and vice versa.

## **Running the Sample Application**

The name of the project is vxbtest.mak. It should reside in the \vb\ vxbtest directory you were asked to set up when you installed vxBase. Open the project and run, or make an .EXE and run it.

## **Tips and Techniques Entry and Exit Strategies**

Please study the methods of form loading/unloading and exit procedures in the sample application and emulate these methods in your own application. Remember that in a Windows environment we can shut down a running application from a number of areas - your own Exit menu item, the application's system menu, or even shut down Windows entirely while your application is running. It is imperative that xBase files that have undergone changes are closed properly to ensure no loss of data, header information, or index corruption.

The sample application allows the form with the system menu on it to remain visible. We use global flags that are set when a form is loaded and reset when it is unloaded to test whether there are any active forms running when an exit is taken from this top level window.

## **Access to Form Menus**

vxBase requires parent windows to draw upon. If your Visual Basic parent form contains menus, remember that the menu items will be available to the user when a vxBrowse table is being shown and program accordingly. For example, it would be foolhardy to pack a file that was already open and unlocked and being displayed in a browse table. The application WILL crash when the user attempts to access the browse table again. See the sample code in vxPack for a method of checking the open status of files before performing critical operations on them. You can also disable menu items temporarily before beginning the browse. Almost every sub-function in the sample application disables one or more menu items.

## **Data Entry**

xBase programmers have become accustomed to a get system that effectively defines what data is entered, how it looks, and how long it is. The sample application has many examples to guide you towards proper data validation. It takes a little more work in Windows. The sample uses these methods attached to each edit control to achieve some logical flow for you as the programmer to use as a guide without getting lost in a maze of global subroutines.

Most of the methods would be better served as global functions. Over time, you should be able to build your own library of data validation routines to make life simpler for your next application.

Particularly examine the GotFocus and KeyPress events attached to the various edit controls in the sample application. I think you'll get some good ideas there for limiting data entry length, case conversion, and numeric validation.

Logical fields have been much ignored among xBase programmers but I think they'll make a comeback considering how effective they are in controlling Windows' check boxes and radio buttons.

## **Parents for vxBase Windows**

Windows created with vxBase functions (vxBrowse and vxMemoEdit) absolutely require an active Visual Basic form to act as parent. Their sizes are calculated based upon the size of the active window.

## **Data Paths**

The sample application has data paths for the files hard coded into each vxUse. You would be well advised to set up a system that solicited a path that you could save and prepend to each file name for each command that requires it. vxBase acts like other xBase systems in that it does not find data files that are simply in the system path. You have to tell vxBase where the files are.

## **Controlling Multiple Windows**

vxBase maintains an internal task-window manager that registers database select areas with windows if certain rules are followed. Always include a vxSelectDbf (or vxUseDbf) statement accessing the first database you will be working on in any form as the first statement in the Form Load procedure and as the first statement in the Form\_Paint procedure (see Multitasking issues discussed below). The Form Load select registers the database as the default for the application; the Form\_Paint select registers the database with the window.

If you are going to leave a window visible that contains access to menu items (as in the sample application), carefully disable menu items that could adversely affect the data currently displayed on the form. For example, if you had a record editing form visible for FileX, you would not want the user to select a pack or reindex item from a background menu that could compromise the status of the current file (especially if the pack or reindex function closes the file when it terminates).

You should also always disable the menu item that brought you to the current form. In any single instance, any given database is opened only once, no matter how many vxUseDbf commands you issue for it. If the user wants two forms up editing or displaying records in the same file, he can run a second instance of your program. The second instance gets its own select area. Always remember that you don't know what the user is liable to do, so disable those functions that could compromise your current position.

## **Dataworks**

Dataworks is a dictionary based xBase file management system for Windows that allows you to interactively create dbf/ntx files, import your own files, display, join, modify xBase structures, and so on. It is an excellent visual additive tool for the vxBase programmer - much like the dBase dot prompt was to a whole generation of xBase programmers. It is was written by the same author as vxBase and is available for the same price (and probably in the same library if you obtained vxBase from a bulletin board - the current name of the file is dw125.zip. See the form at the back of this manual for ordering information.

# **MultiTasking and Multiuser Considerations**

## **MultiTasking**

vxBase supports multitasking. You can run a number of applications using vxBase all at the same time. You can run mutiple instances of the same program. You can have multiple windows visible each accessing a different database (in the same instance of the program) or the same databases (in multiple instances of the same program or other programs). As a programmer, you don't know what the user is liable to do. He can easily compromise a database by injudicious use of the Windows multitasking environment. You can make every effort to disable menu items that could harm the current window data, but these efforts could be circumvented by a user playing with multiple instances of your program. You may wish to limit Windows by only allowing one instance of your program. You can do this by implementing a window test scheme in the form load procedure of the first form in your application.

If you don't wish to place artificial limits on the user, you may wish to create separate file maintenance programs for packing and reindexing files that won't run if your main application is running. This is probably your best course of action.

To implement a vxBase application in a multitasking environment, vxBase places minimal restrictions on the programmer. The user might have two or more windows open each displaying different data and he may move back and forth between them at will. In a normal xBase application, there may be only one active database select area. In a Windows environment, however, we may have three or four or five active windows with different databases represented in each, representing the same program or different programs (a task). Every time the user moves from one open window to another, as a programmer in the old xBase tradition, you would have to ensure the proper database was selected. vxBase removes this onus by maintaining a task-window-select area table that automatically selects the correct database when the window controlling that database receives the input focus. vxBase also maintains a default select area for the task that it uses to register databases with windows if no database has been selected for that window. Aa a programmer, you are required to insert three vxBase calls into every separate form procedure that accesses a database:

(1) vxSelectDbf() the first database accessed by the form as the first line in the Form Load procedure. This registers the database as the default database for the task.
(2) vxSelectDbf() the first database accessed by the form as the first line in the Form Paint procedure. This registers the database with the window associated with the current task.

(3) issue the vxWindowDereg command in your form unload procedure to remove the task-window-select entry from the vxBase task management table. this table is limited to 96 entries and could overflow if you fail to deregister the windows. Issue the vxWindowDereg command after closing any databases you wish to close in the Form\_Unload procedure.

vxSelectDbf can be replaced by vxUseDbf to register the databases if the file has not been opened yet. These are the only two vxBase functions that register databases with windows.

While testing, if you get an "Invalid field name" error message from vxBase, and you know the field exists in the database (i.e., the name is correctly spelled), in all likelihood the wrong database is active because of vxBase's automatic selection. To correct the problem, simply insert a vxSelectDbf statement for the database you want in front of the field reference. Some things go on in the background that you are hardly aware of (e.g., Form painting), and if you have the required select statement in the Form\_Paint procedure then a reference to a field in another database may be invalid if a Form Paint has taken place since you last accessed the file you thought was still active. See the code examples in the sample application for the Help buttons (e.g., CustStateHelp in VXFORM3) for a perfect instance of the above. Disabling and then re-enabling a background form for a help browse causes a Form\_Paint message to be issued, which selects a different database than the one we just used, so we have to re-select the database to access its fields.

If the database has been registered with a window, any call to a vxBase function that accesses a database will result in a search in the task management table for the window id of the window that currently owns the input focus. If found, the database is automatically selected. If no entry is found, the database selected will be the task default. The user may then have multiple forms open and switch between them at will. It doesn't matter to you as the programmer which window is selected or where the program instruction pointer is residing when the user switches to another window. The correct database is automatically selected if the simple rules outlined above are followed.

vxBase allows up to 24 databases to be open simultaneously (with up to 32 indexes) in total (not per task). Your system configuration may not allow this many. Only one select area is assigned to a database in

any given task. The select area contains critical information about the state of the database (e.g., current record number, filter, table definition, etc.). Opening the file in the same task again will change this information for the subtask that opened the file in the first place. Bear this in mind and disable access to functions that could change the state of the database when you don't want it changed. Use the sample application as a quide.

The same database may be opened in different tasks (multiple instances of the same program are different tasks as well) and each different task gets its own select area for the database. Changes made to records by one task are reflected in the other task as soon as the records come into view. Records currently in view, such as in a browse table, won't reflect the changes until the view window has been repainted. Because each task has its own select area, changes to record positions, tables, etc. in one task do not affect the state of the database in the other task (or tasks).

#### **MultiUser**

On a local area network, many workstations can run the same Visual Basic program using vxBase at the same time, all accessing the same files on a network drive. Obviously, there are no internal conflicts between the allocated memory buffers residing on the individual workstations. There may, however, be file and record conflicts when more than one user attempts to access the same record (or file) as another user.

It is not necessary for the user or the programmer to be concerned with explicit file and/or record locking, although these functions are provided as part of the vxBase command set. Commands that obviously require a file lock (such as vxPack or vxReindex ) are automatically locked by vxBase during the processing of the command. Records that occupy any given workstation buffer are also automatically locked, as opposed to Clipper which allows simultaneous access to the same record and therefore also allows simultaneous updating of the record while it resides in each workstation's record buffer. In this case, the last update always wins and the user who wrote the record out first loses his changes.

In a multiuser environment, it is usually necessary to provide a network signature flag on any record that could be affected by simultaneous updates. The signature is simply a number that is incremented each time the record is updated. When a user reads in the record for updating, he saves the contents of the signature field and he moves the contents of every other field in the record to working storage. When the update on the working storage variables is finished, it is necessary to re-read the record and check to see that the signature field has not changed since he first read the record. If it is the same, he locks the record, replaces required fields with his changed data, increments the signature field, and then unlocks the record. If the signature field had changed since he first read the record, it would be necessary to re-do the update because the other user could have changed sensitive data.

With vxBase, any record currently occupying a workstation buffer automatically locks out other users from accessing that record. The programmer must be aware of this fact when designing a system for multiuse. A signature system such as the one described above could easily be implemented as follows:

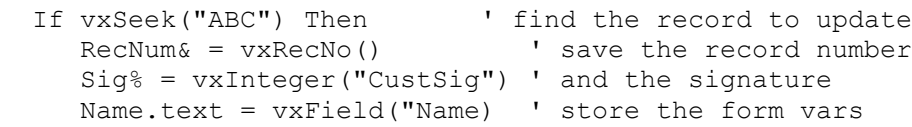

```
 Status.text = vxfield("Stat")
 ' now unlock the record
 ' ---------------------
 j% = vxUnlock()
 ' now perform the update on the vis basic form
 ' --------------------------------------------
 CustRecordUpdate
```

```
 ' now retrieve the record and test if anyone else
    ' has changed it
    ' -----------------------------------------------
   j% = vxGo(RecNum&) If Sig% <> vxInteger("CustSig") Then
      MsgBox "Another user beat you to it. Redo!"
   Else
     Call vxReplString("Name", (Name.text))
     Call vxReplString("Stat", (Status.text))
      Call vxReplInteger("CustSig", (Sig% + 1))
   End If 
  j% = vxUnlock() End If
```
The only real difference between a Clipper implementation and the vxBase procedure is that with vxBase you must explicitly unlock the record instead of locking it. If you fail to do so, other users even attempting to browse in the same area of the file will have to wait until the user who has the locked record finishes his update.

The sample code attached to VXFORM2 contains complete protocols for unlocking the database in a multiuser environment. Signature fields are not used, however, for simplicity's sake. Bear in mind that for a robust multiuser system they should be attached to all master files that could be affected by simultaneous updates.

Note that records displayed via a vxBrowse table are not locked. Only when a selection has been made from a vxBrowse table does a locked record occupy the workstation buffer space.

# **vxAppendBlank**

## **Declaration**

Declare Function vxAppendBlank Lib "vxbase.dll" () As Integer

### **Purpose**

Append a blank record to the physical end of the database file in preparation for using the vxReplx functions to replace the fields with your data.

### **Parameters**

None.

### **Returns**

TRUE if record successfully appended. FALSE if not successfully appended.

### **Usage**

Always append a blank record to receive fields for a new record that is being inserted into the database. If you forget to do this, the current record will be changed instead.

Always close the database before exiting your application. Use vxCloseAll in your exit routine to ensure that all records are flushed to disk and the xBase header is updated correctly.

### **Multiuser Considerations**

All active index files associated with the selected database are locked until the record is written. The record is written either by performing an explicit vxWrite command or implicitly by performing some other action on the file such as vxClose, vxSkip, or vxGo.

### **Example**

```
If AddMode Then
  If Not vxAppendBlank() Then
        MsgBox "Append Error"
  Else
         vxReplString("Field1","New Field")
  End If
End If
```
### **See Also**

vxWrite vxReplxxx

# **vxAppendFrom**

### **Declaration**

Declare Function vxAppendFrom Lib "vxbase.dll" (ByVal *FromFile* As String) As Integer

#### **Purpose**

Append all of the records from the named database onto the currently selected database.

### **Parameters**

**FromFile** is either a string variable that contains the name of the file that will be appended from (including an optional path specification) or a literal string. If no file extension is supplied, vxAppendFrom defaults to ".dbf". This file does not have to be open for the operation to succeed. If it is open, it will be closed when the function returns to your program.

### **Returns**

TRUE if the operation was successful or FALSE if it was not.

### **Usage**

Useful for processing transactions in a batch and then, after verification, appending the transactions to a master file. For example, in a general ledger application, it would be commonplace to collect transactions in a batch. The user could enter and edit transactions at will in one or more sessions. When the user decides to post the transactions, they would then be applied to the general ledger, added to the master transaction file with the vxAppendFrom function, and then the records in the batch file would be deleted to protect the integrity of the audit trail. In this case, the structure of the transaction batch file would probably be the same as the structure of the master file.

This function would also be used when transferring fields from one file to fields that have the same name and type in another file. Any fields in the From file that match in name and type to fields in the current database are appended record by record to the current selection. Truncation in the receiving file occurs on the right for character fields and on the left for numeric fields if the lengths of the fields differ. If the field is numeric and the number of decimals differs, truncation occurs on the right if the number of decimals in the receiving field is less than the sending field.

Files that duplicate current structures may also be dynamically vxBase Page 43 created at run time with the vxCopyStruc function, used as batch files, appended to master files, and then deleted.

Note that filters on either the **FromFile** (if it happens to be open) or on the currently selected database have no effect. All records, including deleted records, in the **FromFile** are appended.

**Warning:** If the sending and receiving files have memo fields with the same name, the receiving file will get the memo reference but no memo will be transferred.

#### **Multiuser Considerations**

Both databases are locked for the duration of the operation. When the function completes, the current selection is the same as on entry, and the record pointer is pointing to the top record in the file, which is locked.

#### **Example**

```
 ' open transaction batch file
 ' ---------------------------
 TransDbf% = vxUseDbf("Transbat.dbf")
 TransNtx% = vxUseNtx("Transbat.ntx")
 j% = vxDbfSelect(Transdbf%)
 ' call transactions editing procedure
 ' -----------------------------------
 CollectTrans
 ' if posting now, append transactions to
 ' master file after they have been posted
 ' and then clear the batch file in preparation
 ' for the next editing session
 ' ---------------------------------------------
j% = MsgBox("Post Now?", 52)
If j = 6 Then
   PostTrans
    TrMasterDbf% = vxUseDbf("Transmas.dbf")
    TrMasterNtx% = vxUseNtx("Transmas.ntx")
    j% = vxSelectDbf(TrMasterDbf%)
    vxAppendFrom("Transbat.dbf")
    j% = vxClose() ' close master file
    ' reopen transaction batch because the From
    ' file is closed by vxAppendFrom
    ' ------------------------------------------
    TransDbf% = vxUseDbf("Transbat.dbf") 
   TransNtx<sup>%</sup> = vxUseNtx ("Transbat.ntx")
    j% = vxDbfSelect(TransDbf%)
  i = vxZap() ! clear the batch
 End If
vxClose() \qquad \qquad ' close the batch
```
# **See Also**

vxCopy vxCopyStruc

# **vxAreaDbf**

### **Declaration**

Declare Function vxAreaDbf Lib "vxbase.dll" (ByVal *DbfName* As String) As Integer

### **Purpose**

Extracts the select area assigned by vxBase to the named database file when it was opened with vxUseDbf. The select area is an integer with a range from 1 through 24, which is the maximum number of open dbf files that can be assigned to all vxBase tasks on a single workstation.

Many vxBase functions take a select area as a parameter when identifying a dbf and its related ntx files instead of using the file name.

This function would be used primarily to test the open status of a .dbf. Under normal conditions, the select area integer is assigned to a global variable when the file is opened with vxUseDbf.

### **Parameters**

**DbfName** is either a string variable that contains the name of the file (including an optional path specification) or a literal string. If no file extension is supplied, vxAreaDbf defaults to ".dbf".

### **Returns**

An integer identifying the select area of the named file that was assigned by vxBase when the file was opened with vxUseDbf. A number  $> 0$  identifies an open file. If the file is not open, FALSE is returned. Note that you cannot test the return value with a NOT expression because a number greater than zero is NOT TRUE (but neither is it FALSE) according to Visual Basic. Store the return value in a variable and explicitly test it for FALSE.

### **Usage**

Use the returned value as input to any other vxBase function that may require a number instead of a file name to identify the requested dbf-ntx set or to check on whether the file is open or not. Use GLOBAL variable names that uniquely identify each dbf in your application. "CustomerFile" is a better name than "DbfFile".

This function may be used to test the open status of a file that is about to undergo a critical operation (such as vxPack or vxReindex). A FALSE return indicates that **no active task** (not just the current one) has the file open.

**Note that since this function returns the area selected by any task that is active, you cannot rely on it to return a value that you can use in your application.** 

# **Example**

```
 ' See if file is open at this workstation
 ' ---------------------------------------
NamesDbf% = vxAreaDbf('c:\database\names.dbf'') If NamesDbf% = FALSE Then 
   vxUseDbf("c:\database\names.dbf") 
  j = vxPack()
  j = vxClose()
 Else
   MsgBox "File is open. Function aborted."
 End If
```
# **See Also**

vxPack vxSelectDbf vxUseDbf

# **vxAreaNtx**

## **Declaration**

Declare Function vxAreaNtx Lib "vxbase.dll" (ByVal *NtxName* As String) As Integer

### **Purpose**

Extracts the select area assigned by vxBase to the named index file when it was opened with vxUseNtx. The select area is an integer with a range from 1 through the number of open files your system can support for a single task. vxBase allows up to 24 open dbf areas. The number of index files attached to these is limited by the operating environment (maximum 32).

Many vxBase functions take a select area as a parameter when identifying an open index instead of using the file name.

This function would be used rarely. Under normal conditions, the select area integer is assigned to a global variable when the file is opened with vxUseNtx.

### **Parameters**

**NtxName** is either a string variable that contains the name of the file (including an optional path specification) or a literal string. If no file extension is supplied, vxAreaNtx defaults to ".ntx".

### **Returns**

An integer identifying the select area of the named file that was assigned by vxBase when the file was opened with vxUseNtx. A number > 0 identifies an open file. If the file is not open, FALSE is returned. Note that you cannot test the return value with a NOT expression because a number greater than zero is NOT TRUE (but neither is it FALSE) according to Visual Basic. Store the return value in a variable and explicitly test it for FALSE.

TRUE is returned if any index with the same name is open in any vxBase task.

### **Usage**

Use the returned value as input to any other vxBase function that may require a number instead of a file name to identify the requested ntx or to check on whether the file is open or not. Use GLOBAL variable names that uniquely identify each ntx in your application. "CustIndex" is a better name than "NtxFile".

**Note that since this function returns the area selected by any task that is active you cannot rely on it to return a value that you can use in your application.** 

# **Example**

```
NamesNtx% = vxAreaNtx("c:\database\names.ntx")
If NamesNtx% = FALSE Then
  MsgBox "NAMES.NTX is not open"
End If
```
# **See Also**

vxSelectNtx vxUseNtx

# **vxBof**

### **Declaration**

Declare Function vxBof Lib "vxbase.dll" () As Integer

# **Purpose**

Test if beginning of file has been reached in the currently selected database.

### **Parameters**

None.

# **Returns**

TRUE if an attempt was made to skip beyond the first record in the file. Otherwise FALSE.

# **Usage**

When skipping through a file backwards, always use vxBof to test if the top of the file has been reached. Once the condition has been satisified, it remains true until the record pointer is repositioned with a call to vxGo, vxSkip, or vxSeek. It is never possible to skip to a record prior to the first record in the file. If vxBof is true, the record buffer will contain the elements of the first record. (It is possible, however, to skip beyond the end of the file to an empty record buffer.)

# **Example**

```
' skip back one record
' -----------------------
D<sub>O</sub>j = vxSkip(-1)If i = FALSE Then
     MsgBox "Error on Skip Previous. Try Reindex."
     Exit Sub
  End If
  If vxBof() Then Exit Do
Loop Until Not vxDeleted()
' test for beginning of file
' --------------------------
If vxBof() Then
  Beep
  TypeStatus.text = "Beginning of File!"
  j% = vxTop() ' make sure we've got a record
Else
   TypeStatus.text = "Skipped to " + LTrim$(Str$(vxRecNo()))
End If
```
# **See Also**

vxEof vxSkip

# **vxBottom**

### **Declaration**

Declare Function vxBottom Lib "vxbase.dll" () As Integer

### **Purpose**

Position record pointer to the last record in the currently selected file. If an index is active, this is the last logical record in the file. If no index is in use, it is the last physical record in the file.

### **Parameters**

None.

# **Returns**

TRUE if the attempt was successful. Otherwise, it is FALSE. A FALSE condition can occur on an empty database or on a file with a corrupted index.

# **Usage**

Useful when your program requires a forced end of file condition. See the example below.

If a filter is active, vxBottom will attempt to find the last record in the file that satisfies the filter.

# **Multiuser Considerations**

The last record in the file is locked.

# **Example**

```
 If vxSeek("ABC") Then 
     Do While Not vxEof()
       j<sup>%</sup> = vxSkip(1) If vxField("CustCode") <> "ABC" Then
          PrintTotals
 j% = vxBottom() ' Exit Do would work
\bar{i} = vxSkip(1) \qquad ' just as well but this is
Else ' an example
          PrintRecord
        End If
     Loop
  End If
 j<sup>%</sup> = vxUnlock()
```
# **See Also**

vxTop

# **vxBrowse**

#### **Declaration**

Declare Sub vxBrowse Lib "vxbase.dll" (ByVal *Hwnd* As Integer, ByVal *DbfArea* As Integer, ByVal *NtxArea* As Integer, ByVal *EditMode* As Integer, ByVal *AllowFilter* As Integer, ByVal *EditMenu* As Integer, ByVal *StartRec* As Long, ByVal *Caption* As String, *RetVal* As Long)

#### **Purpose**

Create and display a table of records using the defined database and index. This is a very powerful function that eliminates the need for a grid control or huge arrays to display a data table. Combined with the vxTable functions and the vxJoin function it gives the programmer an extremely useful tool with little effort.

#### **Parameters**

**Hwnd** is the hWnd property of an active window which assumes the role of parent to the vxBrowse window. There must be an existing form upon which the table is drawn.

**DbfArea** is the select area of an already opened database. If it is not currently selected, vxBrowse will make it the current selection. It will be the current selection when vxBrowse returns as well.

**NtxArea** is the select area of an index file attached to the **DbfArea**. If you do not wish to browse with an index, pass a 0 (zero) to the function.

**EditMode** is passed as TRUE or FALSE. If TRUE, when the user double clicks on any column in the table, the field attached to that row and column is presented for update. Note that the only data validation possible with the onscreen edit is for type (i.e., numeric fields must contain numbers, etc.). If your data requires more sophisticated validation, never pass a TRUE to this function. If **EditMode** is FALSE, doubleclicking on a record will return the selected record number (which is the same result as Edit Update or pressing the ENTER key). If **EditMode** is TRUE, it would probably be a good idea to add the words "Edit Enabled" to your browse window caption to alert the user that onscreen editing is active.

If a vxTableDeclare has been issued to control your browse display, any column defined as an expression rather than as a field will not be available for edit (obviously). You can use this fact to your advantage if you wish to limit onscreen editing to only a few fields. All of the fields which would have editing disallowed could be defined in the table as expressions rather than fields (e.g., instead of displaying field "category", you could define the column to display "substr(category,1,3)" (assuming the length of field "category" is 3), which would effectively rule out any editing on that field, or you could simply tell vxBase that the item is an expression with the VX\_EXPR parameter (see vxTableField for more information).

**AllowFilter** is passed as TRUE or FALSE. If TRUE, an item on the vxBrowse menu will allow the user to invoke a dialog box that accepts a standard xBase expression as a filter string. If the expression passes the evaluation test (and that test ensures that the expression returns a logical result), then the filter will be applied to the current browse table. For example,  $areaode = 1403$  would be a valid filter expression if the file contained a character field named "areacode". The table would then only contain records whose areacode matched "403". Note that this filter applies only to the active browse window. It goes away when the window is closed and will not affect any program logic. It will, however, override any filter set by vxFilter before the browse is invoked. When the window is closed, the old vxFilter expression will once again take effect. If **AllowFilter** is FALSE, the user is not allowed to enter a filter when browsing. vxBrowse always filters out deleted records.

Use filters judiciously. A filter can slow the vxBrowse display in a large file enormously. See vxFilter for more details.

**EditMenu** is passed as TRUE or FALSE. If TRUE, an Edit menu item is presented on the vxBrowse menu bar. The Edit menu contains Update, Add, and Delete selections. If any of these are selected by the user, a code is passed back to the program in the RetVal parameter (see below) informing the program what the user wants to do. These three items are standard fare in maintaining files. If you are going to use the vxBrowse table as display only, or as a help window, then **EditMenu** would be passed as FALSE.

**StartRec** is a long integer that contains the starting record number for the browse. If passed as 0 (zero), then the record pointer is positioned to the first record in the file (either logical or physical depending on whether an index was specified or not). If you are interested in a subset of records in the file, it is your responsibility to position the record pointer to the first one that meets your criteria before beginning the browse. See the sample code attached to VXFORM3 (Proc BuyRecs Click) for an example of using vxBrowse to display a record subset. If an invalid **StartRec** is passed, the browse will begin at the first record in the file.

**Caption** is a string that is used as a Window caption for the

vxBrowse table.

**RetVal** must be dimensioned as a long integer before the browse commences. The result of the browse is passed back to the program in this parameter. Usually, the programmer will set up a number of GLOBAL **RetVals** (one for each file that will be browsed) and use these as prime movers in his logical flow. Study the code in VXFORM2 and the use of the TypeReturn variable to control the flow of logic surrounding the AirTypes file.

The values returned in **RetVal** are defined as Global constants in the vxbase.txt file.

BROWSE CLOSED: The user closed the window with the System menu or Alt-F4. He doesn't want to do anything with this browse.

BROWSE EDIT: The user selected the Update function from the Edit menu. The record pointer is positioned at the record that was highlighted on the browse table immediately prior to the menu selection.

BROWSE ADD: The user selected the Add item from the Edit menu. The record pointer is positioned at the record that was highlighted on the browse table immediately prior to the menu selection.

BROWSE DELETE: The user selected the Delete item from the Edit menu. No action is taken by vxBase on the selection. Instead, it is the programmer's responsibility to ensure that the delete is handled properly. This usually involves a confirmation window and crossreferencing logic to remove related records from other files. The record pointer is positioned at the record that was highlighted on the browse table immediately prior to the menu selection.

BROWSE ERROR: An error occurred when attempting to start the browse. For example, the defined database or index area is invalid.

In addition to these constants, BROWSE USER is also defined to handle circumstances known only to the programmer. BROWSE USER could be used if the **RetVal** parameter is indeed the prime mover behind your logical flow. See an example of its use in the VXFORM2 Form Unload procedure.

If the user presses the ENTER key, or doubleclicks a record (when EditMode is FALSE), **RetVal** will contain the record number that was highlighted in the browse table immediately prior to the user action. All of the BROWSE\_ constants are negative numbers. If **RetVal** is greater than zero, then you know what action the user took.

### **Returns**

See the **RetVal** parameter above.

### **Usage**

vxBrowse is intended to be the primary tool you will use to create vxBase applications. You can display only the data you want in the table by using the vxTable functions. You can define visual relationships between one file and another (and another and another) with the vxJoin command that are absolutely splendid in execution (try the Link items in the sample system and let your imagination flow).

The entire set of sample programs revolves around the use of vxBrowse. Use them freely as templates for your own applications.

vxBrowse is also very handy in implementing help lists. For example, suppose a form control required the entry of a valid customer code. You can set up a help button beside the customer code control that activates a browse window on the customer file. When the user finds the record he wants, he simply doubleclicks it or presses the ENTER key to pass the record back to you. You can then extract the required field data and place it directly into the control without the need for typing the data.

 The vxTable functions allow you customize your browse tables as to column heads and the sequence and format of the data you display. If no table is declared, vxBrowse provides a raw data display with the field names as column heads. Numeric fields are right justified in columns and dates are formatted as "mm/dd/yy".

# **Quick Key**

Quick Key searches are a standard feature of a vxBrowse window. Usually, you will set up a browse with the vxTableDeclare function and place the index key field first in the column array. If an index is active during a browse. the user simply presses the sequence of characters he is looking for and the browse table reacts accordingly. The status of the Quick Key field is shown in the window caption.

For example, if the user had a browse table active consisting of customer codes and names, and the file was keyed on the code, then pressing the "T" key would position the table to the first record that had a customer code beginning with the letter "T". Subsequent key presses without intervening actions (such as pressing an arrow key or

using the vertical scroll bar) will expand the quick key and narrow the search. If a quick key item is not found, the table will be positioned to the next higher record and the quick key adjusted accordingly (for example, if "TH" was entered and no code existed that began with these two letters, but a code existed that began with the letters "TI", then the table would be positioned there, and the quick key in the caption would show "TI" instead of the "TH" that the user entered).

One limitation on Quick key access becomes evident if you have a filter defined. If the partial key entered matches a filtered record, vxBrowse makes no attempt to find a record past that to satisfy the the logic in the paragraph above. Instead, a single beep is sounded and we stay where we are.

### **Vertical Scrolling**

Records that are displayed in a browse table with a controlling index react to a movement in the vertical scroll bar thumb in two ways. First, the relative position of the thumb in the scroll bar is ascertained to determine where, approximately, the display should start. For example, if the thumb was positioned halfway down the bar, the display should begin at the halfway point in the file. Because the file is indexed, we cannot simply go to the halfway record (i.e., if there were 5000 records in the file, we cannot go to 2500 and start there). Instead, we must find the 2500th index pointer so we read 2500 index keys to get the start record. Second, we use the record number attached to the key to get the first actual record and we're away. Obviously, if the file is very large, using the thumb to move around in the file will be on the slow side. The quickest way to traverse the records in a browse table is to use the Quick Key feature or the Page Keys (or click on the paging area in the vertical scroll bar).

**Note:** If a filter is set in a large file, a vxBrowse table will take some time to initialize. The number of records in the file that pass the filter must be ascertained to determine the vertical scroll bar extent. The entire file must be read.

### **Other Menu Items**

The browse table always has a menu bar. Items that always remain on the menu bar are **Query** and **Utilities**.

In the query dialog box that is brought up when Query Search is selected, the user may enter any string. The search is case insensitive. It is also field insenstive. If the string is found anywhere in the record (even crossing field boundaries), that record is highlighted. The Query Find Next command simply finds the next occurrence of the same

### string.

The utilities provide a lowercase toggle. When checked (the default value), the records in the table are displayed in all lowercase. This makes a cleaner and more readable display. If the user wishes to display the records exactly as entered, he toggles the lowercase switch off. The default case used in the browse window may be changed with vxBrowseCase.

The utilities Print option prints all records that vxBrowse would display. Defined tables are used to supply headings and the printout is exactly in the same format as the display. Use vxTableDeclare with vxBrowse to format quick reports.

The About File item tells the user a little bit about the file - its name, size, etc. The other about item is a Windows standard About box that contains the copyright notice for vxBase.

### **vxBrowse Limitations**

Up to 8 vxBrowse windows may be active at a time (total for all active tasks using

vxBase). vxBrowse windows attached to a task must be closed in the reverse sequence of opening. vxBase maintains an internal stack of browse windows and informs the user about the closure sequence if he picks the wrong one to close.

There is a reason for this. vxBrowse is a function and as such it maintains a return address to the program line following the original call. In C or Assembler, it is a simple matter to extract this address and maintain an internal stack to always go back from whence you came, no matter what the sequence of function return.

Unfortunately, Visual Basic maintains a program area for a call to a DLL function in only one place in its structure. Therefore every call to vxBrowse from Visual Basic emanates from the same program location and returns to the instruction following the

call. Visual Basic maintains its own internal stack of return addresses and pops the address of the LAST call to vxBrowse off of this stack and returns to the instruction following that call. It always returns to the instruction following the last call to vxBrowse.

The popping of the return address by Visual Basic follows a whole lot of other things which essentially restores the Visual Basic state to what it was before the call. What this means to us is that a function such as vxBrowse, which does not return to Visual Basic immediately after the call to it, and which may be called again in the Windows environment while other vxBrowses still have not completed, must be terminated in the reverse sequence of call in order for Visual Basic to return to the instruction following each vxBrowse.

On exit from a vxBase application, no vxBrowse table may be active. See the example shown in vxCloseAll for an exit protocol that ensures both windows and files are closed properly, and that allocated memory is released.

#### **Multiuser Considerations**

No records are locked by vxBrowse unless and until the user makes a record selection. If other users lock records that will be displayed by the browse, the browse will wait until the file is free. If the user selects a record for update or deletion that is already in use, he is informed immediately via a message box that the record is locked and he can retry the operation or abort and carry on with the browse.

#### **Example**

```
 j% = vxSelectDbf(AirtypesDbf) ' select database
  j% = vxSelectNtx(AirtypesNtx)
  TypeReturn = 0 ' Browse return value
                                    ' declared as GLOBAL 
' An active form must be visible because we need a
' parent for our browse
' -------------------------------------------------------
  If Not VXFORM1.Visible Then VXFORM1.Show
' Execute the browse routine (will use table declared
' in TypesOpen - in sample file VXBMOD.BAS)
' --------------------------------------------------------
  Call vxBrowse(VXFORM1.hWnd, AirtypesDbf, AirtypesNtx,
      TRUE, TRUE, TRUE, 0, "Aircraft Types", TypeReturn)
' (the above would be on one line)
' Browse returns a code or record number in TypeReturn var.
' If an edit menu item is selected, a code is returned.
' If the enter key is pressed, the rec number is returned.
' Double clicks when EditMode is true allow edit onscreen.
' (return codes defined in global vxbase.txt)
' ---------------------------------------------------------
  Select Case TypeReturn
     Case BROWSE_ERROR
        MsgBox "Error in AirTypes Browse!"
        Exit Sub
      ' user closed browse with sys menu
      ' --------------------------------
     Case BROWSE_CLOSED
        j% = vxSelectDbf(AirtypesDbf)
        Call vxTableReset
       j = vxClose()
```
Exit Sub

```
 ' all other choices are processed by VXFORM2
    ' ------------------------------------------
    Case Else
      VXFORM1.Hide
      VXFORM2.Show
 End Select
```
### **See Also**

vxBrowseCase vxJoin vxTableDeclare vxTableField

# **vxBrowseCase**

### **Declaration**

Declare Sub vxBrowseCase Lib "vxbase.dll" (ByVal *DefCase* As Integer)

### **Purpose**

Set the default case for ALL vxBrowse displays.

### **Parameters**

**DefCase** is one of VX\_UPPER or VX\_LOWER as defined in vxbase.txt.

### **Returns**

Nothing.

### **Usage**

The default case used to display data in vxBrowse tables is VX LOWER (i.e., lower case). The user can change the display to reflect the exact contents of the database (as entered) by unchecking the Utilities Lowercase menu item on the vxBrowse menu bar. The programmer may change the default to VX\_UPPER, which displays the data exactly as entered, in both upper and lower case.

This is a SYSTEM WIDE function. All vxBrowse displays for all active tasks will be affected. It would normally be issued in your startup form FORM\_LOAD procedure.

### **Example**

Call vxBrowseCase(VX\_UPPER)

# **See Also**

vxBrowse

# **vxChar**

## **Declaration**

```
Declare Function vxChar Lib "vxbase.dll" (ByVal FieldName As String)
As String
```
### **Purpose**

Extract the first character from a defined field.

# **Parameters**

**FieldName** is a valid field name from the currently selected database.

# **Returns**

A visual basic string that contains the first character of the field.

# **Usage**

Commonly used to test the contents of a field whose data format is known,

# **Example**

```
If UCase$(vxChar("PersonSex")) = "M" Then
    MaleProcess
 Else
    FemaleProcess
 End If
```
# **See Also**

vxEmpty vxField

# **vxClose**

### **Declaration**

Declare Function vxClose Lib "vxbase.dll" () As Integer

### **Purpose**

Close the currently selected database.

### **Parameters**

None.

### **Returns**

TRUE if the close was successful, FALSE if not. A FALSE return could mean that one of the index files associated with the database had an error in closing.

### **Usage**

An open dbf file *must* always be closed. This ensures that any changes to the xBase header info become permanent as well as freeing any memory allocated to store the database structure, file structures, record buffer, table declarations and table joins. If an attempt is made to close a file that resides in an active browse window (for example, by another task that is using the file), the file is not closed but the result reported to the current task is TRUE and the file is no longer available to be selected from the task that initiated the close without another vxUseDbf being issued.

If the record buffer has been changed and not yet written, it is written to disk.

All open index files associated with the dbf are also closed. It is not necessary to explicitly close the index files.

#### **Example**

```
 j% = vxSelectDbf(AirtypesDbf)
 If Not vxClose() Then
   MsgBox "Error in Airtypes close"
 End If
```
### **See Also**

vxCloseAll vxCloseNtx vxJoinReset vxTableReset vxUseDbf

vxUseNtx

# **vxCloseAll**

### **Declaration**

Declare Function vxCloseAll Lib "vxbase.dll" () As Integer

### **Purpose**

Close all open database and index files.

### **Parameters**

None.

### **Returns**

TRUE if the operation is successful, otherwise FALSE. The operation will always return FALSE if there are any active browse windows open. The user is informed that the browse windows must be closed before an exit is allowed. In your exit strategy, follow the protocol shown in the example below (which comes directly from the sample application) to ensure that everything is cleaned up properly when an exit is requested.

### **Usage**

Normally called when an application exit is taken to ensure that all record buffers, index nodes, and xBase headers are written and all associated memory is released.

# **Example**

```
' -----------------------------------------
' This routine is activated from either the
' Exit menu item on VXFORM1 or by selecting
' the Close item from the system menu.
'' We MUST test the vxCloseAll result in
' case there are any active browse windows
' that require closure before we can
' terminate the application
'' If the close operation is successful, any
' open databases are closed (which updates
' the database header information) and all
' attached memory objects (Tables and Joins)
' are released.
' -----------------------------------------
Sub Form_Unload (Cancel As Integer)
  If Not vxCloseAll() Then
    Cancel = -1 VXFORM1.Show ' redraw top level form
  End If
End Sub
```
# **See Also**

vxClose vxCloseNtx vxJoinReset vxTableReset

# **vxCloseNtx**

## **Declaration**

```
Declare Function vxCloseNtx Lib "vxbase.dll" (ByVal NtxArea As 
Integer) As Integer
```
### **Purpose**

Close a previously opened index file.

# **Parameters**

**NtxArea** is the select area of the index you wish to close. This number is returned by vxUseNtx when the file is opened or by vxAreaNtx after it has been opened.

# **Returns**

TRUE if the operation is successful and FALSE if not.

### **Usage**

A dbf file is normally opened with all of its index files if there is any chance that the file may change in the current procedure. This will ensure that all index files are updated if any key fields are altered or records are appended. A file opened for display only may be used with one index, and then another requirement may necessitate the closure of that index and the opening of one or more other index files (or none if freeing a file handle is your intention) as the case may be. If a dbf file is going to be left open, ensure that its index files are also open if it may be altered.

# **Example**

```
 MastFile% = vxUseDbf("Transfil.dbf")
 MastIndex% = vxUseNtx("Transfil.ntx")
 DisplayRecords
 j% = vxNtxClose(MastIndex%)
 MastIndex2% = vxUseNtx("Transfi2.ntx")
```
# **See Also**

vxClose vxCloseAll vxNtxDeselect

# **vxCopy**

## **Declaration**

```
Declare Function vxCopy Lib "vxbase.dll" (ByVal NewDbfName As 
String) As Integer
```
## **Purpose**

Make an exact copy of the currently selected database.

# **Parameters**

**NewDbfName** is the name of the new database file that receives the copy. The parameter may be literal string or a string variable. It may include a complete path name. If an extension is not specified, vxBase defaults it to ".dbf". If a file exists with the same name it is overwritten. File names must begin with a letter.

# **Returns**

TRUE if the operation is successful and FALSE if not.

# **Usage**

An exact copy is made of the selected database. This includes deleted records. Memo files attached to the database are not copied. Any file that matches **NewDbfName** is overwritten without warning.

# **Multiuser Considerations**

The currently selected database and its index files are locked for the duration of the operation. When it terminates, the record pointer is reset to its value before the function was called and that record is locked.

# **Example**

```
 CustDbf% = vxSelectDbf("Custmast.dbf")
 CustNtx% = vxSelectNtx("Custmast.ntx")
 if vxCopy("Custcopy") Then
   MsgBox "Copy OK"
 Else
   MsgBox "Copy Failed"
 End If
```
# **See Also**

vxAppendFrom vxCopyStruc vxCreateDbf vxCreateNtx

# **vxCopyStruc**

### **Declaration**

```
Declare Function vxCopyStruc Lib "vxbase.dll" (ByVal NewDbfName As 
String) As Integer
```
### **Purpose**

Create an empty file whose structure is the same as the currently selected database.

# **Parameters**

**NewDbfName** is the name of the new database file that is created. The parameter may be literal string or a string variable. It may include a complete path name. If an extension is not specified, vxBase defaults it to ".dbf". An existing file with the same name is overwritten. File names must begin with a letter.

# **Returns**

TRUE if the operation is successful and FALSE if not.

# **Usage**

Commonly used to create a temporary batch file that will be used to capture data. The captured data would then be appended to a master file and the batch file erased. We can modify the sample code shown under vxAppendFrom to dynamically create a batch file instead of using a permanent file to hold temporary records.

# **Example**

```
 ' create transaction batch file with the same
 ' structure as the master file
 ' --------------------------------------------
BatchName$ = "Tr" + SignOnId$
FilesSpec$ = MyPath$ + BatchName$ + "dbf"IndexSpec$ = MyPath$ + BatchName$ + ".ntx" ' if file exists, error
 ' ---------------------
 If vxFile(FileSpec$) Then
   MsgBox "Error. Batch file exists!"
   Exit Sub
 Else
    ' if no error, create empty transaction file
    ' ------------------------------------------
    TrMasterDbf% = vxUseDbf("Transmas.dbf")
    TrMasterNtx% = vxUseNtx("Transmas.ntx")
    j% = vxSelectDbf(TrMasterDbf%)
    If Not vxCopyStruc(BatchName$) Then
       MsgBox "Error in batch file creation"
      i = vxClose()
```
Exit Sub Else

```
 ' now create index same as master file
         ' ------------------------------------
       IndexExpert$ = vxNtxExpr(TrMaxterNtx<sup>8</sup>)
        If Not vxCreateNtx(BatchName$, IndexExpr$) Then
           MsgBox "Error in index creation"
           Kill FileSpec$
          j<sup>8</sup> = vxClose()
           Exit Sub
        End If
     End If
  End If
  j% = vxClose() ' close master file
  TransDbf% = vxUseDbf(BatchName$)
  TransNtx% = vxUseNtx(BatchName$)
  ' call transactions editing procedure
   ' -----------------------------------
  CollectTrans
   ' if posting now, append transactions to
  ' master file after they have been posted
  ' and then clear the batch file in preparation
  ' for the next editing session
   ' ---------------------------------------------
 j<sup>8</sup> = MsqBox("Post Now?", 52)
 If j = 6 Then
     PostTrans
     TrMasterDbf% = vxUseDbf("Transmas.dbf")
     TrMasterNtx% = vxUseNtx("Transmas.ntx")
     j% = vxSelectDbf(TrMasterDbf%)
     vxAppendFrom(BatchName$)
 j% = vxClose() ' close master file
 Kill FileSpec$ ' erase batch file
Kill IndexSpec$ ' and index
     Exit Sub
  End If
  vxClose() ' close the batch
```
## **See Also**

vxAppendFrom vxCopy vxCreateDbf vxCreateNtx

# **vxCreateDbf**

#### **Declaration**

Declare Function vxCreateDbf Lib "vxbase.dll" (ByVal *NewDbfName* As String, ByVal *NumFields* As Integer, *FStructure* As FileStruc) As Integer

## **Purpose**

Create a new database file.

#### **Parameters**

**NewDbfName** is the name of the new database file that is created. The parameter may be literal string or a string variable. It may include a complete path name. If an extension is not specified, vxBase defaults it to ".dbf". An existing file with the same name is overwritten. File names must begin with a letter. Their length is limited by DOS to 8 characters.

**NumFields** is the number of fields the new database will contain.

**FStructure** is a user defined type that is filled in by the programmer with the data about the fields required to build the new database. The FileStruc type is defined in vxbase.txt (which should be included in your Global module). The type may be modified to suit your needs by adding or deleting "Fldnn" definitions to conform to the largest database (in number of fields) that your application will create.

The FileStruc type is composed of fixed length strings (each 16 characters in length) that represent the field definitions in your new file. Each string is named Fldnn where nn represents the field number. The structure supplied in vxbase.txt is defined with 32 fields. Add more if necessary.

The fixed length string that defines the field structure is composed of the following elements:

field name 10 characters field type 1 character field width 3 characters field decimals 2 characters

The **field type** must be one of "C" for character, "N" for numeric, "L" for logical, "D" for date, or "M" for memo. A logical field length cannot exceed 1 character, a date field must be 8 characters wide, and a memo field length is 10 characters. If your new file definition contains a memo field, a file with the same name as **NewDbfName** will be created with a ".dbt" extension.

A numeric field cannot exceed 19 characters in width, which includes the decimal point and sign position if the number can be negative. If a numeric field has a number of defined decimals, the minimum length of the field is the number of decimal positions plus 2 (1 for the decimal point and 1 for a leading zero). If there is a possibility that the number may be negative, add another for the sign.

**Field names** must begin with a letter. The other nine positions can be letters, numbers, or the underscore character (not a hyphen) and may not contain embedded spaces. Trailing spaces of course are allowed (the field name can be from 1 to 10 characters in length).

The field structure for a new database is passed to vxBase as a user defined type because the elements in the structure must be contiguous in memory. Visual Basic string array elements are not necessarily contiguous in memory so we can't use an array. The fixed length requirement for the elements of the structure simplifies and speeds up the parsing vxBase performs to create your new database.

#### **Returns**

TRUE if the operation is successful and FALSE if not.

#### **Usage**

Your application could be shipped without any supporting database or index files. The first time it is run, you could create your files in a directory specified by the user.

## **Example**

```
 Dim CustFile As FileStruc
  Dim NumFields As Integer
                   ' 1234567890123456 (alignment ruler)
  CustFile.Fld01 = "NAME C 30 0"
 CustFile.F1d02 = "ADDRESS C 30 0" CustFile.Fld03 = "CITY C 20 0"
 CustFile.Fld04 = "PHONE C 13 0"
  CustFile.Fld05 = "AMTOWING N 15 2"
  NumFields = 5
  If Not vxCreateDbf("custfile", NumFields, CustFile) Then
     MsgBox "Error in database creation"
  End If
```
**See Also** vxAppendFrom vxCopy

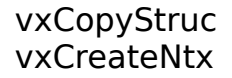

# **vxCreateNtx**

#### **Declaration**

Declare Function vxCreateNtx Lib "vxbase.dll" (ByVal *NewNtxName* As String, ByVal *NtxExpr* As String) As Integer

## **Purpose**

Create a new index file.

#### **Parameters**

**NewNtxName**is the name of the new index file that is created. The parameter may be literal string or a string variable. It may include a complete path name. If an extension is not specified, vxBase defaults it to ".ntx". An existing file with the same name is overwritten. File names must begin with a letter. Their length is limited by DOS to 8 characters.

**NtxExpr** is a valid xBase expression (which may be as simple as a field name) that is passed as either a literal string or as a string variable. The expression must evaluate to a string. The expression must also, of course, reference field names in the currently selected database.

#### **Returns**

The new index is created, selected, and attached to the current database. The NxtArea is returned as an integer greater than zero if the operation was successful. If the operation was not successful, FALSE is returned. Always test the return value.

Note that you cannot test the return value with a NOT expression because a number greater than zero is NOT TRUE according to Visual Basic. Use the test format shown in the example below.

## **Usage**

The index expression must evaluate as a string. If elements of your index are numeric or date fields, use the xBase STR() and DTOS() expressions to convert the fields to strings within the expression.

"custcode + datefield + numfield" is an invalid index expression if datefield and numfield are date and numeric fields respectively. If we assume the numeric field has a format of length 11 with 2 decimals, to create a valid index out of the same elements, we would use "custcode  $+$  dtos(datefield)  $+$  str(numfield, 11, 2)".

You can use this function to create new indexes for new databases created with the vxCreateDbf function (or however) or to create temporary indexes that you require for a one-shot report that is rarely run. Remember to explicitly close one-shot indexes and kill them after you are done with them.

#### **Example**

```
Sub TestCopy_Click ()
   Dim NtxExpr As String
  Dim Ret As Long
 AirtypesDbf = vxUseDbf(''\vbb\xi\vxbtest\airtypes.dbf") AirTypesNtx = vxUseNtx("\vb\vxbtest\airtypes.ntx")
   ' get index expression from master file
   ' -------------------------------------
  NtxExpr = vxNtxExpr(AirTypesNtx)
   If Not vxCopyStruc("\vb\vxbtest\testcopy.dbf") Then
     MsgBox "Error in database copy struc"
     Exit Sub
  End If
   j% = vxSelectDbf(AirtypesDbf)
 j = vxClose() TDbf% = vxUseDbf("\vb\vxbtest\testcopy.dbf")
   ' index create opens and selects new index and
   ' returns the index select area. Zero (FALSE)
   ' is returned if there was an error
   ' --------------------------------------------
  TNtx% = vxCreateNtx("\vb\vxbtest\testcopy.ntx", NtxExpr)
   If TNtx% = FALSE Then
     MsgBox "Error in index create"
     j = vxClose() Exit Sub
  End If
   If Not vxAppendFrom("\vb\vxbtest\airtypes.dbf") Then
     MsgBox "Error in append from"
     i = vxClose() Exit Sub
   End If
 Call vxBrowse(VXFORM1.hWnd, TDbf%, TNtx%, 0, 0, 0, 0,
                 "Test", Ret)
 j = vxClose()End Sub
```
#### **See Also**

vxCopy vxCopyStruc vxCreateDbf vxNtxExpr

# **vxCtlGrayReset**

#### **Declaration**

Declare Sub vxGrayReset Lib "vxbase.dll" ()

#### **Purpose**

Reset Windows Gray color for disabled items back to the system standard.

#### **Parameters**

None.

## **Returns**

Nothing.

## **Usage**

Only used if vxCtlStyle and vxFormFrame are called to give your application a metallic, three-dimensional look (VGA/SVGA only). When using this style of form, the backgrounds of both forms and controls are painted light gray - the same light gray used by Windows to show that text and controls have been disabled. Disabled items therefore disappear into the background.

At the start of our application, we issue a vxCtlGraySet to set the disabled color to a darker gray and we use vxCtlGrayReset to set it back when we exit. The disabled gray color is a Windows System Color and as such it affects every other application you may have running as well.

Note: This command has no effect if the system is not running on a VGA or SVGA monitor.

## **Example**

```
Sub Form Unload (Cancel As Integer)
   If Not vxCloseAll() Then
     Cancel = -1 VXFORM1.Show ' redraw top level form
   Else
      Call vxCtlGrayReset
   End If
 End Sub
```
## **See Also**

vxCtlGraySet vxCtlStyle vxFormFrame

# **vxCtlGraySet**

#### **Declaration**

Declare Sub vxCtlGraySet Lib "vxbase.dll" ()

## **Purpose**

Set the Windows System color for disabled items to dark gray.

## **Parameters**

None.

## **Returns**

Nothing.

## **Usage**

Only used if vxCtlStyle and vxFormFrame are called to give your application a metallic, three-dimensional look (VGA/SVGA only). When using this style of form, the backgrounds of both forms and controls are painted light gray - the same light gray used by Windows to show that text and controls have been disabled. Disabled items therefore disappear into the background.

At the start of our application, we issue a vxCtlGraySet to set the disabled color to a darker gray and we use vxCtlGrayReset to set it back when we exit. The disabled gray color is a Windows System Color and as such it affects every other application you may have running as well.

The gray settings are done at the start and end of the application because the entire screen is repainted whenever we set a system color.

Note: This command has no effect if the system is not running on a VGA or SVGA monitor.

## **Example**

```
 ' set system gray color with the
 ' first form we load so disabled
 ' items on our gray forms will not 
 ' disappear
 ' --------------------------------
 Sub Form_Load 
  Call vxCtlGraySet
 End Sub
```
**See Also** vxCtlGrayReset

## vxCtlStyle vxFormFrame

# **vxCtlLength**

## **Declaration**

Declare Sub vxCtlLength Lib "vxbase.dll" (ByVal *FieldName* As String)

## **Purpose**

Set the maximum number of characters that can be entered by the user in a data entry box equal to the xBase field size.

## **Parameters**

**FieldName** is a valid field name from the currently selected database.

## **Returns**

Nothing.

## **Usage**

If used, this function must be placed in the GotFocus event procedure for each control to set the maximum number of characters that can be entered into a text box. The text box must of course be associated with a vxBase field.

## **Example**

```
Sub TypeCode GotFocus ()
  ' set up text length limit
  ' ------------------------
  Call vxCtlLength("category")
End Sub
```
# **vxCtlStyle**

#### **Declaration**

```
Declare Sub vxCtlStyle Lib "vxbase.dll" (ControlName As Any, Mode As
Integer)
```
#### **Purpose**

Draw a frame around a control that gives it a three-dimensional look.

## **Parameters**

ControlName is the name of your form control.

**Mode** is one of the Global Constants defined in vxbase.txt that defines the drawing style. VX\_RECESS gives the control a recessed look. VX\_RAISE raises the control away from the form, and VX\_CREASE gives the control a creased border.

#### **Returns**

Nothing.

## **Usage**

Gives your application a metallic, three-dimensional look (on VGA/SVGA monitors only). Follow these steps in designing a form with this style.

(1) Lay out your form as usual, in black and white. Group boxes and related items (even groups of buttons) may be placed inside picture boxes and then the picture boxes may be raised for effect.

(2) When satisfied with your item placement and font selection, color the backgound of the form and every control a light gray with the Window Color Palette. You may wish to make the text of labels a color other than black to distinguish them from the data entered in their related text boxes.

(3) remove the borders from picture boxes and text boxes that you are going to paint with vxCtlStyle. You can't remove borders from list boxes and group boxes. Its not absolutely necessary to do this. I just think it looks better. If you disagree, leave the borders on. Try it both ways. (If your application is run on an EGA monitor, vxCtlStyle draws black borders around the controls instead of making them appear three-dimensional).

(4) use the Form\_Paint procedure to draw the controls as in the vxBase Page 85 example below. If any form in your application contains disabled controls, make sure you use vxCtlGraySet at the start of your application to change the disabled color to a darker gray or the text of your disabled controls will disappear into the light gray background.

When using a Form Paint procedure, it is important to understand the sequence of painting events that results in the completed display.

The Form\_Load procedure is executed first. Your Form\_Load procedure does not display the form. You normally use this procedure to initialize values that will appear in the form data boxes.

After the Form load procedure, controls that have had values assigned are given the focus and the data is inserted in the boxes.

Windows issues an internal WM\_PAINT message to draw the form before Visual Basic receives a Form Paint message.

After your form has been painted, we can use the Form\_Paint procedure to enhance our controls.

What this really means is that you cannot use a Control\_GotFocus event to do anything that will affect the appearance of the form. For example, if you had a browse table up and the user selected the Delete record item from the browse menu, a good place to test for this would be in the GotFocus event procedure for the first control on the form. We could then solicit a Deletion Confirmation from the user. We wouldn't test if Delete had been selected in the Form\_Load procedure because the data hasn't been displayed yet and we would like the user to see the record he is deleting before we ask for verification. But if we are using the enhanced controls that vxCtlStyle provides, the Visual Basic Form\_Paint event hasn't occurred yet so we would get a flat form overlaid by our Confirmation message box. Not pretty.

Instead, we can test for the Delete message in the Form\_Paint procedure itself after the control borders have been drawn by vxCtlStyle, as in the example below. Keep this sequence in mind when you contemplate initialization procedures during any event that occurs after the first Windows painting of the form and before Visual Basic is informed of the Form\_Paint event.

#### **Example**

```
Sub Form_Paint ()
  Call vxFormFrame(VXFORM2.hWnd)
 Call vxCtlStyle(TypeCode, VX RECESS)
 Call vxCtlStyle(TypeDesc, VX_RECESS)
 Call vxCtlStyle(TypeStatus, VX RAISE)
   ' if delete request from browse, do it now
   ' because we must let enhanced controls
   ' paint before asking for delete confirmation
```

```
 ' --------------------------------------------
 If TypeReturn = BROWSE_DELETE Then
   TypeDelete_Click
 End If
```
End Sub

## **See Also**

vxCtlGrayReset vxCtlGraySet vxFormFrame

# **vxDateFormat**

## **Declaration**

```
Declare Function vxDateFormat Lib "vxbase.dll" (ByVal DateField As 
String) As String
```
## **Purpose**

Convert an xBase date field to a Visual Basic date format that can be used by Visual Basic date arithmetic and formatting functions.

## **Parameters**

**DateField** is a valid date field name from the currently selected database.

## **Returns**

A Visual Basic string in the format DD-MMM-CCYY. For example, if the DTOS(date) in the database field is "19910722" then the returned value will be 22-Jul-1991. If the field name does not represent a date, or if it is empty, the value returned will be 01-Jan-1980.

## **Usage**

This function must be used to convert a date into a format which Visual Basic can understand. Visual Basic contains a full complement of functions that perform date arithmetic so there is no need for vxBase to duplicate those functions.

## **Example**

```
 ' vxDateFormat() routine returns a date in the
 ' format dd-mmm-yyyy, which the Visual Basic
 ' DateValue function inderstands. We will put
 ' the creation date into a variable so we can
 ' perform some date arithmetic on it to determine
 ' the number of days on file
 ' ------------------------------------------------
DateCreate$ = vxDateFormat("a cdate")DaysOnFile% = (DateValue(Date\overline{S}) - DateValue(DateCreate\))
                + 1
 CustCdate.text = DateCreate$
 CustRdate.text = vxDateFormat("a_rdate")
 CustDays.text = Format$(DaysOnFile%, "###0")
```
#### **See Also** vxReplDate

# **vxDbfName**

## **Declaration**

Declare Function vxDbfName Lib "vxbase.dll" () As String

## **Purpose**

Extract the name of the currently selected database file.

## **Parameters**

None.

## **Returns**

A Visual Basic string that contains the name of the database file as it was passed to the vxUseDbf function when it was opened.

## **Usage**

Usually for display or print purposes.

## **Example**

NameControl.text = vxDbfName()

## **See Also**

vxNtxName

# **vxDecimals**

## **Declaration**

```
Declare Function vxDecimals Lib "vxbase.dll" (ByVal FieldName As 
String) As Integer
```
## **Purpose**

Extract the number of decimal positions defined for the specified field.

## **Parameters**

**FieldName** is a valid field name from the currently selected database. The field should be numeric, although a zero will be returned for any other field type.

## **Returns**

An integer that contains the number of decimal positions.

## **Usage**

Usually extracted to help in data validation.

## **Example**

```
Sub BuyHigh_KeyPress (KeyAscii As Integer)
   ' Treat enter key as a tab
   ' ------------------------
  If KeyAscii = 13 Then
     KeyAscii = 0
     SendKeys "{Tab}"
     Exit Sub
  End If
   ' if there are any decimals defined, allow decimal point
   ' ------------------------------------------------------
 If vxDecimals("b high") > 0 And KeyAscii = Asc(".") Then
     Exit Sub
  End If
   ' limit key presses to numbers
   ' ----------------------------
  If KeyAscii < Asc("0") Or KeyAscii > Asc("9") Then
     KeyAscii = 0
     Beep
  End If
End Sub
```
## **See Also**

vxFieldSize vxFieldType

# **vxDeleted**

#### **Declaration**

Declare Function vxDeleted Lib "vxbase.dll" () As Integer

## **Purpose**

Determine whether a record has been logically deleted or not.

## **Parameters**

None.

## **Returns**

TRUE if the record has been deleted, and FALSE if not.

#### **Usage**

When xBase records are deleted with the vxDeleteRec function, they are only logically deleted. Every record has a Deletion Flag field as the first byte in the record. If the vxDeleteRec function is used to delete the record, the flag is changed from a space to an asterisk "\*". vxBrowse automatically filters these records. If the programmer is using other record movement schemes, it is his responsibilty to ensure that deleted records are ignored when they are supposed to be, or to report the fact that the record has been deleted to the end user.

Deleted records are physically removed from a file only by packing it.

A filter can be set to ignore deleted records with the vxFilter function.

## **Example**

```
 ' standard skip loop
 ' ------------------
D<sub>O</sub>j<sup>\frac{1}{6}</sup> = vxSkip(1)If j = FALSE Then
       MsgBox "Error on Skip. Try Reindex."
       Exit Sub
    End If
    If vxEof() Then Exit Do
 Loop Until Not vxDeleted()
```
## **See Also**

vxDeleteRange vxDeleteRec vxPack

vxRecall vxZap

# **vxDeleteRange**

## **Declaration**

Declare Function vxDeleteRange Lib "vxbase.dll" (ByVal *StartRec* As Long, ByVal *EndRec* As Long) As Integer

## **Purpose**

Physically remove the specified range of records from the currently selected database.

## **Parameters**

**StartRec** is the record number of the first record to delete. **EndRec** is the last record number in the range.

## **Returns**

TRUE if the operation was successful and FALSE if not.

## **Usage**

**StartRec** must be less than or equal to **EndRec**. The record numbers refer to the physical locations of the records. If an index is in use, it is deselected prior to the commencement of the operation. If one or more indexes are in use, the file is reindexed after the range of records has been removed.

## **Multiuser Considerations**

The file and its indexes are locked for the duration of the operation.

## **Example**

```
j<sup>8</sup> = vxBottom() OldLastRec& = vxRecNo()
 j% = vxAppendFrom("Transfil.dbf")
j = vxBottom()NewLastRec& = vxRecNo() j% = MsgBox("Everything OK?", 52)
If j = 6 Then
    vxClose()
    Kill "Transfil.dbf"
 Else
    vxDeleteRange(OldLastRec& + 1, NewLastRec&)
    vxClose()
 End If
```
**See Also** vxDeleteRec vxZap

# **vxDeleteRec**

#### **Declaration**

Declare Function vxDeleteRec Lib "vxbase.dll" () As Integer

#### **Purpose**

Logically delete the current record.

#### **Parameters**

None.

#### **Returns**

TRUE if the operation was successful and FALSE if not.

#### **Usage**

This function sets the Delete Flag field that is present at the front of every xBase record to '\*', which logically deletes the record. The record is still available for use by every function except vxBrowse, which filters all deleted records.

The record may be recalled with the vxRecall function.

Records deleted with vxDeleteRec may be physically removed from the file with function vxPack.

The programmer is responsible for skipping by deleted records when moving the record pointer. Alternatively, a filter may be set on the file with vxFilter that masks deleted records from the vxSkip and vxSeek functions.

## **Example**

```
Sub TypeDelete_Click ()
   ' get user confirmation of delete
  ' ----------------------------------
   j% = MsgBox("Confirm Delete", 52)
  If j = 6 Then
      If vxDeleteRec() Then
         TypeDataClear
        TypeStatus.text = "Rec " + LTrim$ (Str$ (vxRecNo()))
                           + " Deleted"
      Else
         TypeStatus.text = "Delete failed"
      End If
  Else
      TypeStatus.text = "Delete cancelled"
  End If
End Sub
```
## **See Also**

vxDeleted vxDeleteRange vxPack vxRecall vxZap

# **vxDouble**

## **Declaration**

Declare Sub vxDouble Lib "vxbase.dll" (ByVal *FieldName* As String, *DblAmount* As Double)

## **Purpose**

Convert a numeric field to a Visual Basic double value.

## **Parameters**

**FieldName** is a valid numeric field name from the currently selected database.

**DblAmount** is a predimensioned double value that will receive the result of the function. See the example below.

## **Returns**

A double value in the **DblAmount** parameter.

## **Usage**

Unlike other field reference functions, this is a procedure that must be CALLed. The user is responsible for passing a predefined double variable to vxDouble, which receives the result of the procedure call.

The format of this function has to do with Borland C++, phantom parameters, and Bad DLL Calling Conventions, which you probably don't want to know about. Unfortunately, this is the only way I could get it to work.

## **Example**

```
Sub BuyerDataLoad ()
   Dim b_low As Double
   Dim b_high As Double
   CursorWait
   EnableBuyerData
  Call vxDouble("b low", b low)
  Call vxDouble("b_high", b_high)
  BuyLow.text = Format$(b low, "#######0")
  BuyHigh.text = Format$(\overline{b} high, "#######0")
  BuyType.text = vxField("b' cat")BuyTypeDesc.text = vxField("b dec")BuyCode.text = vxField('b code") CursorArrow
End Sub
```
#### **See Also** vxField

vxInteger vxLong vxReplDouble vxReplString

# **vxEmpty**

## **Declaration**

```
Declare Function vxEmpty Lib "vxbase.dll" (ByVal FieldName As 
String) As Integer
```
## **Purpose**

Test if a character field is filled with spaces or if a numeric field is zero.

## **Parameters**

**FieldName** is a valid field name from the currently selected database.

## **Returns**

TRUE if the character field has nothing but spaces in it or if a numeric field evaluates to zero. FALSE if the field contains something. The function will actually work on any kind of field (including date, logical, and memo fields) and return TRUE if the field is composed entirely of spaces.

## **Usage**

Normally used to control processing of controls depending on whether something has been entered or not.

## **Example**

```
 ' if the code has already been entered, don't
 ' allow the user to edit it
 ' -------------------------------------------
 If vxEmpty("buy_code") Then
  BuyCode.Enabled = TRUE BuyCode.text = ""
 Else
   BuyCode.Enabled = FALSE
  BuyCode.text = vxField(''buy code") End If
```
## **See Also**

vxChar vxField

## **vxEof**

#### **Declaration**

Declare Function vxEof Lib "vxbase.dll" () As Integer

## **Purpose**

Test for end of file.

## **Parameters**

None.

## **Returns**

TRUE if the record pointer has been moved past the last record in the file and FALSE if not.

## **Usage**

When skipping through a file in the forward direction, always use vxEof to test if the last record has been read. If vxEof is TRUE, the record buffer will point to an empty record (which can't be used for anything).

## **Example**

```
 ' skip forward one record
 ' -----------------------
 Do
   j<sup>%</sup> = vxSkip(1)If j = FALSE Then
       ' if skip error, only allow exit
       ' ------------------------------
       MsgBox "Error on Skip Next. Try Reindex."
       TypeDataClear
       Exit Sub
    End If
    If vxEof() Then Exit Do
 Loop Until Not vxDeleted()
 ' test for end of file
 ' --------------------
 If vxEof() Then
   Beep
    TypeStatus.text = "End of File!"
    j% = vxBottom() ' go back to last record
 Else
    TypeStatus.text = "Skipped to record " + 
                        LTrim$(Str$(vxRecNo()))
 End If
 TypeDataLoad
```
## **See Also** vxBof

# **vxExactOff**

## **Declaration**

Declare Sub vxExactOff Lib "vxbase.dll" ()

## **Purpose**

Turns the vxExactOn requirement OFF when using vxSeek.

## **Parameters**

None.

## **Returns**

Nothing. Sets an internal switch only.

## **Usage**

Sets the ExactOn switch to OFF. OFF is the default value of this switch. See vxExactOn for more details on exactly what it does.

## **Example**

```
 vxExactOn
 If vxSeek("ABC") Then
   UpdateProcedure
 Else
   AddProcedure
 End If
 vxExactOff
```
## **See Also**

vxExactOn vxFound vxSeek

# **vxExactOn**

## **Declaration**

Declare Sub vxExactOn Lib "vxbase.dll" ()

## **Purpose**

Sets the internal Exact switch ON.

## **Parameters**

None.

## **Returns**

Nothing. Internal switch setting only.

## **Usage**

The status of the Exact switch controls whether or not vxBase will report a successful vxSeek on a record if a partial key match is found. For example, assume you have a customer key in the form "ABCDEF". The vxSeek parameter could be "A", "AB", "ABC" etc. up to "ABCDEF" and it will report the record found (if its the only one with an "A" in the first position). In other words, vxSeek("A") will find the first record in the file whose key begins with "A" if you pass it a single letter "A", no matter how long the key is. There are times when you may wish to only find a record whose key matches the vxSeek parameter exactly. This is when you use vxExactOn. Don't forget to turn it off or things won't work out exactly as you had planned.

If vxExactOn is TRUE, then a partially matched key will cause vxSeek to return FALSE, and vxFound will also return FALSE. The record pointer, however, will be set at the record whose key matched partially if that was the case and vxEOF will be FALSE. If no part of the key was found, vxEOF will be TRUE, vxFound will be FALSE, and the record pointer will be pointing nowhere.

## **Example**

```
 vxExactOn
 If vxSeek("ABC") Then
   UpdateProcedure
 Else
   AddProcedure
 End If
 vxExactOff
```
**See Also** vxExactOff vxSeek

vxSeekSoft

# **vxField**

## **Declaration**

```
Declare Function vxField Lib "vxbase.dll" (ByVal FieldName As 
String) As String
```
## **Purpose**

Extract an xBase field and convert it to a Visual Basic string.

## **Parameters**

**FieldName** is a valid field name from the currently selected database.

## **Returns**

A Visual Basic string that contains the contents of the defined field.

## **Usage**

Mostly used to get the contents of a character type field. Note, however, that all xBase data is kept in character format, so you can use this function to extract any field - including numeric, date, and logical fields (and even a memo block reference if you wish). You could then use Visual Basic data conversion functions to create the type of data you are interested in.

## **Example**

```
Sub BuyerDataLoad ()
   Dim b_low As Double
   Dim b_high As Double
  CursorWait
   EnableBuyerData
 Call vxDouble("b low", b low)
 Call vxDouble("b_high", \overline{b} high)
 BuyLow.text = Format$(b low, "#######0")
 BuyHigh.text = Format$ (\overline{b} high, "#######0")
 BuyType.text = vxField("b cat")BuyTypeDesc.text = vxField("b dec")BuyCode.text = vxField('b code") CursorArrow
End Sub
```
## **See Also**

vxInteger vxLong vxReplString

# **vxFieldCount**

#### **Declaration**

Declare Function vxFieldCount Lib "vxbase.dll" () As Integer

#### **Purpose**

Extract the number of fields in the currently selected database.

#### **Parameters**

None.

#### **Returns**

An integer with the number of fields in the current database. If no database is selected, 0 is returned.

#### **Usage**

Use in conjunction with other field statistical functions to create listboxes of file structures, etc.

#### **Example**

```
 ' demonstration of file structure extraction
 ' -------------------------------------------
AircustDbf = vxUseDbf(''\vbb\x) vxbtest\aircustdbf'')FileName.text = vxDbfName()For i = 1 To vxFieldCount()
   FieldName$ = vxFieldName(j) FSize% = vxFieldSize(FieldName$)
  FType$ = vxFieldType(FieldName$) FDec% = vxDecimals(FieldName$)
   List1.AddItem FieldName$ + " " + FType$ + " " +
               LTrim$(Str$(FSize%)) + "." + 
                 LTrim$(Str$(FDec%))
 Next
 j% = vxClose
 ' note: the AddItem Method would be on one line
  in the actual source code
 ' ---------------------------------------------
```
## **See Also**

vxDecimals vxFieldName vxFieldSize vxFieldType

# **vxFieldName**

## **Declaration**

```
Declare Function vxFieldName Lib "vxbase.dll" (ByVal FieldNumber As 
Integer) As String
```
## **Purpose**

Extract the name of the nth field in the field array of the current database.

## **Parameters**

**FieldNumber** is an index into the field array that ranges from 1 to vxFieldCount.

## **Returns**

A Visual Basic string that contains the name of the nth field.

## **Usage**

Use in conjunction with other field statistical functions to create listboxes of file structures, etc.

## **Example**

```
 ' demonstration of file structure extraction
 ' -------------------------------------------
\text{AircustDbf} = \text{vysebbf}("\vbb\vxbtest\aircust.dbf")FileName.text = vxDbfName()
For j = 1 To vxFieldCount()
  FieldName$ = vxFieldName(1) FSize% = vxFieldSize(FieldName$)
   FType$ = vxFieldType(FieldName$) FDec% = vxDecimals(FieldName$)
  List1.AddItem FieldName$ + " " + FType$ + " " +
                  LTrim$(Str$(FSize%)) + "." + 
                  LTrim$(Str$(FDec%))
 Next
 j% = vxClose
 ' note: the AddItem Method would be on one line
       in the actual source code
 ' ---------------------------------------------
```
## **See Also**

vxDecimals vxFieldCount vxFieldSize vxFieldType

# **vxFieldSize**

## **Declaration**

```
Declare Function vxFieldSize Lib "vxbase.dll" (ByVal FieldName As 
String) As Integer
```
## **Purpose**

Extract the size of the named field.

## **Parameters**

**FieldName** is a valid field name from the currently selected database.

## **Returns**

An integer containing the field width.

## **Usage**

Use in conjunction with other field statistical functions to create listboxes of file structures, etc.

## **Example**

```
 ' demonstration of file structure extraction
 ' -------------------------------------------
AircustDbf = vxUseDbf(''\vbb\xb\vxbtest\aircust.dbf'')FileName.text = vxDbfName()For j = 1 To vxFieldCount()
   FieldName$ = vxFieldName(j%) FSize% = vxFieldSize(FieldName$)
    FType$ = vxFieldType(FieldName$)
    FDec% = vxDecimals(FieldName$)
   List1.AddItem FieldName$ + " " + FType$ + " " +
                 LTrim$(Str$(FSize%)) + "." + 
                  LTrim$(Str$(FDec%))
 Next
i<sup>8</sup> = vxClose
 ' note: the AddItem Method would be on one line
 ' in the actual source code
 ' ---------------------------------------------
```
## **See Also**

vxDecimals vxFieldCount vxFieldName vxFieldType
# **vxFieldType**

#### **Declaration**

```
Declare Function vxFieldType Lib "vxbase.dll" (ByVal FieldName As 
String) As String
```
#### **Purpose**

Extract the type of the defined field from the current database.

# **Parameters**

**FieldName** is a valid field name from the currently selected database.

## **Returns**

A Visual Basic string that contains the type code of the field. It will be one of "C" for character, "N" for numeric, "D" for date, "L" for logical, or "M" for memo.

# **Usage**

Use in conjunction with other field statistical functions to create listboxes of file structures, etc.

# **Example**

```
 ' demonstration of file structure extraction
 ' -------------------------------------------
AircustDbf = vxUseDbf('' \v_ b \v_ xbtest\aircut.dbf')FileName.text = vxbDfName()For i = 1 To vxFieldCount()
   FieldName$ = vyFieldName(j%) FSize% = vxFieldSize(FieldName$)
   FType$ = vxFieldType(FieldName$) FDec% = vxDecimals(FieldName$)
   List1.AddItem FieldName$ + " " + FType$ + " " +
                 LTrim$(Str$(FSize%)) + "." + 
                 LTrim$(Str$(FDec%))
 Next
 j% = vxClose
 ' note: the AddItem Method would be on one line
      in the actual source code
 ' ---------------------------------------------
```
# **See Also**

vxDecimals vxFieldCount vxFieldName vxFieldSize

# **vxFile**

# **Declaration**

```
Declare Function vxFile Lib "vxbase.dll" (ByVal FileName As String) 
As String
```
# **Purpose**

Determine if the named file exists.

# **Parameters**

**FileName** is a literal string or string variable that contains a complete file name including an optional path.

# **Returns**

TRUE if the file exists and FALSE if it does not.

# **Usage**

Especially used in batch processing applications to determine whether or not a btach of transactions still exists. If the batch exists, in all likelihood it has not been processed yet and therefore a user request to create another batch file would be denied.

# **Example**

```
 ' create transaction batch file with the same
 ' structure as the master file
 ' --------------------------------------------
BatchName$ = "Tr" + SignOnId$
FilesSpec$ = MyPath$ + BatchName$ + "dbf"IndexSpec$ = MyPath$ + BatchName$ + ".ntx" ' if file exists, error
 ' ---------------------
 If vxFile(FileSpec$) Then
    MsgBox "Error. Batch file exists!"
    Exit Sub
 Else
     ' if no error, create empty transaction file
    ' ------------------------------------------
    TrMasterDbf% = vxUseDbf("Transmas.dbf")
    TrMasterNtx% = vxUseNtx("Transmas.ntx")
    j% = vxSelectDbf(TrMasterDbf%)
    If Not vxCopyStruc(BatchName$) Then
       MsgBox "Error in batch file creation"
      j<sup>8</sup> = vxClose() Exit Sub
    Else
```

```
 ' now create index same as master file
         ' ------------------------------------
       IndexExpert$ = vxNtxExpr(TrMaxterNtx<sup>8</sup>)
        If Not vxCreateNtx(BatchName$, IndexExpr$) Then
           MsgBox "Error in index creation"
           Kill FileSpec$
          j = vxClose() Exit Sub
        End If
     End If
  End If
  j% = vxClose() ' close master file
  TransDbf% = vxUseDbf(BatchName$)
  TransNtx% = vxUseNtx(BatchName$)
  ' call transactions editing procedure
   ' -----------------------------------
  CollectTrans
   ' if posting now, append transactions to
  ' master file after they have been posted
  ' and then clear the batch file in preparation
  ' for the next editing session
  ' ---------------------------------------------
 j<sup>8</sup> = MsqBox("Post Now?", 52)
 If j = 6 Then
     PostTrans
     TrMasterDbf% = vxUseDbf("Transmas.dbf")
     TrMasterNtx% = vxUseNtx("Transmas.ntx")
     j% = vxSelectDbf(TrMasterDbf%)
     vxAppendFrom(BatchName$)
 j% = vxClose() ' close master file
 Kill FileSpec$ ' erase batch file
Kill IndexSpec$ ' and index
     Exit Sub
  End If
  vxClose() ' close the batch
```
#### **See Also**

vxAppendFrom vxCopyStruc

# **vxFilter**

#### **Declaration**

Declare Sub vxFilter Lib "vxbase.dll" (ByVal *FilterString* As String)

#### **Purpose**

Define a filter expression for use in masking unwanted records from displays, reports, etc.

#### **Parameters**

**FilterString** is a valid xBase expression that describes the records you wish to retain in the current procedure.

#### **Returns**

Nothing. A pointer to the filter string is set up in the xBase descriptor block.

#### **Usage**

Declare filters to limit the range of records that will be displayed or printed. The most common filter is ".NOT. deleted()". A filter expression must evaluate to a logical result. Any declared filter affects the vxTop, vxBottom, vxSkip, vxSeek, and vxSum functions. vxGo ignores set filters.

vxBrowse automatically filters out deleted records. The filter set by vxFilter is in effect when a vxBrowse table is opened. If the user has access to the Filter menu item on the vxBrowse table, he can change the filter or remove it at will. The change or removal only effects the current browse and when vxBase returns to your Visual Basic program, the old filter is once again in effect.

Use filters judiciously. A filter set on a large file can slow processing enormously. For example, if a filter was set on a large names database to only show the name "BROWN", when the record pointer moved past the last "BROWN" (either through program control with vxSkip or with a down arrow by the user in a vxBrowse display), every record in the file would have to be evaluated until the end was reached before vxBase could determine there were no more "BROWN"s. If a filter is set on a large file, vxBrowse tables called on that file will take some time to initialize. vxBrowse must ascertain the number of records in the file that pass the filter to properly set the vertical scroll bar parameters. Study and use the SCOPE parameter available in vxTableDeclare instead.

#### **Complex Filter Expressions**

A complex expression is one which contains two or more elements combined with a logical operator. For example,  $vxFilter("LastName =$ 'Smith' .and. AmtOwing > 100.00") is a complex expression which would result in only those records that satisfy both criteria being selected for the operation. One must take care to recognize the precedence of logical operators. vxBase evaluates logical operators in the following sequence: .AND., .OR., and then .NOT. Use parentheses to group the elements of a complex expression if you are not sure of the potential result.

For example, the filter vxFilter(".NOT. deleted() .and. 'Tenholder' \$ LastName") would appear to give us all records that contain "Tenholder" in the field LastName that are not deleted. In fact, the expression is evaluated as ".NOT. (deleted() .and. 'Tenholder' \$ LastName)" because the ".and." is evaluated first. The expression following the .not. will ALWAYS return false unless the record is both deleted and the last name contains "Tenholder" (which is not a record we want anyway). .NOT. FALSE is always TRUE; therefore, every record that is not deleted will be returned. The proper command would be vxFilter("(.NOT. deleted()) .and. ('Tenholder' \$ LastName)").

# **Example**

Dim CalifTotal As Double

```
 ' this routine adds up the amounts owing by customers
 ' in California
 ' --------------------------------------------------- 
 Call vxFilter(".NOT. deleted() .AND. state = 'CA'")
Califfrotal = 0j = vxTop() Call vxSum("amtowing", CalifTotal)
TotalBox.text = Format$(CalifTotal, "#######0.00")
 vxFilterReset
```
# **See Also**

vxBrowse vxFilterReset

# **vxFilterReset**

#### **Declaration**

Declare Sub vxFilterReset Lib "vxbase.dll" ()

#### **Purpose**

Removes a filter that was set with vxFilter and releases the memory allocated to hold the expression.

#### **Parameters**

None.

## **Returns**

Nothing.

## **Usage**

Always used to cancel a filter that was set to perform some specific procedure.

## **Example**

Dim CalifTotal As Double

```
 ' this routine adds up the amounts owing by customers
 ' in California
 ' --------------------------------------------------- 
 Call vxFilter(".NOT. deleted() .AND. state = 'CA'")
Califftotal = 0j = vxTop() Call vxSum("amtowing", CalifTotal)
 TotalBox.text = Format$(CalifTotal, "#######0.00")
 vxFilterReset
```
# **See Also**

vxBrowse vxFilter

# **vxFormFrame**

#### **Declaration**

Declare Sub vxFormFrame Lib "vxbase.dll" (Hwnd As Integer)

## **Purpose**

Draw a three dimensional frame inside the bounds of a form.

## **Parameters**

**Hwnd** is the hWnd property of an active Visual Basic form.

## **Returns**

Nothing.

## **Usage**

Use in conjunction with vxCtlStyle to produce metallic, threedimensional forms. The frame is drawn in gray scales that complement the look of control boxes enhanced with vxCtlStyle. Applicable to VGA and SVGA monitors only.

## **Example**

```
Sub Form_Paint ()
  Call vxFormFrame(VXFORM2.hWnd)
 Call vxCtlStyle(TypeCode, VX RECESS)
 Call vxCtlStyle(TypeDesc, VX RECESS)
 Call vxCtlStyle(TypeStatus, VX RAISE)
   ' if delete request from browse, do it now
   ' because we must let enhanced controls
   ' paint before asking for delete confirmation
   ' --------------------------------------------
  If TypeReturn = BROWSE_DELETE Then
     TypeDelete_Click
  End If
```
End Sub

**See Also** vxCtlGrayReset vxCtlGraySet vxCtlStyle

# **vxFound**

#### **Declaration**

Declare Function vxFound Lib "vxbase.dll" () As Integer

#### **Purpose**

Test the status of the last vxSeek or vxSeekSoft on the selected database.

#### **Parameters**

None.

## **Returns**

TRUE if the last seek on the file resulted in a find, and false if not.

#### **Usage**

Even though vxSeek and vxSeekSoft immediately return the result of the operation, there are times when you want to know what the result of the last seek was well after the fact of the seek. Instead of saving the seek result in a variable, you can interrogate the status with vxFound. vxFound acts as a sort of global variable that retains the status of the last seek. It can even be interrogated from a module other than the one that issued the seek,

If the file is closed and then reopened, the status of the last seek is of course lost.

#### **Example**

```
 j% = vxSeek("ABCDEF")
 Call ChangeStatus
 If vxFound() Then
   UpdateProc
 Else
   AddProc
 End If
```
**See Also** vxSeek vxSeekSoft

# **vxGo**

#### **Declaration**

```
Declare Function vxGo Lib "vxbase.dll" (ByVal RecNum As Long) As 
Integer
```
#### **Purpose**

Position the record pointer to the defined record and read the record into the work buffer.

# **Parameters**

**RecNum** is the physical record number to go to.

#### **Returns**

TRUE if the operation was successful, or FALSE if not. FALSE will be returned if the record number is invalid, or if the record was locked by another user and the current user answered "NO" to the retry query. If FALSE is returned, the status of the record pointer and the data buffer are undefined.

# **Usage**

This command is especially important in a multiuser environment. The current record number is usually saved prior to collecting edit data from a record and then the record is unlocked to allow other users to access it. After the edit operation, the record pointer is repositioned to the saved record number and the record is updated.

vxGo will find deleted records and records that don't satisfy a filter condition. In other words, if the record number is valid, it becomes the current record.

# **Multiuser Considerations**

The record gone to is locked.

# **Example**

```
 ' multiuser update example
  ' ------------------------
 If vxSeek("ABC") Then ' find the record to update
RecNum & = vxRecNo() ' save the record number
     Sig% = vxInteger("CustSig") ' and the signature
     Name.text = vxField("Name) ' store the form vars
     Status.text = vxfield("Stat")
     ' now unlock the record
     ' ---------------------
    i = vxUnlock()
```
' now perform the update on the vis basic form

' --------------------------------------------

CustRecordUpdate

```
 ' now retrieve the record and test if anyone else
    ' has changed it
    ' -----------------------------------------------
   j = vxGo (RecNum&)
    If Sig% <> vxInteger("CustSig") Then
      MsgBox "Another user beat you to it. Redo!"
   Else
     Call vxReplString("Name", (Name.text))
     Call vxReplString("Stat", (Status.text))
     Call vxReplInteger("CustSig", (Sig% + 1))
   End If 
   j% = vxUnlock()
 End If
```
## **See Also**

vxRecNo vxSeek vxSeekSoft vxSkip

# **vxInteger**

# **Declaration**

```
Declare Function vxInteger Lib "vxbase.dll" (ByVal FieldName As 
String) As Integer
```
# **Purpose**

Extract the defined field and convert the contents to an integer.

# **Parameters**

**FieldName** is a valid field name from the currently selected database.

# **Returns**

An integer representing the contents of the field.

# **Usage**

This function obviously works on numeric fields. If the field contains decimals, they are truncated. If the value of the field is greater than the integer maximum, the result is anybody's guess. This function also works on character fields that contain numbers.

# **Example**

```
j = vxGo(RecNum&) If Sig% <> vxInteger("CustSig") Then
   MsgBox "Another user beat you to it. Redo!"
 Else
  Call vxReplString("Name", (Name.text))
   Call vxReplString("Stat", (Status.text))
   Call vxReplInteger("CustSig", (Sig% + 1))
 End If
```
# **See Also**

vxField vxLong vxReplInteger

# **vxIsMemo**

## **Declaration**

```
Declare Function vxIsMemo Lib "vxbase.dll" (ByVal FieldName As 
String) As Integer
```
## **Purpose**

Determine whether there is a memo attached to the defined field.

# **Parameters**

**FieldName** is a valid memo field name from the currently selected database.

# **Returns**

TRUE if there is a memo in the .dbt file, and FALSE if not.

# **Usage**

Could be used to determine whether or not to display a memo for editing.

# **Example**

```
 If vxIsMemo("a_memo") Then
  SaveRec& = \overline{vxRecNo}()Call vxMemoEdit(VXFORM2.hWnd, "a_memo")
   vxGo(SaveRec&)
 End If
```
# **See Also**

vxMemoEdit

# **vxJoin**

#### **Declaration**

Declare Sub vxJoin Lib "vxbase.dll" (ByVal *DbfArea* As Integer, ByVal NtxArea As Integer, ByVal JoinExpr As String, ByVal KeyType As Integer, ByVal JoinTitle As String)

#### **Purpose**

Define a visual join window. This is truly one of the most exciting features of vxBase. You can set up chains of visual relationships that are activated through a vxBrowse window. In the sample application, the LINK menu items give you a taste of the possibilities.

xBase programmers will recognize this function as a variation on the SET RELATION TO command. We aren't limited to many to one relationships, however. We can go from one to many to many to one ad infinitum (or at least as far as our system will allow in terms of open files).

#### **Parameters**

**DbfArea** is the select area of an open database that will be joined to the currently selected database when its vxBrowse is activated.

**NtxArea** is the index to use with **DbfArea**. It also must be open. The file being joined to *must* be indexed, and an index expression must be able to be formed out of the field elements of the current database. We are in fact setting up a relationship between the current database and the database we are defining with this function.

**JoinExpr** is a valid xBase expression that defines the field or expression (both of which must contain field elements from the current database) that we will use to institute the join.

**KeyType** is one of the Global constants VX FIELD or VX EXPR that are defined in vxbase.txt. If the **JoinExpr** is simply a field, we use VX FIELD; if an expression, we use VX EXPR. We define this value to speed up the linking operation. If the join item is only a field, much less processing occurs when we institute the join.

**JoinTitle** is the caption of the joined window.

#### **Returns**

Nothing. We are attaching the join definition to the current database descriptor block and it will only take effect when we vxBrowse the current file.

#### **Usage**

Suppose we have a customer file that we will use as the parent browse window to our joins. We will define a table to limit the fields displayed in the window and then set up a join to a subledger file. The subledger file contains many records, each of which contains a customer code and invoice number as the key. There could be many records for each customer. We open the subledger file and also define a table to limit its browse. This browse will be activated when the user selects JOIN from the vxBrowse menu bar attached to the customer browse table.

When we define the join for the customer file, we use the customer code field as key into the subledger file. This is the common element. When the join is activated by the user, a window opens that contains nothing but the subledger records belonging to the customer who is currently highlighted in the parent window. If we move the pointer in the parent window to another record, then his subledger records magically appear in the join window.

We could go on with more joins. For example, while we were defining the table for the subledger, we could have set up another join to an invoice file that contains the details of each invoice contained in the subledger summary. Now, the user could pick invoices (which would be the key from the subledger to the invoice file) from the second window and watch their details appear in a third window.

The invoice details might contain a reference to an inventory code number. There is nothing stopping us from defining another join to the inventory file from the invoices file. Lots of possibilities, right?

When setting up a join sequence, it makes logical sense to start with the lowest file in the join totem. It won't have a join to another file. Open it, declare a table, and proceed to the next lowest file in the hierarchy. If you are only joining two files, you can set up as in the example below.

Note that if onscreen editing is enabled in the parent window, it only applies to items on the parent window. You cannot perform onscreen editing on joined windows.

#### **Example**

- Sub LinkBuyToSell\_Click ()
	- ' Demonstration of setting up visual relationships
	- ' with the vxJoin command. What we have is a file of buyers
	- ' categorized by type of aircraft they are interested in.

```
 ' What we are going to do is display a browse table of
 ' these buyer records and link any buyer record to
 ' another browse table of aircraft that match the the
 ' buyer aircraft type field.
 ' Conversely, the LinkSellToBuy proc does the opposite.
 ' It links the aircraft with all prospective buyers.
 ' ------------------------------------------------------
 ' open file that will control the join
 ' ------------------------------------
 AirbuyerDbf = vxUseDbf("\vb\vxbtest\airbuyer.dbf")
 Airbuy2Ntx = vxUseNtx("\vb\vxbtest\airbuy2.ntx")
 ' this index is on aircraft type
 ' ------------------------------
```

```
 ' define table to show data we are interested in
  ' ----------------------------------------------
 Call vxTableDeclare(VX_BLUE, ByVal 0&, ByVal 0&, 0, 1, 5)
 Call vxTableField(1, "Type", "b_cat", VX_FIELD)
 Call vxTableField(2, "Description", "left(b desc,20)",
                     VX_EXPR)
  Call vxTableField(3, "Low", "b_low", VX_FIELD)
 Call vxTableField(4, "High", "b_high", \overline{V}X FIELD)
 Call vxTableField(5, "Customer", "b code", VX_FIELD)
  ' now open secondary file and define its table
  ' --------------------------------------------
  AircraftDbf = vxUseDbf("\vb\vxbtest\aircraft.dbf")
  If AircraftDbf = FALSE Then
     MsgBox "Error Opening aircraft.dbf. Aborting."
     j% = vxSelectDbf(AirbuyerDbf)
    i = vxClose() Exit Sub
  End If
  Aircraf2Ntx = vxUseNtx("\vb\vxbtest\aircraf2.ntx")
 Call vxTableDeclare(VX_RED, ByVal 0&, ByVal 0&, 0, 1, 5)
Call vxTableField(1, "Type", "c_cat", VX_FIELD)
Call vxTableField(2, "Code", "c_code", \overline{V} FIELD)
 call vxTableField(3, "Price", "c_price", VX_FIELD)
Call vxTableField(4, "Year", "c_vear", VX_FIELD)
Call vxTableField(5, "TTSN", "c<sup>--</sup>ttsn", VX<sup>--</sup>FIELD)
  ' reselect the master file and set up the join
   ' --------------------------------------------
  j% = vxSelectDbf(AirbuyerDbf)
 Call vxJoin(AircraftDbf, Aircraf2Ntx, "b_cat", VX_FIELD,
              "Possible Sales")
  ' this joins the Aircraft file using the index selected
  ' for it to the buyer file. The "b_cat" param is the 
   ' field we will use as a key into the aircraft file and 
 ' the VX FIELD item tells vxBase that it is a field and
 ' not an expression. The last item in the call is a
   ' title for the join window.
   ' ------------------------------------------------------
   ' now set up and execute the browse. The JOIN menu item 
   ' is automatically enabled.
   ' ------------------------------------------------------
  Call vxBrowse(VXFORM1.hWnd, AirbuyerDbf, Airbuy2Ntx, 
                 FALSE, TRUE, FALSE, 0, "Buyer Details", 
                 BuyerReturn)
   ' when we return from the browse we can ignore anything
  ' vxBase sent back to us in the BuyerReturn param
  ' -----------------------------------------------------
 j = vxClose() j% = vxSelectDbf(AircraftDbf)
 j = vxClose()
```

```
 ' we could get fancy and get the customer record if the
 ' use hit enter and then display or edit it. Do
  ' whatever you like.
  ' ------------------------------------------------------
```
End Sub

# **See Also**

vxBrowse vxTableDeclare vxTableField

# **vxJoinReset**

#### **Declaration**

Declare Sub vxJoinReset Lib "vxbase.dll" ()

# **Purpose**

Remove a join definition from the current database descriptor block and recover the memory.

## **Parameters**

None.

# **Returns**

Nothing. Affects internal parameters only.

# **Usage**

It is only necessary to use this command if you intend to retain the open status of the current file and perhaps issue another vxBrowse command at some other point in your program. vxClose and vxCloseAll automatically reset the join and recover allocated memory.

# **Example**

```
 If BuyerReturn = BROWSE_ADD
   vxJoinReset
   AddProcedure
 End If
```
# **See Also**

vxClose vxCloseAll vxJoin

# **vxLockDbf**

#### **Declaration**

Declare Function vxLockDbf Lib "vxbase.dll" () As Integer

# **Purpose**

Lock the currently selected database and all of its index files.

## **Parameters**

None.

## **Returns**

TRUE If the operation was successful and FALSE if not. The operation could return false if the file or any of its records is already locked and the end user chose to abort the operation. Always test the result before proceeding with the code that requires the exclusive use of the file.

## **Usage**

vxBase functions and procedures that automatically require a locked file (such as vxPack, vxZap, etc.) are already locked. It is not necessary to lock before performing these functions. If you require exclusive use of a file for any reason (e.g., closing a general ledger at the end of the year), use vxLockDbf. To unlock it, either close the file or use vxUnlock.

#### **Example**

```
 If vxLockDbf() Then
   CloseTheBooks
  j = vxUnlock() Else 
   MsgBox "Aborting year end procedure"
   Exit Sub
 End If
```
# **See Also**

vxLocked vxLockRecord vxUnlock

# **vxLocked**

#### **Declaration**

Declare Function vxLocked Lib "vxbase.dll" () As Integer

#### **Purpose**

Determine if the current file is locked or not.

#### **Parameters**

None.

## **Returns**

TRUE if the file is locked and FALSE if not locked.

#### **Usage**

Test if a file is locked before executing a procedure which will require exclusive use.

## **Example**

```
 j% = vxSelectDbf(GlMaster)
 If vxLocked() Then
   MsgBox "File is locked. Try again later."
   Exit Sub
 Else
   If vxLockDbf() Then
        CloseBooks
      j% = vxUnlock()
   End If
 End If
```
# **See Also**

vxLockDbf vxLockRecord vxUnlock

# **vxLockRecord**

#### **Declaration**

Declare Function vxLockRecord Lib "vxbase.dll" () As Integer

#### **Purpose**

Lock the current record.

#### **Parameters**

None.

#### **Returns**

TRUE if the lock was successful or FALSE if it was not.

#### **Usage**

This function could be used as a status check to ensure that the record is indeed locked by your workstation. It would not normally be required because vxBase automatically locks records as soon as they are read. However, long-winded intervening code between a record lock and processing an update to that record could necessitate an explicit lock on a record if another user could have removed all locks on the database during the processing of the intervening code.

# **Example**

```
i<sup>8</sup> = vxGo(SaveRec DoABunchOfStuff
 If vxLockRecord() Then
   UpdateProc
 Else
   MsgBox "Sorry. Can't lock the record"
 End If
```
#### **See Also**

vxLockDbf vxLocked vxUnlock

# **vxLong**

# **Declaration**

```
Declare Function vxLong Lib "vxbase.dll" (ByVal FieldName As String)
As Long
```
# **Purpose**

Extract the defined field and convert the contents to a long integer.

# **Parameters**

**FieldName** is a valid field name from the currently selected database.

# **Returns**

A long integer representing the contents of the field.

# **Usage**

This function obviously works on numeric fields. If the field contains decimals, they are truncated. If the value of the field is greater than the long integer maximum, the result is anybody's guess. This function also works on character fields that contain numbers.

# **Example**

```
j% = vxGo(RecNum&) If OrigNum& <> vxLong("OrigRecNo") Then
   MsgBox "File has been packed"
   Call vxReplLong("OrigRecNo", vxRecNo())
 End If 
j<sup>8</sup> = vxUnlock()
```
# **See Also**

vxDouble vxField vxInteger vxReplLong

# **vxMemoEdit**

#### **Declaration**

Declare Sub vxMemoEdit Lib "vxbase.dll" (ByVal *Hwnd* As Integer, ByVal *FieldName* As String)

#### **Purpose**

Edit an existing memo or create a new memo referenced by the specified memo field.

#### **Parameters**

**Hwnd** is the hWnd property of an active Visual Basic form. This window acts as parent to the memo window. It must be enabled and should be big enough to accomodate a reasonable edit window (though you can of course resize the vxMemoEdit window to whatever your heart desires).

**FieldName** is a valid memo field name from the currently selected database.

#### **Returns**

Nothing. The procedure creates a standard Windows text editing window and puts the memo text into it. You can also create a new memo from scratch, import standard ASCII text files into the memo window, export the memo to a text file, copy,cut, and/or paste from and to the clipboard. Everything you would expect (including print).

#### **Usage**

The activated memo window comes with its own menu bar. You have plenty of options.

File Save Memo: saves the current memo into the .dbt file. If the edited memo will not fit into the same space it formerly occupied, it is moved to the end of the .dbt file and rewritten there. The old space is not reclaimed. At present, a vxPack does not reclaim the space either. I'm working on this and the next release should correct the problem.

File Import ASCII: you may import any ASCII text file available on your system into the memo at the current cursor postiion. A standard Windows file pick list is presented when you choose this option, including a full disk/directory list box.

File Export ASCII: you may export the current memo to a standard ASCII file. The file is written into the current directory. A standard Windows file pick list is displayed when you choose this option but it gives you no opportunity to change the directory.

File Print: Prints the memo to the current Windows printer exactly as it is shown in the memo edit window.

Edit Functions: All standard Windows editing functions along with the standard accelerator keys are available. Items can be cut, copied, and pasted to and from the clipboard (which means you can import things into your memo from any application that can paste into the clipboard!). An Undo option is also available when it is possible to undo the last operation, as well as a Select All function and an Insert Date function, which inserts a date and time stamp directly into the memo at the current cursor position.

All in all this is a pretty snazzy memo editor. There are only a few rules you have to follow to successfully edit memos, and they are fully documented in the source code example below.

#### **Memo File Intricacies**

vxBase memos are compatible with those of Clipper and dBase III/III+. Clipper memos are always stored with soft carriage return/line feeds that fit the memo to the size of the text window it was edited in. vxBase strips these soft returns and linefeeds from a Clipper maintained memo and does not restore them. A vxBase memo always fits the size of the window it resides in with automatic wordwrap. Remember that a Windows window can be dynamically resized by the user so it would be foolhardy to attempt to maintain an artficial end of line within paragraphs.

If you edit a vxBase memo with a Clipper MEMOEDIT(), the soft returns will be restored by Clipper so there should be no compatibility problems in moving from one type of application to another using the same files.

#### **Example**

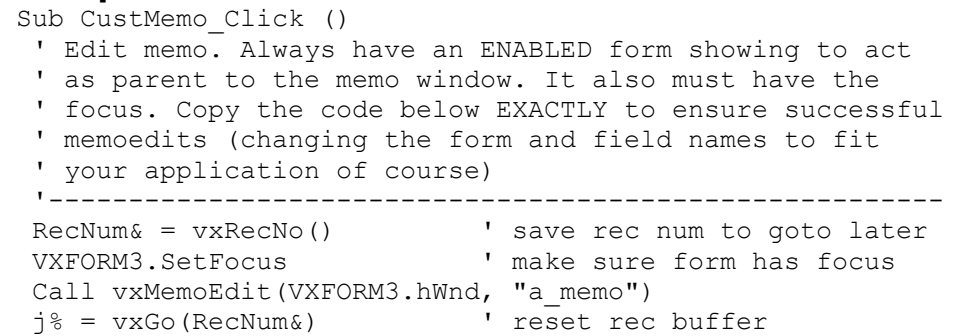

```
 j% = vxUnlock() ' unlock the record
   ' The vxUnlock() is only necessary if you are working in
   ' a multiuser environment. The saving of the record 
   ' number and then going to same after the memoedit is 
  ' ABSOLUTELY NECESSARY. After the memo edit completes,
   ' the contents of the record buffer are undefined if the 
   ' user chose not to save the memo contents.
   ' ------------------------------------------------------
End Sub
```
#### **See Also** vxIsMemo

# **vxMemoRead**

#### **Declaration**

 Declare Function vxMemoRead Lib "vxbase.dll" (Byval FieldName As String, ByVal LineWidth As Integer) As String

#### **Purpose**

Read a memo into a Visual Basic string.

#### **Parameters**

**FieldName** is a valid memo field name from the currently selected database.

**LineWidth** is the width of a formatted line that vxBase will terminate with a carriage return-linefeed.

If **LineWidth** is zero (or less than 10), no formatting is performed. This would be your option if you were simply displaying the memo contents in a multiline text box. Visual Basic will automatically perform word wrap within the multiline control.

If **LineWidth** is greater than zero then vxBase will insert a carriage return-linefeed pair at this position (if a space happens to occupy that position) or back up to the first space that precedes this position and insert the CR-LF there. Hard carriage return-linefeed pairs are left intact.

#### **Returns**

A Visual Basic string that contains the contents of the memo.

#### **Usage**

Use LineWidth  $= 0$  to display the memo in a multiline text box. If you wish to print the memo, use a LineWidth equal to the number of characters you wish to print on one line. The minimum line width is 10. If less than 10, the result will be the same as if you had passed a zero (i.e., no formatting).

Note: If the memo contains soft carriage returns and linefeeds, they are stripped before vxBase starts processing.

Note: Maximum memo length is 32k. You will require 64k (unformatted) or 96k (formatted) in text buffers to retrieve a string of this length. If you have monster memos, beware.

If you want the user to edit the contents of the memo in the text box (instead of using vxMemoEdit), use vxMemoRepl to write the memo string.

#### **Example**

- ' Read memo into a multiline text box.
- ' Ensure that the multiline property is set
- ' to TRUE at design time (this property is
- ' read only at run time). Visual Basic will
- ' take care of word wrap for us.
- ' -----------------------------------------

```
 TextBox.Text = vxMemoRead("memofld", 0)
```

```
 ' to print the memo, we must format the
 ' lines with carriage returns and
 ' linefeeds.
 ' --------------------------------------
Memory = vxMemoRead('memofd', 80) Printer.Print MemoString$
```
# **See Also**

vxIsMemo vxMemoEdit vxReplMemo

# **vxNtxDeselect**

#### **Declaration**

Declare Function vxNtxDeselect Lib "vxbase.dll" () As Integer

#### **Purpose**

Temporarily turn off index ordering on the currently selected file.

#### **Parameters**

None.

## **Returns**

TRUE if the operation is successful and FALSE if not.

#### **Usage**

If or any reason you wish to revert to record number ordering use this command. Any open indexes attached to the file remain open and unlocked. As soon as one of the indexes is selected again, index ordering is resumed.

This function is handy if you are skipping through a file record by record and changing key values. If index ordering is on, once a field has been changed that affects the selected index, the next skip will probably take you to a place you don't want to go. With vxNtxDeselect you can change fields that affect keys at will, reselect an index, and then reindex the file without having to close and then reopen all of the index files.

# **Example**

```
 If vxNtxDeselect() Then
    ChangeKeyValues
    j% = vxSelectNtx(BuyerNtx)
   j<sup>%</sup> = vxReindex() End If
```
# **See Also**

vxSelectNtx vxUseNtx

# **vxNtxExpr**

## **Declaration**

```
Declare Function vxNtxExpr Lib "vxbase.dll" (ByVal NtxArea As 
Integer) As String
```
## **Purpose**

Extract the index expression for the specified, open index.

# **Parameters**

**NtxArea** is the select area of an index file returned by vxUseNtx or vxAreaNtx.

## **Returns**

A Visual Basic string that contains the expression used to create the specified index.

## **Usage**

Especially useful in creating files at run time that are copies of existing files and that are to be indexed in the same way.

# **Example**

```
 If Not vxCopyStruc(BatchName$) Then
    MsgBox "Error in batch file creation"
   j = vxClose() Exit Sub
 Else
    ' now create index same as master file
    ' ------------------------------------
   IndexExpert$ = vxNtxExpr(TrMaxterNtx<sup>8</sup>)
    If Not vxCreateNtx(BatchName$, IndexExpr$) Then
      MsgBox "Error in index creation"
      Kill FileSpec$
      j = vxClose() Exit Sub
    End If
 End If
```
# **See Also**

vxCreateNtx vxNtxName vxUseNtx

# **vxNtxName**

## **Declaration**

```
Declare Function vxNtxName Lib "vxbase.dll" (ByVal NtxArea As 
Integer) As String
```
## **Purpose**

Extract the name of the specified index file as it was passed to the vxUseNtx function.

# **Parameters**

**NtxArea** is the select area of an index file returned by vxUseNtx or vxAreaNtx.

# **Returns**

A Visual Basic string that contains the name of the file.

# **Usage**

Used to head forms or reports.

# **Example**

 ' display index items ' ------------------- NtxName.text = vxNtxName(BuyerNtx) NtxExpr.text = vxNtxExpr(BuyerNtx)

# **See Also**

vxAreaNtx vxNtxExpr vxUseNtx

# **vxNumRecs**

#### **Declaration**

Declare Function vxNumRecs Lib "vxbase.dll" () As Long

# **Purpose**

Extract the number of records in the current database file.

# **Parameters**

None.

# **Returns**

A long integer containing the number of records in the file. This includes logically deleted records.

## **Usage**

Generally used as a FOR loop counter when you wish to process every record in the file or as a statistic to determine the approximate size of the file.

# **Example**

```
HeadSize& = (vxFieldCount() * 32) + 34FilSize& = (vxNumRecs() * vxRecSize()) + HeadSize&FileSize.text = Format$(FilSize&, "#, # #", # #", # # ")
```
# **See Also**

vxFieldCount vxRecSize

# **vxPack**

## **Declaration**

```
Declare Function vxPack Lib "vxbase.dll" (ByVal Hwnd As Integer) As 
Integer
```
## **Purpose**

Remove all logically deleted records from the file and reindex.

# **Parameters**

Hwnd is the hWnd property of an active Visual Basic Form. This window acts as parent to a window that displays a meter bar signifying the progress of the pack visually and in percentage complete.

# **Returns**

TRUE if the operation was successful and FALSE if not.

## **Usage**

A file maintenance item that packs all files in your application should be a standard feature of any xBase application.

Please ensure that ALL index files that belong to the dbf being packed are open.

Once a file has been packed, deleted records are no longer available for recall.

Always use vxAreaDbf to ensure that the file is not open in **any active task**.

# **Multiuser Considerations**

The dbf and its indexes are locked for the duration of the operation.

#### **Example**

```
 ' removes logically deleted records
 ' and reindexes
 ' ------------------------------------------------
 ' make sure file isn't open
 ' -------------------------
 j% = vxAreaDbf("\vb\vxbtest\airtypes.dbf")
If i% = FALSE Then
   AirtypesDbf = vxUseDbf('vbyxybtest\airtypes.dbf")AirTypesNtx = vxUseNtx("vb\vxbtest\airtypes.ntx") j% = vxPack(VXFORM1.hWnd)
  j = vxClose() End If
```
# **See Also**

vxAreaDbf vxDeleteRec
## **vxRecall**

#### **Declaration**

Declare Function vxRecall Lib "vxbase.dll" () As Integer

#### **Purpose**

Remove the deleted flag from the current record.

## **Parameters**

None.

## **Returns**

TRUE if the operation was successful and FALSE if not.

#### **Usage**

Undelete a record that was perhaps mistakenly deleted.

## **Example**

```
 If vxDeleted() Then
    j% = MsgBox("Record deleted. Recall?", 52)
    If i<sup>8</sup> = 6 Then
       If vxRecall() Then
          UpdateRec
       End If
    End If
 End If
```
## **See Also**

vxDeleted vxDeleteRec vxPack

## **vxRecNo**

#### **Declaration**

Declare Function vxRecNo Lib "vxbase.dll" () As Long

#### **Purpose**

Extract the physical record number of the current record.

#### **Parameters**

None.

## **Returns**

A long integer that contains the current record number.

#### **Usage**

Normally used to save a record number, unlock the record, perform some operation on the data from that record that has perhaps been stored in form controls, and then go back to that record and update it.

It MUST be used in this fashion when editing a memo.

```
 If vxSeek("ABC") Then ' find the record to update
RecNum & = vxRecNo() ' save the record number
     Sig% = vxInteger("CustSig") ' and the signature
     Name.text = vxField("Name) ' store the form vars
     Status.text = vxfield("Stat")
     ' now unlock the record
     ' ---------------------
    i = vxUnlock() ' now perform the update on the vis basic form
      ' --------------------------------------------
     CustRecordUpdate
     ' now retrieve the record and test if anyone else
     ' has changed it
      ' -----------------------------------------------
    j% = vxGo(RecNum&) If Sig% <> vxInteger("CustSig") Then
        MsgBox "Another user beat you to it. Redo!"
     Else
       Call vxReplString("Name", (Name.text))
        Call vxReplString("Stat", (Status.text))
       Call vxReplInteger("CustSig", (Sig% + 1))
     End If 
    i = vxUnlock() End If
```
vxGo vxMemoEdit vxSkip

## **vxRecSize**

#### **Declaration**

Declare Function vxRecSize Lib "vxbase.dll" () As Integer

## **Purpose**

Extract the size of the record in the currently selected database.

## **Parameters**

None.

## **Returns**

An integer containing the record size.

## **Usage**

Generally used as a statistic to determine the approximate size of the file.

## **Example**

```
HeadSize& = (vxFieldCount() * 32) + 34FilSize& = (vxNumRecs() * vxRecSize()) + HeadSize&
FileSize.text = Format$(FilSize&, "#, ###, ####")
```
## **See Also**

vxFieldCount vxNumRecs

## **vxReindex**

#### **Declaration**

Declare Function vxReindex Lib "vxbase.dll" () As Integer

## **Purpose**

Recreate existing open index files.

## **Parameters**

None.

## **Returns**

TRUE if the operation was successful and FALSE if not.

#### **Usage**

Index files are among the most volatile files in an xBase application. They are constantly being reorganized and parts of them are being rewritten every time we get significant changes or record movement in large files. For this reason they are also easily corrupted, especially by forces beyond our control (such as power failures, static discharges, etc.).

If records don't appear in a skip procedure or a vxBrowse table that you KNOW are there, the index is probably corrupted. Always set up a file maintenance utility that either packs the files (which automatically reindexes them as well) or simply reindexes.

Ensure that all files belonging to the current database are open.

Always use vxAreaDbf to ensure that the file is not open in **any active task**.

## **Multiuser Considerations**

The dbf and its indexes are locked for the duration of the operation.

## **Example**

```
AirtypesDbf = vxUseDbf("rb\vxbtest\airtypes.dbf")AirTypesNtx = vxUsentx("vb\vxbtest\airtypes.ntx") if Not vxReindex() Then
   MsgBox "Reindex unsuccesssful. Dbf corrupted."
 End If
j = vxClose()
```
## **See Also**

vxAreaDbf vxPack

## **vxReplDate**

#### **Declaration**

Declare Sub vxReplDate Lib "vxbase.dll" (ByVal *FieldName* As String, ByVal *DateString* As String)

#### **Purpose**

Replace an xBase date field with a Visual Basic string formatted as per specifications below.

#### **Parameters**

**FieldName** is a valid date field name from the currently selected database.

**DateString** is a string representation of a date in the format ddmmm-yyyy.

#### **Returns**

Nothing.

#### **Usage**

Change a date field in the database. A Visual Basic serial date must be formatted with the command Format\$(SerialDate, "dd-mmm-yyyy") before it is passed to vxBase.

All xBase data is stored in string format within the record. The date could also be formatted with Format\$(SerialDate, "yyyymmdd") and replaced within the record with the vxReplString command. xBase dates are stored as "yyyymmdd" internally.

The record buffer is not written to disk until an explicit vxWrite is issued or a command is issued that changes the status of the record pointer (such as vxGo, vxSkip, vxSeek, etc.). In a multiuser environment, always use an explicit vxWrite to ensure the record is available in its changed form as soon as possible.

```
 ' set up date strings in preparation for replace
 ' ----------------------------------------------
RDate$ = Format$ (Now, "dd-mmm-yyyy")
 If CustReturn = BROWSE_ADD Then
  CDate$ = Format$(Now, "dd-mmm-yyyy")
 Else
  CDate$ = vxDateFormat("a_cdate")
 End If
```

```
 ' Data passed. Put it away
 ' ------------------------
 CursorWait
 If CustReturn = BROWSE_ADD Then
  j<sup>8</sup> = vxAppendBlank() End If
```

```
Call vxReplString("a code", (CustCode.text))
Call vxReplString("a<sup>-</sup>name", (CustName.text))
 Call vxReplDate("a_cdate", CDate$)
  Call vxReplDate("a_rdate", RDate$)
 j% = vxWrite() j% = vxUnlock()
```
vxDateFormat vxReplString vxWrite

## **vxReplDouble**

#### **Declaration**

Declare Sub vxReplDouble Lib "vxbase.dll" (ByVal *FieldName* As String, *DblAmount* As Double)

#### **Purpose**

Replace an xBase numeric field with a Visual Basic double value.

#### **Parameters**

**FieldName** is a valid numeric field name from the currently selected database.

**DblAmount** is a Visual Basic double value.

#### **Returns**

Nothing.

#### **Usage**

Any numeric field that contains decimal positions should be replaced with this command.

All xBase data is stored in string format within the record. The number could also be formatted with Format\$(DoubleAmt, "#####0.00") (or whatever data picture applies) and replaced within the record with the vxReplString command.

The record buffer is not written to disk until an explicit vxWrite is issued or a command is issued that changes the status of the record pointer (such as vxGo, vxSkip, vxSeek, etc.). In a multiuser environment, always use an explicit vxWrite to ensure the record is available in its changed form as soon as possible.

```
 ' replace numeric values
 ' ----------------------
Call vxReplDouble("c price", Val((AirPrice.text)))
 ' Vis Basic Val() function always returns a double
 ' value but is forced into the type of the assigned
 ' variable if is is other than a double
 ' -------------------------------------------------
 NumVal% = Val((AirTTSN.text))
Call vxReplInteger("c ttsn", NumVal%)
NumVal& = Val((AirSMOH.text))Call vxReplLong("c_smoh", NumVal&)
```

```
 j% = vxWrite() ' locks and writes
 j% = vxUnlock() ' unlocks
```
vxDouble vxReplString vxWrite

## **vxReplInteger**

#### **Declaration**

Declare Sub vxReplInteger Lib "vxbase.dll" (ByVal *FieldName* As String, *IntAmount* As Integer)

#### **Purpose**

Replace an xBase numeric field with a Visual Basic integer value.

#### **Parameters**

**FieldName** is a valid numeric field name from the currently selected database.

**IntAmount** is a Visual Basic integer value.

#### **Returns**

Nothing.

#### **Usage**

Any numeric field that contains decimal positions should not be replaced with this command. A Visual Basic integer is a whole number with a range of -32,768 to 32,767. If the possible value of your field will exceed this, use vxReplLong or vxReplDouble.

All xBase data is stored in string format within the record. The number could also be formatted with Format\$(IntegerAmt, "####0") (or whatever data picture applies) and replaced within the record with the vxReplString command.

The record buffer is not written to disk until an explicit vxWrite is issued or a command is issued that changes the status of the record pointer (such as vxGo, vxSkip, vxSeek, etc.). In a multiuser environment, always use an explicit vxWrite to ensure the record is available in its changed form as soon as possible.

#### **Example**

 ' replace numeric values ' ---------------------- Call vxReplDouble("c price", Val((AirPrice.text))) ' Vis Basic Val() function always returns a double ' value but is forced into the type of the assigned ' variable if is is other than a double ' ------------------------------------------------- NumVal% = Val((AirTTSN.text)) Call vxReplInteger("c ttsn", NumVal%)

```
NumVal& = Val((AirSMOH.text)) Call vxReplLong("c_smoh", NumVal&)
```

```
 j% = vxWrite() ' locks and writes
 j% = vxUnlock() ' unlocks
```
vxInteger vxReplString vxWrite

## **vxReplLong**

## **Declaration**

```
Declare Sub vxReplLong Lib "vxbase.dll" (ByVal FieldName As String, 
LongInt As Long)
```
## **Purpose**

Replace an xBase numeric field with a Visual Basic long integer value.

## **Parameters**

**FieldName** is a valid numeric field name from the currently selected database.

**LongInt** is a Visual Basic long integer value.

## **Returns**

Nothing.

## **Usage**

An xbase numeric field that contains decimal positions should not be replaced with this command.

A Visual Basic long integer is a whole number that has a range of - 2,147,483,648 to 2,147,438,647. If the possible value of your field will exceed this, use vxReplDouble.

All xBase data is stored in string format within the record. The number could also be formatted with  $\frac{1}{2}$   $\frac{1}{2}$   $\frac{1}{2}$   $\frac{1}{2}$   $\frac{1}{2}$   $\frac{1}{2}$   $\frac{1}{2}$   $\frac{1}{2}$   $\frac{1}{2}$   $\frac{1}{2}$   $\frac{1}{2}$   $\frac{1}{2}$   $\frac{1}{2}$   $\frac{1}{2}$   $\frac{1}{2}$   $\frac{1}{2}$   $\frac{1}{2}$   $\frac{1}{2}$   $\frac{1$ whatever data picture applies) and replaced within the record with the vxReplString command.

The record buffer is not written to disk until an explicit vxWrite is issued or a command is issued that changes the status of the record pointer (such as vxGo, vxSkip, vxSeek, etc.). In a multiuser environment, always use an explicit vxWrite to ensure the record is available in its changed form as soon as possible.

```
 ' replace numeric values
 ' ----------------------
Call vxReplDouble("c price", Val((AirPrice.text)))
 ' Vis Basic Val() function always returns a double
 ' value but is forced into the type of the assigned
 ' variable if is is other than a double
```

```
 ' -------------------------------------------------
 NumVal% = Val((AirTTSN.text))
Call vxReplInteger("c ttsn", NumVal%)
 NumVal& = Val((AirSMOH.text))
 Call vxReplLong("c_smoh", NumVal&)
```
 j% = vxWrite() ' locks and writes j% = vxUnlock() ' unlocks

## **See Also**

vxLong vxReplString vxWrite

## **vxReplMemo**

## **Declaration**

Declare Function vxReplMemo Lib "vxbase.dll" (ByVal *FieldName* As String, *MemoString* As String) As Integer

## **Purpose**

Replace a memo with a Visual Basic String.

## **Parameters**

**FieldName** is a valid memo field name from the currently selected database.

**MemoString** is a Visual Basic string. The memo string is usually read into a text box with vxMemoRead. The user can then edit the string and it can be replaced with vxReplMemo.

## **Returns**

TRUE if the operation was successful; otherwise, FALSE. This is the only vxRepl command that is declared as a function and that returns a value. The memo string replaces a memo in an associated .dbt file rather than a simple record buffer replacement.

## **Usage**

Only use if you are gathering memo data in a Visual Basic text box (instead of using vxMemoEdit - which is much more powerful).

## **Example**

```
 Dim MemoString As String
 MemoString = MemoBox.text
j% = vxGo(RecNum&) If Not vxReplMemo("vxmemo", MemoString) Then
   MsgBox "Error writing memo"
 End If
 j% = vxUnlock
i = vxClose()
```
#### **See Also**

vxIsMemo vxMemoEdit vxMemoRead

## **vxReplString**

#### **Declaration**

Declare Sub vxChar Lib "vxbase.dll" (ByVal *FieldName* As String, ByVal *FieldString* As String)

## **Purpose**

Replace any xBase field with a Visual Basic string.

## **Parameters**

**FieldName** is a valid field name from the currently selected database.

**FieldString** is a string representation of the data.

## **Returns**

Nothing.

#### **Usage**

Normally used to replace the contents of character fields.

All xBase data is stored in string format within the record. You may use any Visual Basic data conversion functions that result in a string to convert data before passing it to vxBase for replacement with the vxReplString command.

The record buffer is not written to disk until an explicit vxWrite is issued or a command is issued that changes the status of the record pointer (such as vxGo, vxSkip, vxSeek, etc.). In a multiuser environment, always use an explicit vxWrite to ensure the record is available in its changed form as soon as possible.

```
 ' set up date strings in preparation for replace
 ' ----------------------------------------------
RDate$ = Format$ (Now, "dd-mmm-yyyy")
 If CustReturn = BROWSE_ADD Then
  CDate$ = Format$ (Now, "dd-mmm-yyyy")
 Else
   CDate$ = vxDateFormat("a_cdate")
 End If
 ' Data passed. Put it away
 ' ------------------------
 CursorWait
 If CustReturn = BROWSE_ADD Then
```

```
 j% = vxAppendBlank()
 End If
```

```
Call vxReplString("a code", (CustCode.text))
Call vxReplString("a<sup>-</sup>name", (CustName.text))
 Call vxReplDate("a_cdate", CDate$)
  Call vxReplDate("a_rdate", RDate$)
  j% = vxWrite()
  j% = vxUnlock
```
vxField vxWrite

## **vxSeek**

#### **Declaration**

```
Declare Function vxSeek Lib "vxbase.dll" (ByVal SearchKey As String)
As Integer
```
#### **Purpose**

Find and read the record whose index key matches the defined value.

## **Parameters**

**SearchKey** is a literal string or string variable that contains the key value you are searching for.

## **Returns**

TRUE if the record was found and FALSE if not.

## **Usage**

This function is a real vxBase workhorse. Most file maintenance functions revolve around whether a particular record has a matching key or not.

If the vxExact flag is set off (the default value), vxSeek will find records with partial key matches. For example, to position the file to the first record whose key field begins with the letter "A", use vxSeek("A"). If there are no records that start with the letter "A", we will get a FALSE return. If the search key value is not as long as the actual key field or expression, TRUE will be returned on a partial key match only if vxExactOff is true (either by explicitly issuing a vxExactOff command or by never issuing a vxExactOn).

If vxExactOn has been issued, the search key must exactly match the key field in length and content before a TRUE is returned.

If the key was found, vxFound will return true any time after the seek (and before the next seek).

If the return is FALSE, the record pointer is undefined, the record buffer contents are also undefined, and vxEof will return TRUE.

If a filter has been set with vxFilter, and the only record that satisifes the seek does not satisfy the filter, the return will be FALSE. If vxExact is OFF, and a partial key is found that satisfies both the seek and the filter, the result will be TRUE.

#### **Multiuser considerations**

If vxSeek finds a record, and that record is locked, it will wait (forever) for the record to be released before returning. This is as it should be because if we allow the user to abort a seek with the standard vxBase Retry? query when a locked record is required, the function would have to return a FALSE value. The programmer then couldn't be sure whether the record really wasn't found or if the user aborted because of a lock.

```
Sub TypeSave_Click ()
   ' verify something in the field
   ' -----------------------------
 SeekKey$ = TypeCode.text If EmptyString(SeekKey$) Then
     MsgBox "Field cannot be empty"
     TypeCode.SetFocus
    j = vxUnlock() Exit Sub
  End If
   ' verify unique key if adding
   ' ---------------------------
   If TypeReturn = BROWSE_ADD Then
      If vxSeek(SeekKey$) Then
        MsgBox "Duplicate Key on Add"
        TypeCode.SetFocus
       i = vxUnlock() Exit Sub
     End If
  End If
   ' Data passed. Put it away
   ' ------------------------
  CursorWait
   If TypeReturn = BROWSE_ADD Then
    i = vxAppendBlank()
  End If
   ' notice the brackets around the control property
   ' below which gets at the data contained therein
   ' ------------------------------------------------
  Call vxReplString("category", (TypeCode.text))
  Call vxReplString("catname", (TypeDesc.text))
 j = vxWrite()
   ' Update status box
   ' -----------------
  If TypeReturn = BROWSE_ADD Then
    TypeStatus.text = "Record " + LTrim$ (Str$ (vxRecNo())) + " added"
  Else
```

```
 TypeStatus.text = "Record " + LTrim$(Str$(vxRecNo())) + " saved"
   End If
   ' Update Button Status
   ' --------------------
   TypeSave.Enabled = TRUE
   TypeCancel.Enabled = TRUE
   TypeAdd.Enabled = TRUE
   TypeDelete.Enabled = TRUE
   TypeReturn = BROWSE_EDIT
 j% = vxUnlock() = variation = variation = variation = variation = variation = variation = variation = variation = v
   CursorArrow
End Sub
```
vxExactOff vxExactOn vxFound vxSeekSoft

# **vxSeekSoft**

## **Declaration**

Declare Function vxSeekSoft Lib "vxbase.dll" (ByVal *SearchKey* As String) As Integer

#### **Purpose**

Find a record whose key field matches or partially matches the defined search string. If the key is not found, position the record pointer to the next highest key value.

## **Parameters**

**SearchKey** is a literal string or string variable that contains the key value you are searching for.

## **Returns**

TRUE if a record is read into the buffer. The search key may or may not match the key field depending on the type of find. If no record is found, either partially matched, matched, or the record after, then FALSE is returned.

## **Usage**

vxSeekSoft differs from vxSeek in that a TRUE condition is returned even if the key is not matched and there is a record with a key greater than the search key in the file.

The following conditions apply:

(1) if partial or exact match, vxSeekSoft returns TRUE, vxFound returns TRUE and vxEof returns FALSE.

(2) if not matched, and the record pointer is positioned to the record with a key higher than the search key, vxSeekSoft returns TRUE, vxFound returns FALSE, and vxEof returns FALSE.

(3) if there is no record with a higher key value, vxSeekSoft returns FALSE, vxFound returns FALSE, and vxEof returns TRUE.

This command is especially useful for delimiting a subset of records within a large database. Filters are inherently slow, and an internal routine such as that shown in the example could speed up processing enormously, given a file with a large number of records. There are other ways to accomplish the same result, of course, but this is one of them.

vxExactOn has no effect on vxSeekSoft.

## **Multiuser Considerations**

If a record is found, it is locked.

#### **Example**

```
 ' finds the range of records in this
 ' file that all have "ABC" as the first
 ' part of the key
 ' --------------------------------------
 SrchKey$ = "ABC"
 ' find the first record
 ' ---------------------
 If Not vxSeek(SrchKey$) Then
   Exit Sub
 Else
  StartRec& = vxRecNo() ' make the last character in the key 1 binary number
    ' greater than the actual key and do a soft seek
    ' --------------------------------------------------
   SoftKey$ = Mid$ (SchKey$, 1, 2) + Chr$(Asc(Mid$(SrchKey$,3,1)) + 1)
    j% = vxSeekSoft(SoftKey$)
   ' As long as vxEof is false, we hit something
    ' -------------------------------------------
    If Not vxEof() Then
      vxSkip(-1) ' back up one rec to last ABC
     EndRec& = vxRecNo() Else
      EndRec$ = StartRec$
    End If
    ' now process the range
    ' ---------------------
   RangeProc
 End If
```
## **See Also**

vxSeek

# **vxSelectDbf**

#### **Declaration**

```
Declare Function vxSelectDbf Lib "vxbase.dll" (ByVal DbfArea As 
Integer) As Integer
```
#### **Purpose**

Make the open database identified by the passed area handle the current database.

## **Parameters**

**DbfArea** is a valid area handle returned from vxUseDbf when the file was opened or by vxAreaDbf.

## **Returns**

The select area of the previously selected database or zero (0) if there was no previously selected database. If the DbfArea parameter is invalid, subsequent operations will be undefined (like in CRASH).

## **Usage**

Almost every vxBase function works on the selected database only. There is only ONE selected database at any given time, even though many dbf files may be open. Whenever you want to work on a different database, you must select it first.

Each database opened (with vxUseDbf) or selected (with vxSelectDbf) while a Visual Basic form is active is automatically attached to that window. If the user has a number of windows open, and switches between them at will, any vxBase commands that reference a database will automatically select the correct database. To use this automation effectively, you MUST:

(1) select the database as the first command in the FORM\_LOAD procedure.

(2) select the database as the first command in the FORM\_PAINT procedure.

(3) use vxWindowDereg in the FORM\_UNLOAD procedure.

Each of these requirements is discussed in detail in the MultiTasking and MultiUser Considerations section.

```
 OldDbf% = vxSelectDbf(AirtypesDbf)
CurrentRec &= vxRecNo() If OldDbf% > 0 Then
    j% = vxSelectDbf(OldDbf%)
```
End If

vxAreaDbf vxAreaNtx vxSelectNtx vxUseDbf vxUseNtx vxWindowDereg

## **vxSelectNtx**

#### **Declaration**

```
Declare Function vxSelectNtx Lib "vxbase.dll" (ByVal NtxArea As 
Integer) As Integer
```
#### **Purpose**

Make the open index file identified by the passed area handle the current index for use with the current database.

#### **Parameters**

**NtxArea** is a valid area handle returned by vxUseNtx when the file was opened or by vxAreaNtx.

#### **Returns**

The select area of the previously selected index for the current database, or zero (0) if there was no previously selected index. If the NtxArea parameter is invalid, subsequent operations will be undefined (like in CRASH).

#### **Usage**

Whenever an index is opened, it is automatically attached to the current database and selected. The last index opened is therefore the one selected for use. If there is more than one index open, the sequencing may be changed by selecting the new index with this command.

If another database has been selected, and then the dbf that this index belongs to is reselected, it is not necessary to also reselect the index. The index in use will remain the same until another is selected.

```
 AirbuyerDbf = vxUseDbf("airbuyer.dbf")
 Airbuy1Ntx = vxUseNtx("airbuy1.ntx")
 Airbuy2Ntx = vxUseNtx("airbuy2.ntx")
 ' the current sequence is in airbuy2 order
 ' ----------------------------------------
 DisplayBuyer
 ' change the sequence
 ' -------------------
 j% = vxSelectNtx(Airbuy1Ntx)
 DisplayBuyer
 ' now select record number order
 ' ------------------------------
 j% = vxNtxDeselect
```
DisplayBuyer

```
 ' and then put it back the way it was
```

```
 ' -----------------------------------
```

```
 j% = vxSelectNtx(Airbuy2Ntx)
```
## **See Also**

vxAreaNtx vxNtxDeselect vxSelectDbf vxUseNtx

## **vxSetErrorCaption**

#### **Declaration**

```
Declare Sub vxSetErrorCaption Lib "vxbase.dll" (ByVal CaptionString
As String)
```
## **Purpose**

Change the caption presented on vxBase error message boxes to whatever the user desires. The default value is "vxBase Error".

## **Parameters**

**CaptionString** is the new string that will be displayed as the caption in every vxBase error message box. Note that this is a SYSTEM wide command which affects every active vxBase task.

## **Returns**

Nothing.

## **Usage**

Should be issued in the FORM\_LOAD procedure for you startup form.

## **Example**

Call vxSetErrorCaption("Real Estate System Error")

## **vxSetupPrinter**

#### **Declaration**

Declare Sub vxSetupPrinter Lib "vxbase.dll" (ByVal *Hwnd* As Integer)

## **Purpose**

Access standard Windows printer setup dialog.

## **Parameters**

**Hwnd** is the hWnd property of an active Visual Basic form. This window acts as parent to the printer select dialog box. It must be enabled.

## **Returns**

Nothing.

## **Usage**

Especially useful for setting form lengths or changing printers (if you have more than one printer port) from within your vxBase application. The user doesn't have to go to the Windows control panel to change printer configuration.

It is not possible to activate another printer if you have more than one printer defined for the same port. The user will still have to go to the control panel to effect this change.

```
 ' PrSetup is a menu item or a button
 ' ----------------------------------
 Sub PrSetup_Click ()
  Call vxSetupPrinter(VXFORM1.hWnd)
 End Sub
```
## **vxSkip**

## **Declaration**

```
Declare Function vxSkip Lib "vxbase.dll" (ByVal NumRecs As Long) As 
Integer
```
## **Purpose**

Skip forwards or backwards the specified number of records.

## **Parameters**

**NumRecs** is the number of records to skip. If negative, the skip is backwards. If positive, the skip is forwards.

## **Returns**

TRUE if successful and FALSE if not.

## **Usage**

Always used to control record by record processing. If an index is selected, the skip follows the index sequence, otherwise record numer sequence is employed.

If a filter is active, vxSkip skips by records that don't pass the filter.

Always use vxEof and vxBof to test whether the end of file has been reached (when skipping forwards) or the beginning of file has been reached (when skipping backwards). Note that if vxEof is true, it will be necessary to position the record to the last record in the file with vxBottom if you wish to have a valid record in the buffer. If vxBof is TRUE, then the record buffer will contain the first record in the file.

## **Multiuser Considerations**

If the skip was successful, the record is locked.

```
 ' skip forward one record
 ' -----------------------
 Do
    If Not vxSkip(1) Then
       ' if skip error, exit
       ' -------------------
      MsgBox "Error on Skip Next. Try Reindex."
       Exit Sub
    End If
    If vxEof() Then Exit Do
 Loop Until Not vxDeleted()
```

```
 ' test for end of file
 ' --------------------
 If vxEof() Then
   Beep
    TypeStatus.text = "End of File!"
   j% = vxBottom()
 Else
   TypeStatus.text = "Skipped to record " +
                      LTrim$(Str$(vxRecNo()))
 End If
```
vxBof vxEof vxGo vxSeek vxSeekSoft

## **vxSum**

#### **Declaration**

```
Declare Sub vxSum Lib "vxbase.dll" (ByVal FieldName As String, 
DblAmount As Double)
```
#### **Purpose**

Sum the contents of a numeric field for all records that satisfy the filter condition (if any).

#### **Parameters**

**FieldName** is a valid numeric field name from the currently selected database.

**DblAmount** is a pre-dimensioned Visual Basic double variable that will hold the result of the procedure.

#### **Returns**

No explicit return. The sum is stored in the variable sent in the call to the procedure.

#### **Usage**

Extract the sum of the defined field. May be used with a filter to limit the sum to a subset of records in the database.

After the operation has completed, the record pointer is restored to its condition prior to the call.

#### **Multiuser Considerations**

The database is locked for the duration of the operation.

#### **Example**

```
 Dim CalifTotal As Double
```

```
 ' this routine adds up the amounts owing by customers
 ' in California
 ' --------------------------------------------------- 
 Call vxFilter(".NOT. deleted() .AND. state = 'CA'")
Califftotal = 0j = vxTop() Call vxSum("amtowing", CalifTotal)
 TotalBox.text = Format$(CalifTotal, "#######0.00")
 vxFilterReset
```
## **See Also**

vxFilter
# **vxTableDeclare**

#### **Declaration**

Declare Sub vxTableDeclare Lib "vxbase.dll" (ByVal *ColorRef* As Long, *BofExpr* As Any, *EofExpr* As Any, ByVal *Scope* As Integer, ByVal *Quick* As Integer, ByVal *Columns* As Integer)

#### **Purpose**

Set up a custom table for use by the vxBrowse function. The vxTableDeclare command must be followed by vxTableField commands (as many as specified in the Columns parameter) to define the browse table columns.

#### **Parameters**

**ColorRef** is the color to be used for the browse table column heads. There are three Global constants defined in vxbase.txt which may be used: VX\_RED, VX\_BLUE, and VX\_GRAY.

**BofExpr** is an xBase expression controlling beginning of file logic (in addition to vxBof() - which is automatic). **BofExpr** is defined As Any because in most cases it will be passed as NULL (i.e.,  $ByVa1 = 0&6$ ). This parameter is especially useful in limiting the browse table to a subset of the records contained in the file being browsed. For example, suppose you had an accounts receivable subledger with a file key that was composed of two fields, CustCode + InvoiceNo. Now suppose you wish to limit the display to only those subledger records that belonged to customer "ABCDEF". You could either set a filter (which is not very efficient - especially if its a big file -in that a user pressing a page up key when he is at the first record in the file may have to wait a few minutes before vxBase satisfied itself that there were no records above that met the filter) or you can define a **BofExpr** as "CustCode < 'ABCDEF'". If a **BofExpr** is defined, every record must pass the **BofExpr** test. Now when our user is at the first record in the subset and presses the page up key, vxBrowse will skip back one record and test the **BofExpr**. If it fails, vxBrowse goes back to where it was and beeps. The artificial beginning of file set in this manner is evaluated and acted upon virtually instantaneously. A filter would skip backwards until it reached the real beginning of file before determining that there was nothing left to display. Notice that it is not necessary to add the phrase " .OR. BOF()" to the xBase expression because vxBrowse always evaluates the actual BOF() in addition to **BofExpr**.

**EofExpr** is an xBase expression controlling end of file logic (in addition to vxEof() - which is automatic). It is normally used in conjunction with **BofExpr** to limit the vxBrowse display to a subset of vxBase Page 181 records in the file. In the example shown above, **EofExpr** would be "CustCode > 'ABCDEF'". Now when the user hits the page down key, the first record that has a CustCode greater than "ABCDEF" would effectively stop the display, just as the **BofExpr** does when moving in the opposite direction. Notice that it is not necessary to add the phrase " .OR. EOF()" to the xBase expression because vxBrowse always evaluates the actual EOF() in addition to **EofExpr**. If the scope of the display is every record in the file, you would pass a NULL value (i.e., ByVal  $\&0$ ).

**Scope** is an integer that effectively controls the action vxBrowse takes when the user presses the Home or End keys (or uses the vertical scroll bar thumb to position the file to the top or bottom).

Always use 0 (zero) when the scope you are interested in is every record in the file, or when every record in the file has a unique single element key. If you wish to limit the scope to a subset of records as in the discussion of **BofExpr** and **EofExpr** above, then set Scope to the length of the key prefix that is common to the subset. In the example above, the subledger key is composed of two elements - CustCode + InvoiceNo. There are probably many records in the file with the same CustCode but different InvoiceNos and we only want to look at the ones with CustCode = "ABCDEF". This is the common prefix in every key we are interested in; therefore, the **Scope** parameter is set to 6 (the length of the common part of the key).

When a **Scope** other than zero is passed to vxBrowse via the vxTableDeclare command, vxBrowse reacts to a Home request by issuing a vxSeek to the file with a value in the searchkey that is equal to the current key for the length specified by **Scope**. This will position the record pointer to the first record in our subset (because we get a partial match). When the user requests a positioning to End, the partial key is extracted from the current record ("ABCDEF") and a binary 1 is added to the last character (which makes it a "G"). A vxSeekSoft is then issued which positions the record pointer to the record immediately following our defined subset and vxBrowse then skips back one record and, voila , we are at the end of our subset. Slick! Sure beats filters.

**Quick** is an integer that specifies the character position of the key vxBrowse uses to construct Quick keys. A zero will turn quick key off (and we don't want to do that on indexed files). If the key to be used for the quick search starts at the first character position of the current index expression, use 1 (which will be most of the time). If we are interested in only a subset of records (as in the example above), then the unique part of the key - InvoiceNo - is what the user should enter to find the record he is looking for. If we defined the quick key as 1 in this

case, and the user wanted to find InvoiceNo "1001", then he would have to enter "ABCDEF1" just to position the file to the first invoice that started with a "1". When all of the records in our subset have a common prefix, we use the length of that prefix plus one (in this case 7) to tell vxBrowse that the first 6 positions are always the same so it automatically prepends them to the entered quick key. We don't even have to display the CustCode field in our table and we can find any invoice we want that belongs to this customer by actually entering the invoice number.

**Columns** is an integer that specifies how many columns our table will have. This number determines the amount of memory to allocate to hold our table definition and it also indicates that this many vxTableField commands will immediately follow. We need 1 vxTableField command for every number passed in this parameter.

#### **Returns**

Nothing.

#### **Usage**

Some of the concepts discussed above in relation to limiting your displays to a subset of records without having to set a filter may seem confusing at first, but a little study of the example shown below and its effect in the sample program will add clarity to the situation.

When scoping a browse display, the only thing you MUST do is position the record pointer to the first record in the group and then pass that record number to the vxBrowse proc (the StartRec& parameter). See the Scoped Complex Example below.

Declared tables attached to a database are also used by vxBrowse if this file happens to be the object of a relational Join.

 vxTableDeclare, vxTableField, vxJoin, and vxBrowse provide you with a browse object that is unparalleled in the xBase world.

## **Simple Example**

#### ' Open aircraft types file

```
' ------------------------
 AirtypesDbf = vxUseDbf('b\vkbtest\airtypes.dbf") If AirtypesDbf = FALSE Then
     MsgBox "Error Opening airtypes.dbf. Aborting."
     Exit Sub
  End If
 Airtypeshtx = vxUsehtx('b\vkbtest\airtypes.txt') If AirtypesNtx = FALSE Then
     MsgBox "Error Opening airtypes.ntx. Aborting."
```

```
j<sup>8</sup> = vxClose() Exit Sub
  End If
' Declare types table to get nice headings
' (TableDeclare works on currently selected DBF)
' ----------------------------------------------
 Call vxTableDeclare(VX_RED, ByVal 0&, ByVal 0&, 0, 1, 2)
 Call vxTableField(1, "Type", "category", VX FIELD)
 Call vxTableField(2, "Description", "catname", VX FIELD)
   ' Open a browse table with full editing capabilities
   ' --------------------------------------------------
  TypeReturn = 0 ' declared as GLOBAL so VXFORM2 can
                   ' interrogate
   ' The menu Form VXFORM1 must be visible because we need a
   ' parent for our browse
   ' -------------------------------------------------------
  If Not VXFORM1.Visible Then VXFORM1.Show
   ' Execute the browse routine (using table declared above)
   ' -------------------------------------------------------
  Call vxBrowse(VXFORM1.hWnd, AirtypesDbf, AirtypesNtx, 
                 TRUE, TRUE, TRUE, 0, "Aircraft Types", 
                 TypeReturn)
```
#### **Scoped Complex Example**

```
Sub BuyRecs_Click ()
   ' Close states file to free some handles
   ' --------------------------------------
  j% = vxSelectDbf(AirstateDbf)
  j% = vxClose() ' also does vxTableReset
   ' open airtypes file and buyer file
  ' -----------------------------------
  TypesOpen
  BuyerOpen
  j% = vxSelectDbf(AirbuyerDbf)
   j% = vxSelectNtx(Airbuy1Ntx)
  CustKey = CustCode.text
   ' Set up browse table limited to buyer records
   ' that match the CustKey. We do this by sending
   ' the vxTableDeclare proc a beginning of
   ' file expression and an end of file expression.
   ' ---------------------------------------------
 BofExpr$ = "b code < '" + CustKey + "'"
 EofExpr$ = "b code > ''' + CustKey + "'"
 Call vxTableDeclare(VX_RED, ByVal BofExpr$, ByVal
                        EofExpr$, 6, 7, 4)
   ' The vxBrowse object now knows to limit the
  ' records in the table to those that have b code
   ' values equal to CustKey. We also scope the records
   ' with the "6" following the EofExpr and set the quick
   ' key index to "7". An explanation follows:
\sim ' The key we are going to use to browse this file is
  ' b code + b cat, whose elements are 6 long and 3 long
   ' respectively. Every record we are interested in has 
  ' the same b code (i.e., they all belong to the same
   ' customer). Setting the scope index to 6 determines
   ' the action to be taken when the HOME or END keys
   ' are depressed. The normal value is 0, which takes
   ' you to the first and last logical records in the
   ' file when HOME or END is hit. If other than
   ' zero, then the HOME key will result in a softseek
   ' on the file to the current key for the length
   ' specified by the scope index. The END key will
   ' softseek to the current key plus 1 and then skip
   ' back one record to position the record pointer to
   ' the last record in the group.
\sim ' The quick index is set to 7, which is the first 
   ' position of the aircraft type code in the key. We 
  ' aren't even going to display the b code for the
   ' buyer records. Setting the quick index to 7 means
   ' that the common part of the key for the group of 
   ' records we are interested in (the first 6 which form
```
 ' the customer code), will be prepended to the ' quick keys entered at the keyboard before a seek ' is done on the file. Makes sense, huh?

 **' When scoping a file in this fashion, the only thing you**

 **' MUST do is position the record pointer to the first**

 **' record in the group and then pass that record number**

 **' to the vxBrowse proc (the StartRec& parameter).**

```
Call vxTableField(1, "Type", "b_cat", VX_FIELD)
 Call vxTableField(2, "Description", "b desc", VX FIELD)
 Call vxTableField(3, "Low", "b_low", VX_FIELD)
 Call vxTableField(4, "High", "b_high", VX_FIELD)
   ' Because we are interested in only a subset of the
   ' possible records in the buyer file, we have to 
   ' determine ourselves whether there are any records in 
  ' the file that match the group. If not, we ask the user
   ' if he wants to add a record. vxBrowse normally does 
   ' this, but the file must be empty before it asks the 
   ' question and sets the return value accordingly.
   ' ------------------------------------------------------
 BuyerRec = 0 \qquad \qquad ' global var
   If vxSeek(CustKey) Then
     BuyerRec = vxRecNo() ' set for browse start rec
     VXFORM3.Hide
     BrowseBuyers
   Else
      j% = MsgBox("No buyer records. Add?", 52)
     If j = 6 Then
        VXFORM3.Hide
        BuyerReturn = BROWSE_ADD
        VXFORM4.Show
      Else
        j<sup>8</sup> = vxClose() StatesOpen
        j% = vxSelectDbf(AircustDbf)
      End If
  End If
End Sub
```
#### **See Also**

vxBrowse vxJoin vxTableField vxTableReset

# **vxTableField**

#### **Declaration**

Declare Sub vxTableField Lib "vxbase.dll" (ByVal *ColIndex* As Integer, ByVal *ColHead* As String, ByVal *ColExpr* As String, ByVal *ColType* As Integer)

#### **Purpose**

Define the contents of table columns declared by vxTableDeclare for use with vxBrowse.

#### **Parameters**

**ColIndex** is the sequence number of the column from left to right. The first index number is 1 (NOT ZERO).

**ColHead** is a string representing the column header. The width of the column is calculated by using the greater of the width of the column head and the data represented by the field or expression.

**ColExpr** is a string defining the data to be displayed. It may be as simple as a field name (not a memo) or a complex xBase expression. Arithmetic operations may be performed on groups of fields with the appropriate expression (e.g., "Current + PastDue"). Conditional IIF expressions are also allowed. For example, the expression "IIF(DTOC(RecdDate) = ' / / ', 'No Date ', DTOC(RecdDate))" **WOUld** display "No Date " if the field was empty or the actual date if it was not empty. Notice in this example that both the true and false results of the IIF expression are character strings and that they both would result in displays that are 8 characters long. Any xBase expression resulting in a character, numeric, or date data type is allowed. Expressions that return logical results or that reference memo fields are not allowed.

**ColType** defines the type of ColExpr to vxBrowse. Use one of the Global constants VX\_FIELD or VX\_EXPR defined in vxbase.txt to tell vxBrowse that the data being defined is simply a field or an xBase expression. This speeds processing somewhat because simple fields do not have to go through an evaluation and pseudo compilation.

#### **Returns**

Nothing.

#### **Usage**

The number of field definitions following the vxTableDeclare statement must conform to the number sent to vxBase in the vxTableDeclare **Columns** parameter.

If onscreen editing is allowed in your vxBrowse table that will use these field definitions, remember that data resulting from an expression (**ColType** = VX\_EXPR) may not be edited in this fashion. You can use this to your advantage by defining columns you do not want the user to edit as VX EXPR.

 Tables declared and then used as a resultant Join window may not have any fields edited onscreen. This is an obvious point because joined realtional windows are not explicitly called by a vxBrowse statement anyway.

#### **Example**

 SEE THE EXAMPLES IN vxTableDeclare ON THE PREVIOUS PAGE.

#### **See Also**

vxBrowse vxJoin vxTableDeclare vxTableReset

# **vxTableReset**

#### **Declaration**

Declare Sub vxTableReset Lib "vxbase.dll" ()

#### **Purpose**

Remove a table definition attached to the current vxBase descriptor block and free the associated memory.

#### **Parameters**

None.

#### **Returns**

Nothing.

#### **Usage**

This statement is only necessary if you wish to leave the file open and perhaps define a different table somewhere else in your program. If the file is closed with vxClose or vxCloseAll, the allocated memory is freed automatically.

#### **Example**

```
Call vxTableDeclare(VX_RED, ByVal 0&, ByVal 0&, 0, 1, 2)
Call vxTableField(1, "Type", "category", VX FIELD)
 Call vxTableField(2, "Description", "catname", VX_FIELD)
 TypeReturn = 0 ' declared as GLOBAL so VXFORM2 can 
                 ' interrogate
 If Not VXFORM1.Visible Then VXFORM1.Show
 ' Execute the browse routine (using table declared above)
 ' -------------------------------------------------------
 Call vxBrowse(VXFORM1.hWnd, AirtypesDbf, AirtypesNtx, 
               TRUE, TRUE, TRUE, 0, "Aircraft Types", 
               TypeReturn)
 vxTableReset
```
## **See Also**

vxClose vxCloseAll vxJoinReset

# **vxTop**

#### **Declaration**

Declare Function vxTop Lib "vxbase.dll" () As Integer

#### **Purpose**

Position the record pointer to the first record in the current database. If an index is active, this is the first logical record. If there is no index active, the first physical record is retrieved.

#### **Parameters**

None.

## **Returns**

TRUE if the operation was successful and FALSE if not. If the file is empty, FALSE will be returned. FALSE will also be returned if the record is locked and the user chose not to retry the operation.

## **Usage**

After opening a file, the record buffer content is undefined until an explicit record operation is performed. This is usually vxTop.

If a filter is active, vxTop will attempt to find the first record in the file that satisfies the filter.

## **Multiuser Considerations**

A successful vxTop locks the record.

## **Example**

```
 ' test for beginning of file
 ' --------------------------
 If vxBof() Then
    Beep
    TypeStatus.text = "Beginning of File!"
   j\frac{1}{2} = vxTop() Else
    TypeStatus.text = "Skipped to record " + 
                       LTrim$(Str$(vxRecNo()))
 End If
```
**See Also** vxBottom

# **vxTrue**

#### **Declaration**

```
Declare Function vxTrue Lib "vxbase.dll" (ByVal FieldName As String)
As Integer
```
#### **Purpose**

Determine whether a logical field in the current database contains a true or false value.

## **Parameters**

**FieldName** is a valid logical field name from the currently selected database.

#### **Returns**

TRUE if the field contains an xBase logical true value (t, T, y, Y) or FALSE if not (either f, F, n, N, or blank).

#### **Usage**

Logical fields can easily be used to set form check boxes or radio buttons.

## **Example**

 ' Return from logical field interrogation ' vxTrue() is -1 (TRUE) or 0 (FALSE). ' By using the unary negation operator ' we will transform any -1 values to the ' checkbox value 1, which means "selected" ' ---------------------------------------- CustBuyer.Value = -vxTrue("a\_buyer") CustSeller.Value =  $-vxTrue$  ("a seller")

## **See Also**

vxField

# **vxUnlock**

#### **Declaration**

Declare Function vxUnlock Lib "vxbase.dll" () As Integer

#### **Purpose**

Remove all locks on the currently selected database, including file, record, and index locks.

#### **Parameters**

None.

#### **Returns**

TRUE if the operation was successful and FALSE if not.

#### **Usage**

All vxBase record positioning functions automatically lock the record after it has been read into the record buffer. In a multiuser situation, you should get the record, transfer the fields you wish to use to form controls, and then unlock the record to make it and the file available to other users. See the Multiuser Considerations section in this manual for methods that ensure proper record maintenance in a multiuser environment.

#### **Example**

```
 If vxSeek("ABC") Then ' find the record to update
RecNum & = vxRecNo() ' save the record number
    Sig<sup>%</sup> = vxInteger("CustSig") ' and the signature
     Name.text = vxField("Name) ' store the form vars
     Status.text = vxfield("Stat")
      ' now unlock the record
      ' ---------------------
     i = vxUnlock()
      ' now perform the update on the vis basic form
      ' --------------------------------------------
     CustRecordUpdate
      ' now retrieve the record and test if anyone else
      ' has changed it
      ' -----------------------------------------------
     j<sup>%</sup> = vxGo(RecNum&) If Sig% <> vxInteger("CustSig") Then
       MsgBox "Another user beat you to it. Redo!"
     Else
       Call vxReplString("Name", (Name.text))
       Call vxReplString("Stat", (Status.text))
        Call vxReplInteger("CustSig", (Sig% + 1))
```

```
 End If 
j = vxUnlock() End If
```
# **See Also**

vxLockDbf vxLocked vxLockRecord

# **vxUseDbf**

#### **Declaration**

```
Declare Function vxUseDbf Lib "vxbase.dll" (ByVal DbfName As String)
As Integer
```
#### **Purpose**

Open a database file.

## **Parameters**

**DbfName** is a either a string variable that contains the name of the file (including an optional path specification) or a literal string. If no file extension is supplied, vxUseDbf defaults to ".dbf".

#### **Returns**

FALSE if the open attempt was not successful. Otherwise, an integer is returned between 1 and 24 that defines the select area handle to the file in all subsequent vxBase operations. If the same file has a vxUseDbf command issued more than once without closing, the same integer is returned. This means of course that only one instance of an open file can be active at a given time.

## **Usage**

The file is opened, selected, and registered with the vxBase Task-Window manager. The select area handle should be retained in a GLOBAL integer for use with that file throughout your application. Use variable names that describe the file.

The first time the file is opened, the result should be tested to ensure that a valid file exists where you think it should be.

After a file is opened, the contents of the record buffer are undefined. An explicit record positioning command must be issued to fill the record buffer (such as vxTop).

See the discussion under "Multitasking and Multiuser Considerations" for more information on how vxBase controls databases attached to multiple windows.

## **Example**

```
 ' open aircraft file
 ' ------------------
\text{AircraftDbf} = \text{vXUseDbf}(\text{"\text{vb}\text{vxbtest}\aircraft.dbf")} If AircraftDbf = FALSE Then
    MsgBox "Error Opening aircraft.dbf. Aborting."
   End
```

```
 End If
 Aircraf1Ntx = vxUseNtx("\vb\vxbtest\aircraf1.ntx")
 Aircraf2Ntx = vxUseNtx("\vb\vxbtest\aircraf2.ntx")
```
# **See Also**

vxAreaDbf vxAreaNtx vxSelectDbf vxUseNtx

# **vxUseNtx**

#### **Declaration**

```
Declare Function vxUseNtx Lib "vxbase.dll" (ByVal NtxName As String)
As Integer
```
#### **Purpose**

Open an index file and attach it to the currently selected database.

## **Parameters**

NtxName is a either a string variable that contains the name of the file (including an optional path specification) or a literal string. If no file extension is supplied, vxUseDbf defaults to ".ntx".

#### **Returns**

FALSE if the file could not be opened. If the open is successful, an index area handle is returned that should be retained for all subsequent operations using this index file.

#### **Usage**

The defined index file must belong to the database that is currently selected. The last opened index file becomes the selected index until changed with vxSelectNtx or vxNtxDeselect.

The select area handle should be retained in a GLOBAL integer for use with that file throughout your application. Use variable names that describe the file.

## **Example**

```
' open aircraft file
' ------------------
 AircraftDbf = vxUseDbf(''\vbb\x) vxbtest\aircraft.dbf'') If AircraftDbf = FALSE Then
     MsgBox "Error Opening aircraft.dbf. Aborting."
    End
  End If
  Aircraf1Ntx = vxUseNtx("\vb\vxbtest\aircraf1.ntx")
 \text{Aircraf2Ntx} = \text{vxUseNtx}(\text{"\vbb\vsto\text{b}}\xbtest\aircraf2,ntx")
```
## **See Also**

vxAreaNtx vxNtxDeselect vxSelectNtx

# **vxWindowDereg**

#### **Declaration**

Declare Sub vxWindowDereg Lib "vxbase.dll" (ByVal *Hwnd* As Integer)

#### **Purpose**

Deregister a database select area from the vxBase Task-Window manager.

## **Parameters**

**Hwnd** is the hWnd property of the Visual Basic form that you are deregistering.

#### **Returns**

Nothing.

## **Usage**

The vxBase Task-Window manager can keep track of up to 96 taskwindow-select area combinations. vxWindowDereg is used to ensure that all references to this database in this window are removed when the form is closed. **Always** issue this command in your FORM\_UNLOAD procedure after closing any databases. It will ensure that the Task manager does not overflow.

See the discussion under "Multitasking and Multiuser Considerations" for more information.

## **Example**

```
 If CustReturn <> BROWSE_USER Then
   i = vxSelectDbf(vxClientDbf)
   i = vxClose() j% = vxSelectDbf(vxStateDbf)
   j<sup>8</sup> = vxClose() vxWindowDereg (VXFORM3.hWnd)
    VXFORM1.OpenVx.Enabled = TRUE
   VXFORM1.PackFiles.Enabled = TRUE
    VXFORM1.TestMEmo.Enabled = TRUE
 End If
```
**See Also** vxSelectDbf

# **vxWrite**

#### **Declaration**

Declare Function vxWrite Lib "vxbase.dll" () As Integer

#### **Purpose**

Write the contents of the current record buffer to disk.

#### **Parameters**

None.

#### **Returns**

TRUE if the operation was successful or FALSE if not.

#### **Usage**

Record fields are changed with the vxReplxxx functions. These changes occur internally in a record memory buffer. The contents of that buffer are written out whenever another record operation occurs (such as vxGo, vxSkip, vxTop, etc.) or when the file is closed.

vxWrite explicitly writes the record as soon as the replacements are complete. In a multiuser environment, always use vxWrite to write the record contents as soon as possible after changes have been made, and then unlock the file to make the record available to other users.

## **Example**

```
 If CustReturn = BROWSE_ADD Then
  i = vxAppendBlank()
 Else
   vxGo(SaveRec&)
 End If
Call vxReplString("a code", (CustCode.text))
Call vxReplString("a_name", (CustName.text))
Call vxReplDate("a cdate", CDate$)
Call vxReplDate("a_rdate", RDate$)
j<sup>%</sup> = vxWrite()
 j% = vxUnlock()
```
# **vxZap**

#### **Declaration**

Declare Function vxZap Lib "vxbase.dll" () As Integer

#### **Purpose**

Physically delete all of the records in the file.

#### **Parameters**

None.

#### **Returns**

TRUE if the operation was successful and FALSE if not.

#### **Usage**

Would normally be used to delete the contents of a permanent batch file after the batch records have been appended to a master file.

Ensure that all index files associated with the file are open. The file is reindexed after the vxZap (i.e., the index files are cleaned out as well).

## **Multiuser Considerations**

The file and all of its index files are locked for the duration of the operation.

## **Example**

```
 TrMasterDbf% = vxUseDbf("Transmas.dbf")
 TrMasterNtx% = vxUseNtx("Transmas.ntx")
 j% = vxSelectDbf(TrMasterDbf%)
 vxAppendFrom("Transbat.dbf")
 j% = vxClose() ' close master file
 ' reopen transaction batch because the From
 ' file is closed by vxAppendFrom
 ' ------------------------------------------
 TransDbf% = vxUseDbf("Transbat.dbf") 
 TransNtx% = vxUseNtx("Transbat.ntx")
 j% = vxDbfSelect(TransDbf%)
i = vxZap() ' clear the batch
```
## **See Also**

vxDeleteRange vxPack

# **Error Messages**

## **150 Arithmetic overflow**

Numeric field not long enough to hold the result of an xBase arithmetic expression.

## **200 Unable to evaluate expression.**

One or more errors found in xBase expression string. Unable to continue.

## **230 Logical values ynYNtfTF only allowed.**

vxBrowse onscreen edit of logical field. Characters shown above are the only ones allowed.

## **302 Close active join links before closing this window.**

Windows created with the JOIN browse menu item must be closed before the main window.

## **305 Active browse tables. vxCloseAll illegal.**

All active browse tables for this task must be closed before the files may be closed.

## **340 Create database error**

Either a DOS error (e.g., out of disk space) or an error in the field structure passed to the vxCreateDbf function.

## **501 Cannot edit result of expression.**

Attempt made to onscreen edit a vxBrowse column that is the result of an xBase expression rather than a field.

## **502 Cannot edit memo with onscreen editor**

Attempt made to onscreen edit a memo field displayed with vxBrowse. Use vxMemoEdit or vxMemoRead/vxReplMemo instead.

## **504 Field Edit not allowed on joined windows.**

vxBrowse onscreen edit of fields only allowed on the parent window originating the first join link.

## **505 Only one active field edit allowed.**

Finish the first onscreen edit before proceeding to another.

## **550 Expression length error**

vxBase could not evaluate an expression because the return length is zero.

## **555 Expression too long**

xBase expression length is limited to 127 characters.

## **560 Expression type check error**

Mismatched data type within xBase expression. Comparisons require same data type on either side of the relational operator. Functions require set data type (e.g., SUBSTR() takes a character value).

## **600 File creation error**

DOS could not create the file. Either disk space problem or network security violation.

## **610 File lock error**

DOS could not lock the requested record bytes.

## **620 File open error**

File probably does not exist. Is the path specification correct?

## **625 File positioning error**

DOS could not position its read/write pointer to a valid location in the file. Record number may be larger than the number of records in the file.

## **640 File read error**

DOS could not read the file. Either a disk error occurred or there was a network security violation.

## **670 File unlock error**

DOS could not unlock the requested record bytes. DOS internal error.

## **680 File write error**

DOS could not write to the file. Either a disk problem, out of space, or a network security violation.

## **690 Field replace type mismatch**

The data type of the replacement data does not match the defined field type.

## **694 From file cannot be found**

vxAppendFrom could not find the file it is supposed to append data from.

## **900 Incomplete expression**

xBase expression is incomplete or unsupported.

## **904 Index close error**

DOS could not close the index file. Could be due to an invalid index select area.

## **908 Index corrupted**

vxBase detected a corrupted index. Use vxReindex to repair.

## **912 Index key does not exist**

An index key for a specified record does not exist. The index is probably out of date and may be corrected with vxReindex.

## **914 Out of memory in index sort**

The file is too large to index with vxBase. Try cutting down the number of key elements.

## **918 Internal index invalid key pointer**

Destroy the index and try vxReindex.

## **920 Internal index block size error**

Destroy the index and try vxReindex.

# **922 Internal index node position error**

Destroy the index and try vxReindex.

## **924 Internal index read error**

Destroy the index and try vxReindex.

## **926 Internal index root seek error**

Destroy the index and try vxReindex.

## **928 Internal index skip error**

Destroy the index and try vxReindex.

## **930 Internal index leaf size error**

Destroy the index and try vxReindex.

## **932 Invalid record number. Record not written!**

The contents of the record buffer cannot be written to the specified location because that record does not exist. New records require vxAppendBlank to create an empty record.

## **934 File has zero length**

DOS directory entry error. File was not closed properly.

## **935 Invalid column index**

vxTableField column index is out of the range specified by vxTableDeclare.

## **936 Invalid date**

Date passed back to vxBase cannot be translated into an xBase date, or a date entered into a vxBrowse onscreen edit of a date field was invalid.

## **938 Invalid Dbf Area**

Attempt was made to access a select area that does not contain a valid database.

## **940 Invalid number of delimiters**

xBase expression evaluation error. Mismatched parentheses or quotation marks.

## **942 Invalid field number**

A relative field access cannot be completed because the field number is greater than vxFieldCount.

## **944 Invalid field name**

The referenced field could not be found in the current select area. If multiple windows are present on the screen, or multiple select areas are being used in one form's logic, vxBase may have changed the select area in response to a user transparent message passed to Visual Basic from Windows. If the field name is spelled correctly, try inserting an explicit vxSelectDbf in front of the offending field reference.

## **946 Invalid Index Area**

The index select area passed to a vxBase function is invalid.

## **948 Invalid record length**

Maximum record length is 32666.

## **952 Invalid memo file name**

A .dbt file could not be found that matches the name of the .dbf.

## **956 Invalid number in expression**

An xBase expression element contains an invalid number (e.g., negative number as index to SUBSTR())

## **960 Invalid operator**

An xBase expression contains an unrecognized operator, or an

operator that does not work on the data types involved (e.g., 5 \$ NumField is invalid because the "is contained in" operator only works on character fields).

## **964 Incorrect number of parameters**

An xBase function was passed the wrong number of parameters (e.g., LEFT(FieldName) is invalid because a number must follow the FieldName).

## **970 Invalid record number on vxGo**

The record number is not within the file range (negative or greater than that returned by vxBottom).

## **975 Invalid registration number**

The shareware license number entered is invalid. Try again or call to confirm the number issued.

## **980 Invalid seek. No index open.**

vxSeek only allowed on indexed files.

## **984 Invalid select area**

The select area sepcified does not contain a valid database descriptor block.

## **990 Invalid date format expression**

An xBase expression evaluation could not decipher the data format contained within the expression.

# **1000 No records found that match join key.**

User message. The record pointer in the vxBrowse master window was moved to a record that has no matching records in the joined file. Information only.

## **1100 Key does not match expression**

The key in the index does not match the expression that the index was built with. If a file structure is modified, and the type of a field that is an element in a key expression changes, then the index becomes invalid. Rebuild the index with vxCreateNtx.

## **1110 Key max length exceeded (100 chars)**

The maximum length of a key is 100 characters.

## **1120 Key must evaluate as a string**

vxBase keys must evaluate as strings. Use the STR() function to convert numeric values to strings, and the DTOS() function to convert dates to strings.

## **1300 Windows memory allocation error**

Windows could not allocate the requested memory. Buy more.

## **1305 Memory deallocation error**

A memory handle has become invalid for some reason. A UAE will usually occur before we ever get this message (Windows 3.0).

## **1307 Memo max length (32767) exceeded**

The maximum length of a memo is 32767 (signed integer max).

## **1310 Memo type not supported**

Only Clipper or dBase III type memo files are supported by vxBase.

## **1315 Memo write error**

DOS error or network security violation.

# **1320 String delimiter missing**

xBase expression string delimiters are double or single quotes. They must be matched.

## **1350 Must declare table before vxTableField**

vxTableDeclare must be issued on the selected database before the fields in the table can be defined.

## **1400 Expression must evaluate as Character string.**

Key expessions passed to vxCreateNtx must evaluate as character strings. See error code 1120 above.

## **1406 Expression must evaluate as logical TRUE or FALSE.**

xBase expressions to be used as filters must evaluate as logical results.

## **1409 No database currently selected**

Field references and file statistical references require an open, selected database.

## **1412 No browse handles available**

Up to eight vxBrowse windows may be open at one time (for all active tasks).

## **1415 No index active**

Attempt made to perform an index function (e.g., vxReindex) while no index was active.

## **1418 No records found that pass filter.**

Information only. vxBrowse reports that there are no records that qualify for display given the current filter.

## **1420 No matching fields**

An attempt was made to vxAppendFrom a file that contains no matching field names in the currently selected database.

## **1422 Cannot allocate memory for memo edit**

Not enough memory to edit the memo. At least 32767 bytes must be free.

## **1424 Edit control out of space.**

A memo was read into an edit control (vxMemoEdit) that is not large enough to hold the memo.

## **1430 Search string not found.**

Information only. A search string entered in the Query Search vxBrowse menu item could not be found.

# **1436 Not a memo field!**

An attempt was made to pass a field name to a memo function that is not a memo type.

## **1442 Not an NTX format index**

Invalid index format. NDX and CDX files are not supported in this version of vxBase.

## **1448 Not an xBase database**

The requested file open was not performed because the database header was not a dBase III or Clipper type file. dBase II and dBase IV file formats are not supported.

## **1450 Number of columns required**

vxTableDeclare requires the number of columns that will be contained in the vxBrowse table.

## **1454 Numbers only allowed.**

Onscreen edit of a numeric field error message if a non-numeric character was entered.

## **1500 Out of memory**

Self explanatory.

## **1602 Internal Pack Error**

We may have run out of disk space in the pack. The database could be corrupted.

## **1620 Parentheses mismatched in expression**

Self expanatory.

## **1630 Sign must be in first position**

If a sign is entered into a numeric field with the vxBrowse onscreen editor, it must precede the numeric portion of the field.

## **1650 Printer error!**

Self explanatory.

## **1900 Record skip error**

Should never happen. If it does, the database is probably corrupted.

## **1950 Too many params in expression**

The xBase expression is too complex to evaluate. Simplify and try again or call for help.

## **2002 Task list overflow!**

The vxBase Task manager may contain up to 96 task-window-select area entries. Use vxWindowDereg in your FORM\_UNLOAD procedure to

deregister windows when they are closed.

## **2004 Too many decimals**

vxBrowse onscreen edit of a numeric field found too many decimal points (e.g., 34.56.7).

#### **2010 Too many signs**

vxBrowse onscreen edit of a numeric field found too many signs (e.g., -34.56-)

#### **2050 Type mismatch**

Attempt to compare apples to oranges in an xBase expression or a wrong data type was used as a parameter to an xBase function.

#### **2100 Unsupported function in expression**

vxBase does support this function. Request its addition via Compuserve if you absolutely must have it.

#### **2120 User aborted print**

Information only. User cancelled print job (either memo print or vxBrowse print).

# **Software License Agreement**

vxBase is not and never has been public domain software, nor is it free software.

The software product and user's manual are copyrighted and all rights are reserved by Comsoft Inc.

Non-licensed users are granted a limited license to use vxBase on a thirty day trial basis for the purpose of determining whether vxBase is suitable for their needs. The use of vxBase beyond the thirty day trial period requires registration and the issuing of a license number. The use of unlicensed copies of vxBase beyond the thirty day evaluation period by any person, business, corporation, government agency, or any other entity is strictly prohibited.

A license permits a user to use vxBase on any single computer, or, in a LAN environment, one copy may be installed on one server and this copy may be shared among the workstations connected to the LAN that are under the same roof as the LAN server.

Licensed users may use the program on different computers, but may not use the program on more than one computer at the same time.

No one may modify or patch the vxBase files in any way, including but not limited to decompiling, disassembling, or otherwise reverse engineering the program.

A limited license is granted to copy and distribute vxBase for the trial use of others, subject to the above limitations, and to those below:

(1) vxBase must be copied in unmodified form, complete with the file containing this license information.

(2) vxBase may not be distributed in licensed form to any person using an application written in Visual Basic that makes use of the vxBase function calls. It MUST be distributed as an unlicensed copy except as noted under **Developer Distribution License** below.

(3) No fee, charge, or other compensation may be requested or accepted for distributing vxBase, except as follows:

(a) operators of electronic bulletin board systems may make

vxBase available for downloading. A time-dependent charge for the use of the bulletin board is permitted so long as there is no specific charge for the download of any vxBase files.

 (b) vendors of Shareware may distribute vxBase, subject to the above conditions, and may charge a disk duplication and handling fee, not to exceed ten dollars.

#### **Developer Distribution License**

A Developer Distribution License may be granted to developers in consideration of the payment of \$295.00 U.S. (less the shareware registration fee if one has been paid). This license allows the developer to distribute a special run-time only version of vxbase.dll to end users for their use with the developer's application. The run-time version of vxbase.dll plus a printed copy of the vxBase manual will be forwarded to any developer who pays the Developer Distribution License fee. The run-time version of vxbase.dll may be distributed in unlimited quantities by the developer who has been granted such a license. The run-time version of vxbase.dll is free of all nagware and has been disabled for use in Visual Basic Design mode.

# **Limited Warranty**

Comsoft Inc. guarantees your satisfaction with this product for a period of sixty days from the date of original purchase. If you are dissatisfied with vxBase within that time period, return the package in saleable condition to Comsoft Inc. for a full refund.

Comsoft Inc. warrants that all disks provided are free from defects in material and workmanship, assuming normal use, for a period of sixty days from the date of purchase.

Comsoft Inc. warrants that vxBase will perform in substantial compliance with the documentation supplied with the software product. If a significant defect in the product is found, the Purchaser may return the product for a refund. In no event will such a refund exceed the purchase price of the product.

The product and all updates are provided on an "as is" basis without warranty of any kind, express or implied, except as stated above including, but not limited to the implied warranties of merchantibility or fitness for a particular purpose. The entire risk as to the selection, quality, results, and performance of the product is with the Licensee. Should the product prove defective, then the Licensee (and not Comsoft or its dealer) assumes all liability and expense incurred as a result thereof. Some jurisdictions do not allow the exclusion of certain implied warranties so in such jurisdictions, the above exclusion of implied warranties may not apply to you. The limited warranty gives you specific legal rights. You may also have other rights which vary from jurisdiction to jurisdiction.

Comsoft Inc. shall have no liability or responsibility to you or to any other person or entity with respect to any liability, loss or damage caused or alleged to be caused directly or indirectly by the product or your use, misuse or inability to use the product, including but not limited to, any interruption of service, loss of business, anticipatory or actual profits or consequential damages resulting from the use, misuse or inability to use the product.

Comsoft Inc. does not warrant that the functions contained in the product or updates will meet your requirements.

Use of this product for any period of time constitutes your acceptance of this agreement and subjects you to its contents.
## **vxBase Order Form**

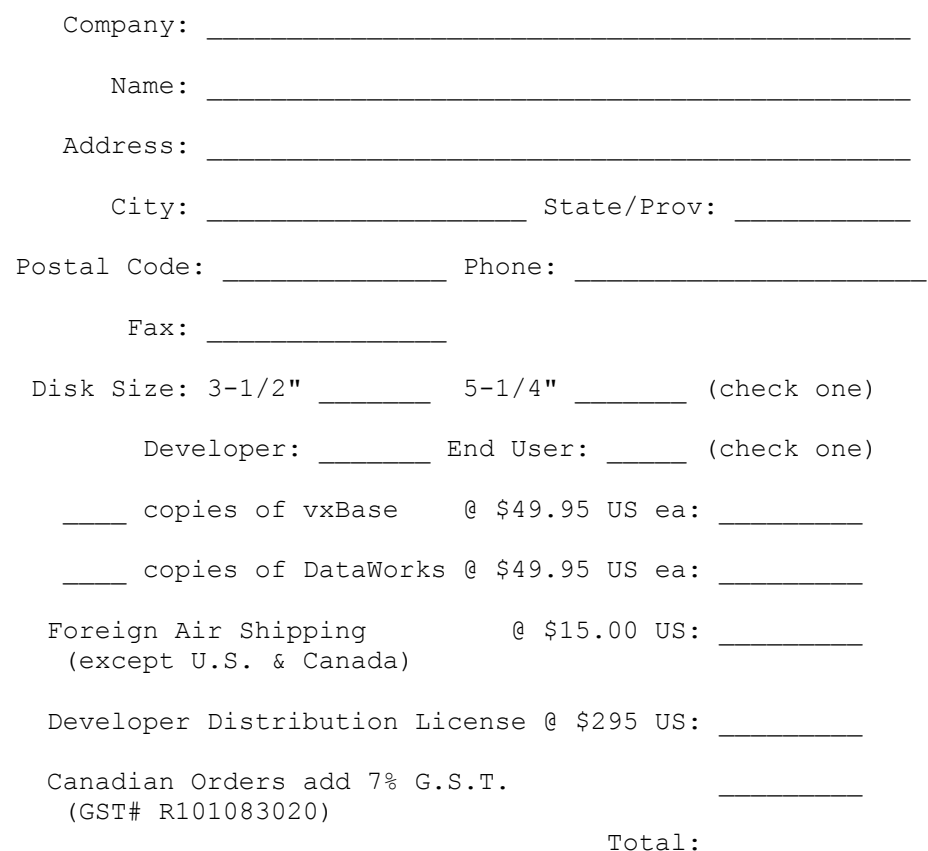

Enclose check or money order for the total amount payable to Comsoft Inc. Credit card customers, please enter the information below:

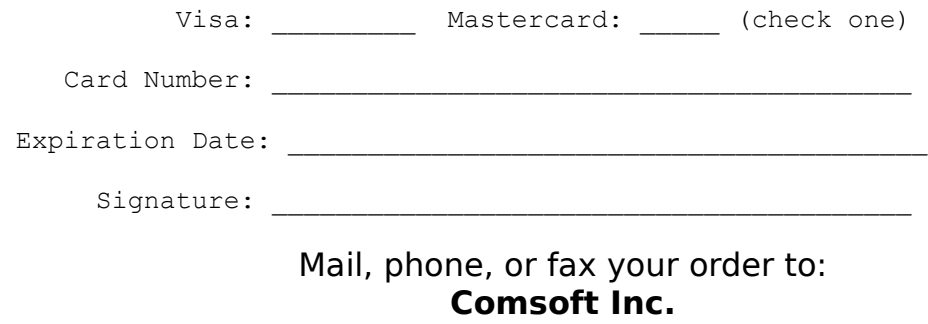

**#208, 10335 - 172 Street Edmonton, Alberta, Canada T5S 1K9 Phone (403) 489-5994 Fax (403) 486-4335**